# **SYBASE®**

Installation Guide

# **Adaptive Server® Enterprise**

15.0.2

[ HP-UX ]

#### DOCUMENT ID: 35890-01-1502-01

#### LAST REVISED: April 2007

Copyright © 1987-2007 by Sybase, Inc. All rights reserved.

This publication pertains to Sybase software and to any subsequent release until otherwise indicated in new editions or technical notes. Information in this document is subject to change without notice. The software described herein is furnished under a license agreement, and it may be used or copied only in accordance with the terms of that agreement.

To order additional documents, U.S. and Canadian customers should call Customer Fulfillment at (800) 685-8225, fax (617) 229-9845.

Customers in other countries with a U.S. license agreement may contact Customer Fulfillment via the above fax number. All other international customers should contact their Sybase subsidiary or local distributor. Upgrades are provided only at regularly scheduled software release dates. No part of this publication may be reproduced, transmitted, or translated in any form or by any means, electronic, mechanical, manual, optical, or otherwise, without the prior written permission of Sybase, Inc.

Sybase, SYBASE (logo), ADA Workbench, Adaptable Windowing Environment, Adaptive Component Architecture, Adaptive Server, Adaptive Server Anywhere, Adaptive Server Enterprise, Adaptive Server Enterprise Monitor, Adaptive Server Enterprise Replication, Adaptive Server Everywhere, Advantage Database Server, Afaria, Answers Anywhere, Applied Meta, Applied Metacomputing, AppModeler, APT Workbench, APT-Build, APT-Edit, APT-Execute, APT-Translator, APT-Library, ASEP, Avaki, Avaki (Arrow Design), Avaki Data Grid, AvantGo, Backup Server, BayCam, Beyond Connected, Bit-Wise, BizTracker, Certified PowerBuilder Developer, Certified SYBASE Professional, Certified SYBASE Professional Logo, ClearConnect, Client-Library, Client Services, CodeBank, Column Design, ComponentPack, Connection Manager, Convoy/DM, Copernicus, CSP, Data Pipeline, Data Workbench, DataArchitect, Database Analyzer, DataExpress, DataServer, DataWindow, DataWindow .NET, DB-Library, dbQueue, Dejima, Dejima Direct, Developers Workbench, DirectConnect Anywhere, DirectConnect, Distribution Director, Dynamic Mobility Model, e-ADK, E-Anywhere, e-Biz Integrator, E-Whatever, EC Gateway, ECMAP, ECRTP, eFulfillment Accelerator, EII Plus, Electronic Case Management, Embedded SQL, EMS, Enterprise Application Studio, Enterprise Client/ Server, Enterprise Connect, Enterprise Data Studio, Enterprise Manager, Enterprise Portal (logo), Enterprise SQL Server Manager, Enterprise Work Architecture, Enterprise Work Designer, Enterprise Work Modeler, eProcurement Accelerator, eremote, Everything Works Better When Everything Works Together, EWA, ExtendedAssist, Extended Systems, ExtendedView, Financial Fusion, Financial Fusion (and design), Financial Fusion Server, Formula One, Fusion Powered e-Finance, Fusion Powered Financial Destinations, Fusion Powered STP, Gateway Manager, GeoPoint, GlobalFIX, iAnywhere, iAnywhere Solutions, ImpactNow, Industry Warehouse Studio, InfoMaker, Information Anywhere, Information Everywhere, InformationConnect, InstaHelp, Intelligent Self-Care, InternetBuilder, iremote, iScript, Jaguar CTS, jConnect for JDBC, KnowledgeBase, Legion, Logical Memory Manager, lrLite, M2M Anywhere, Mach Desktop, Mail Anywhere Studio, Mainframe Connect, Maintenance Express, Manage Anywhere Studio, MAP, M-Business Anywhere, M-Business Channel, M-Business Network, M-Business Suite, MDI Access Server, MDI Database Gateway, media.splash, Message Anywhere Server, MetaWorks, MethodSet, mFolio, Mirror Activator, ML Query, MobiCATS, MobileQ, MySupport, Net-Gateway, Net-Library, New Era of Networks, Next Generation Learning, Next Generation Learning Studio, O DEVICE, OASiS, OASiS logo, ObjectConnect, ObjectCycle, OmniConnect, OmniQ, OmniSQL Access Module, OmniSQL Toolkit, OneBridge, Open Biz, Open Business Interchange, Open Client, Open ClientConnect, Open Client/Server, Open Client/Server Interfaces, Open Gateway, Open Server, Open ServerConnect, Open Solutions, Optima++, Partnerships that Work, PB-Gen, PC APT Execute, PC DB-Net, PC Net Library, Pharma Anywhere, PhysicalArchitect, Pocket PowerBuilder, PocketBuilder, Power++, Power Through Knowledge, power.stop, PowerAMC, PowerBuilder, PowerBuilder Foundation Class Library, PowerDesigner, PowerDimensions, PowerDynamo, Powering the New Economy, PowerScript, PowerSite, PowerSocket, Powersoft, PowerStage, PowerStudio, PowerTips, Powersoft Portfolio, Powersoft Professional, PowerWare Desktop, PowerWare Enterprise, ProcessAnalyst, Pylon, Pylon Anywhere, Pylon Application Server, Pylon Conduit, Pylon PIM Server, Pylon Pro, QAnywhere, Rapport, Relational Beans, RemoteWare, RepConnector, Report Workbench, Report-Execute, Replication Agent, Replication Driver, Replication Server, Replication Server Manager, Replication Toolkit, Resource Manager, RFID Anywhere, RW-DisplayLib, RW-Library, SAFE, SAFE/PRO, Sales Anywhere, Search Anywhere, SDF, Search Anywhere, Secure SQL Server, Secure SQL Toolset, Security Guardian, ShareLink, ShareSpool, SKILS, smart.partners, smart.parts, smart.script, SOA Anywhere Trademark,SQL Advantage, SQL Anywhere, SQL Anywhere Studio, SQL Code Checker, SQL Debug, SQL Edit, SQL Edit/TPU, SQL Everywhere, SQL Modeler, SQL Remote, SQL Server, SQL Server Manager, SQL SMART, SQL Toolset, SQL Server/CFT, SQL Server/DBM, SQL Server SNMP SubAgent, SQL Station, SQLJ, Stage III Engineering, Startup.Com, STEP, SupportNow, S.W.I.F.T. Message Format Libraries, Sybase Central, Sybase Client/Server Interfaces, Sybase Development Framework, Sybase Financial Server, Sybase Gateways, Sybase Learning Connection, Sybase MPP, Sybase SQL Desktop, Sybase SQL Lifecycle, Sybase SQL Workgroup, Sybase Synergy Program, Sybase Virtual Server Architecture, Sybase User Workbench, SybaseWare, Syber Financial, SyberAssist, SybFlex, SybMD, SyBooks, System 10, System 11, System XI (logo), SystemTools, Tabular Data Stream, The Enterprise Client/Server Company, The Extensible Software Platform, The Future Is Wide Open, The Learning Connection, The Model For Client/Server Solutions, The Online Information Center, The Power of One, TotalFix, TradeForce, Transact-SQL, Translation Toolkit, Turning Imagination Into Reality, UltraLite, UltraLite.NET, UNIBOM, Unilib, Uninull, Unisep, Unistring, URK Runtime Kit for UniCode, Viafone, Viewer, VisualWriter, VQL, WarehouseArchitect, Warehouse Control Center, Warehouse Studio, Warehouse WORKS, Watcom, Watcom SQL, Watcom SQL Server, Web Deployment Kit, Web.PB, Web.SQL, WebSights, WebViewer, WorkGroup SQL Server, XA-Library, XA-Server, XcelleNet, XP Server, XTNDAccess and XTNDConnect are trademarks of Sybase, Inc. or its subsidiaries. 07/06

Unicode and the Unicode Logo are registered trademarks of Unicode, Inc.

All other company and product names used herein may be trademarks or registered trademarks of their respective companies.

Use, duplication, or disclosure by the government is subject to the restrictions set forth in subparagraph (c)(1)(ii) of DFARS 52.227-7013 for the DOD and as set forth in FAR 52.227-19(a)-(d) for civilian agencies.

Sybase, Inc., One Sybase Drive, Dublin, CA 94568.

# **Contents**

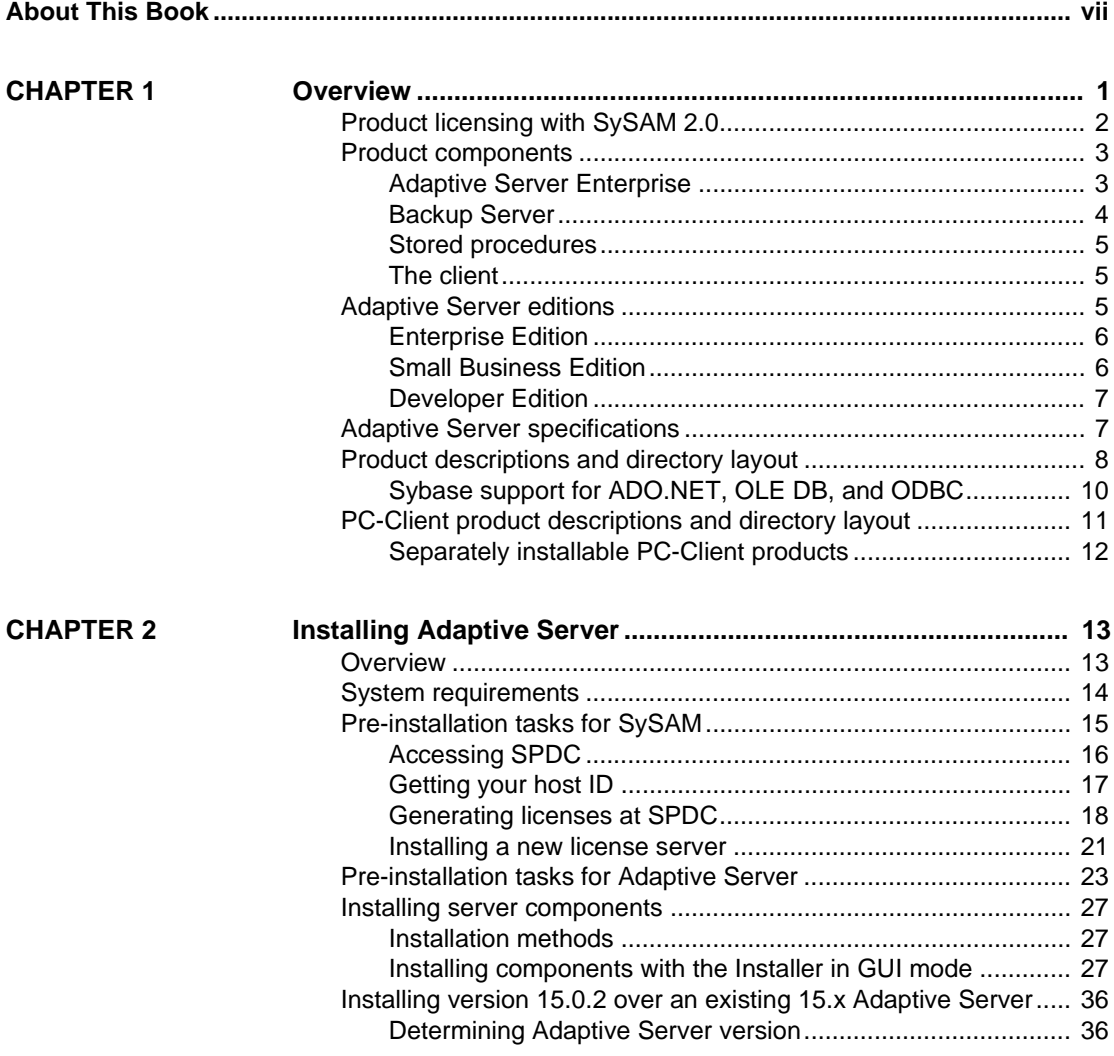

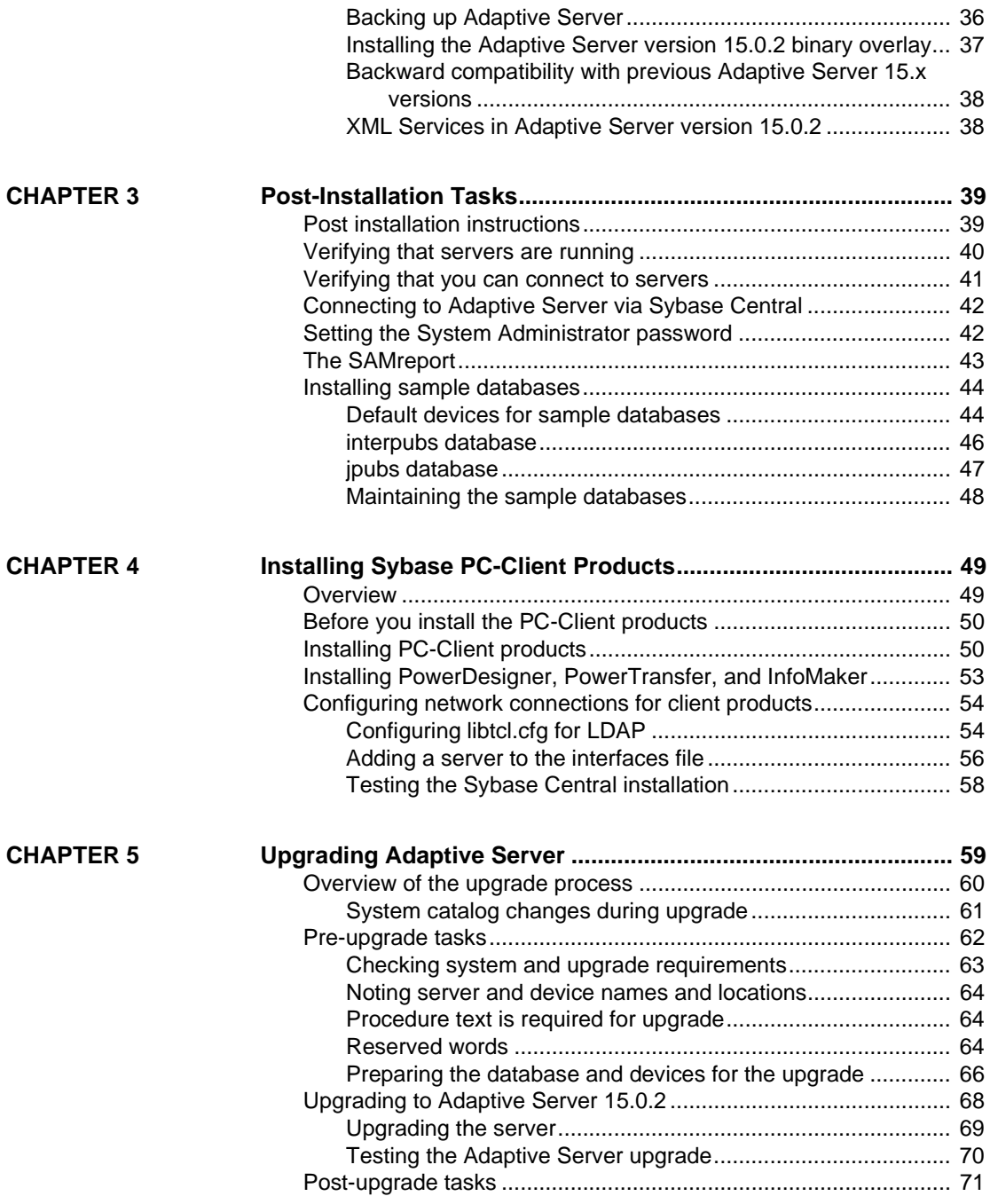

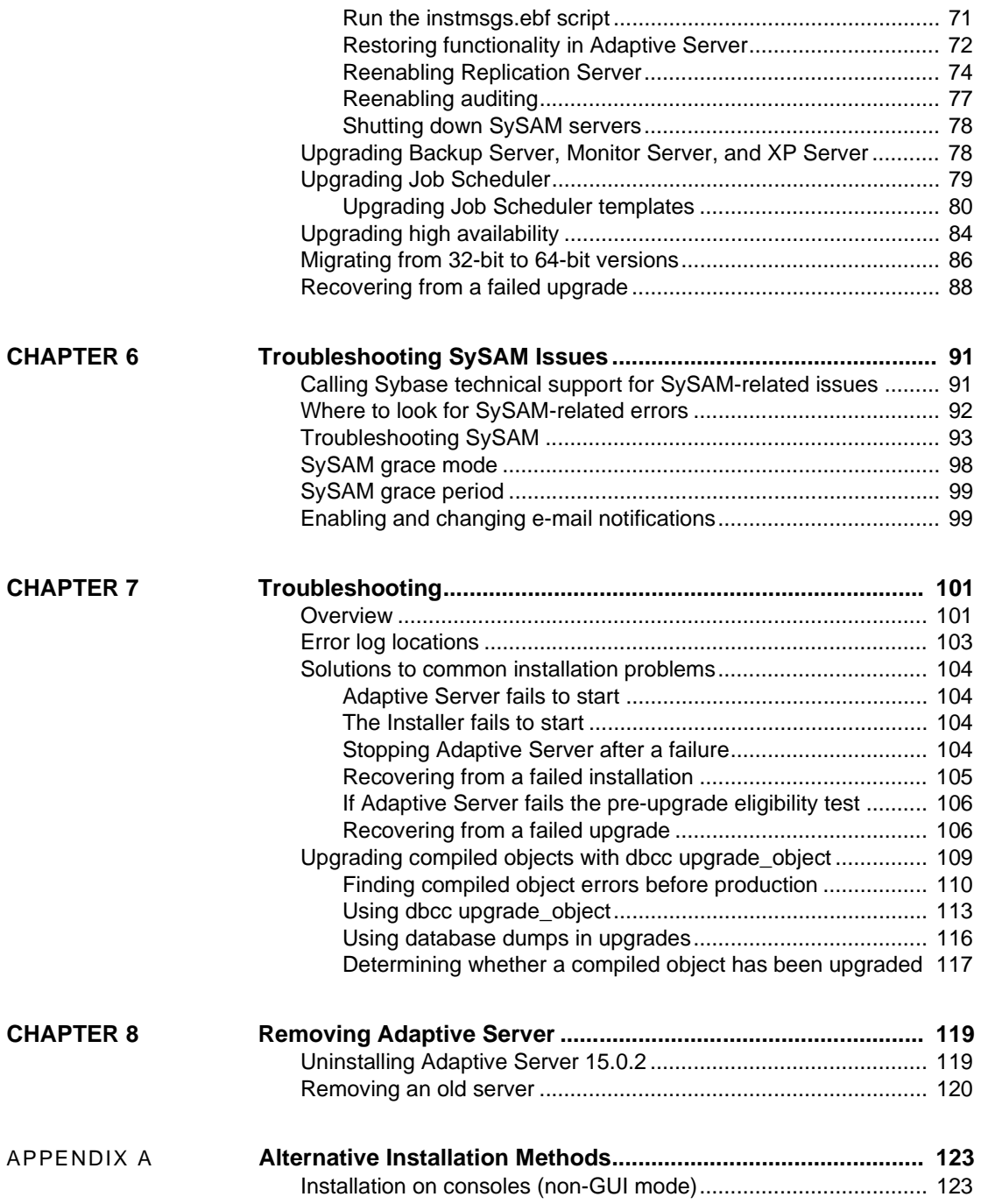

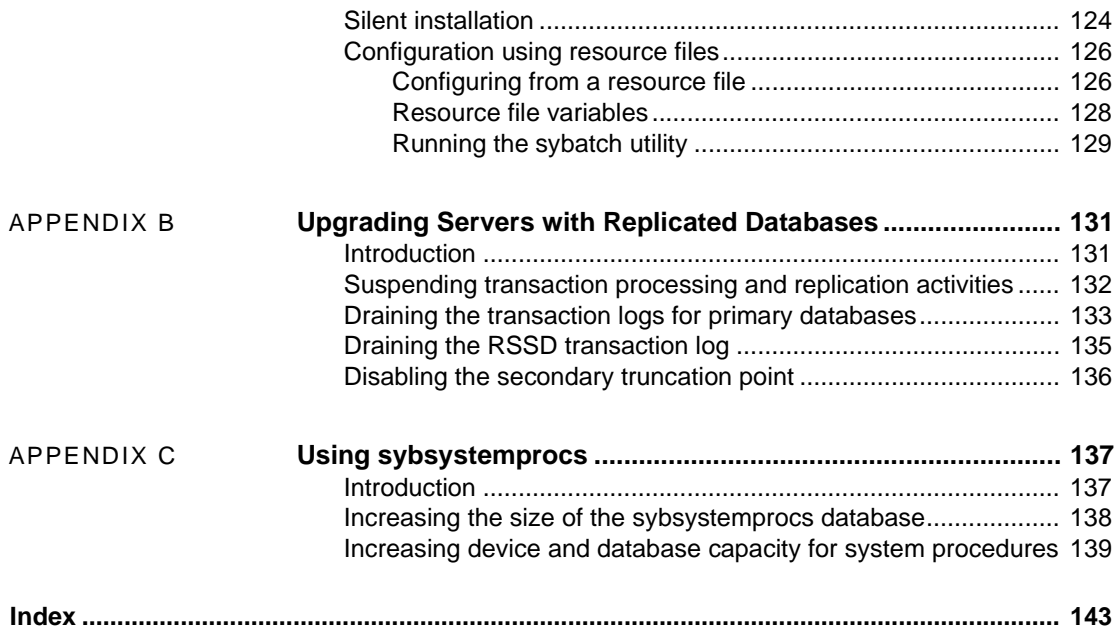

# **About This Book**

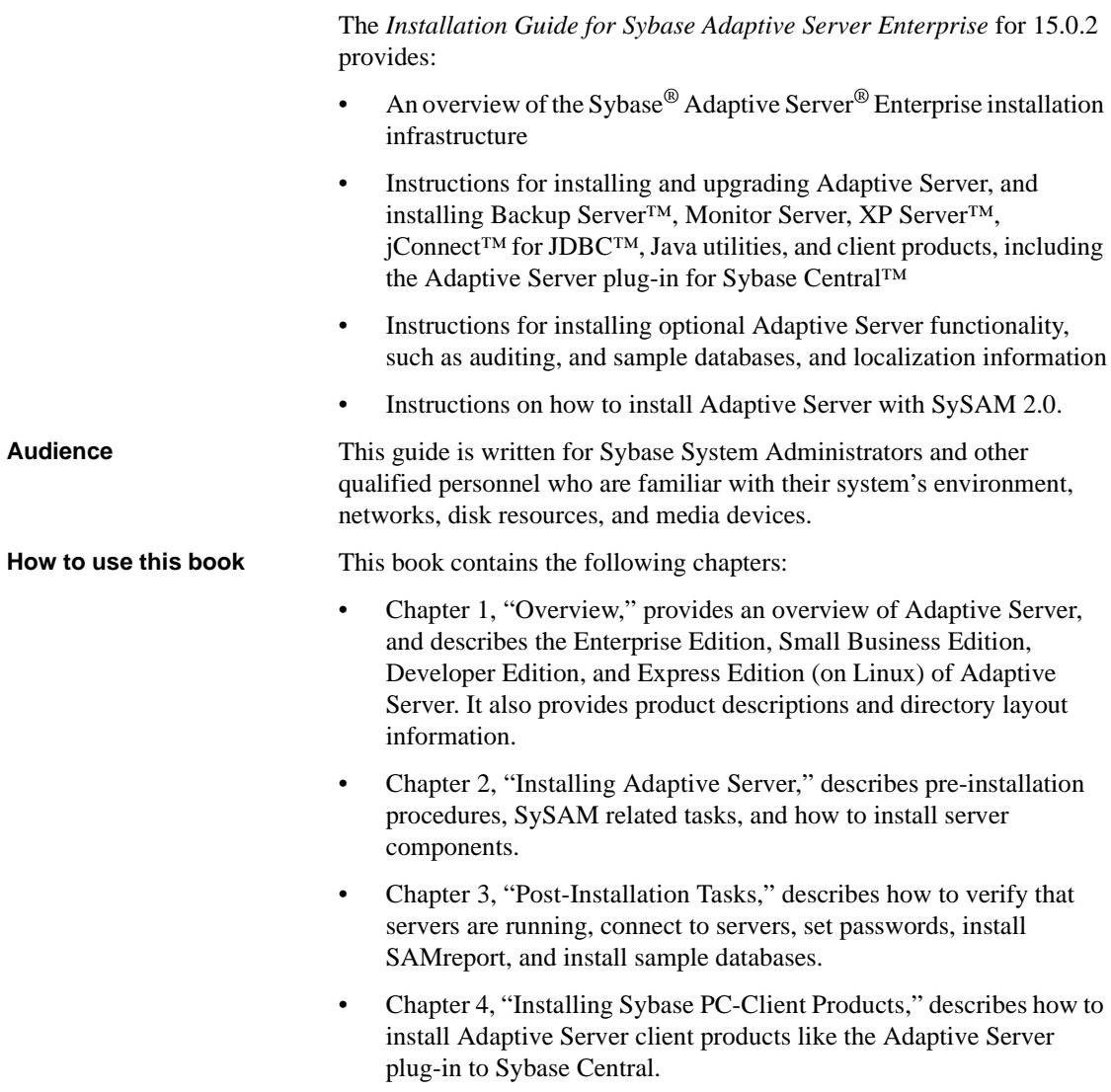

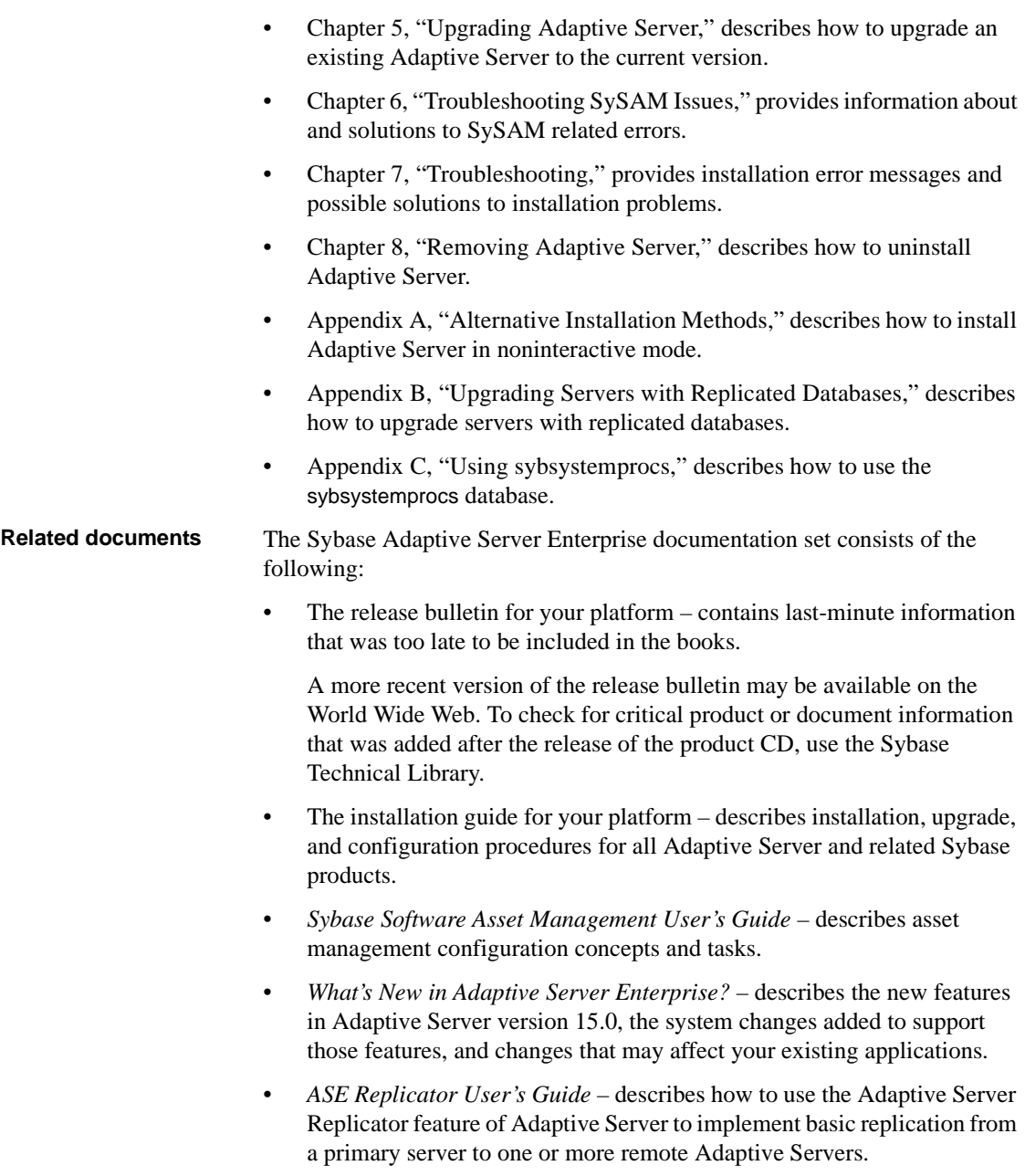

- *Component Integration Services User's Guide* explains how to use the Adaptive Server Component Integration Services feature to connect remote Sybase and non-Sybase databases.
- The *Configuration Guide* for your platform provides instructions for performing specific configuration tasks for Adaptive Server.
- *Full-Text Search Specialty Data Store User's Guide* describes how to use the Full-Text Search feature with Verity to search Adaptive Server Enterprise data.
- *Glossary* defines technical terms used in the Adaptive Server documentation.
- *Historical Server User's Guide* describes how to use Historical Server to obtain performance information for SQL Server® and Adaptive Server.
- *Java in Adaptive Server Enterprise* describes how to install and use Java classes as data-types, functions, and stored procedures in the Adaptive Server database.
- *Job Scheduler User's Guide* provides instructions on how to install and configure, and create and schedule jobs on a local or remote Adaptive Server using the command line or a graphical user interface (GUI).
- *Messaging Service User's Guide*  describes how to use Real Time Messaging Services to integrate TIBCO Java Message Service and IBM WebSphere MQ messaging services with all Adaptive Server database applications.
- *Monitor Client Library Programmer's Guide* describes how to write Monitor Client Library applications that access Adaptive Server performance data.
- *Monitor Server User's Guide* describes how to use Monitor Server to obtain performance statistics from SQL Server and Adaptive Server.
- *Performance and Tuning Guide* is a series of four books that explains how to tune Adaptive Server for maximum performance:
	- *Basics* the basics for understanding and investigating performance questions in Adaptive Server.
	- *Locking* describes how the various locking schemas can be used for improving performance in Adaptive Server.
	- *Optimizer and Abstract Plans* describes how the optimizer processes queries and how abstract plans can be used to change some of the optimizer plans.
- *Monitoring and Analyzing –* explains how statistics are obtained and used for monitoring and optimizing performance.
- *Quick Reference Guide* provides a comprehensive listing of the names and syntax for commands, functions, system procedures, extended system procedures, datatypes, and utilities in a pocket-sized book.
- *Reference Manual* is a series of four books that contains the following detailed Transact-SQL® information:
	- *Building Blocks* datatypes, functions, global variables, expressions, identifiers and wildcards, and reserved words.
	- *Commands* commands.
	- *Procedures* system procedures, catalog stored procedures, system extended stored procedures, and dbcc stored procedures.
	- *Tables* system tables and dbcc tables.
- *System Administration Guide* provides in-depth information about administering servers and databases. This manual includes instructions and guidelines for managing physical resources, security, user and system databases, and specifying character conversion, international language, and sort order settings.
- *System Tables Diagram* illustrates system tables and their entity relationships in a poster format. Available only in print version.
- *Transact-SQL User's Guide* documents Transact-SQL, the Sybase enhanced version of the relational database language. This manual serves as a textbook for beginning users of the database management system. This manual also contains descriptions of the pubs2 and pubs3 sample databases.
- *Using Adaptive Server Distributed Transaction Management Features* explains how to configure, use, and troubleshoot Adaptive Server DTM features in distributed transaction processing environments.
- *Using Sybase Failover in a High Availability System* provides instructions for using Sybase Failover to configure an Adaptive Server as a companion server in a high availability system.
- *Unified Agent and Agent Management Console* Describes the Unified Agent, which provides runtime services to manage, monitor and control distributed Sybase resources.
- *Utility Guide* documents the Adaptive Server utility programs, such as isql and bcp, which are executed at the operating system level.

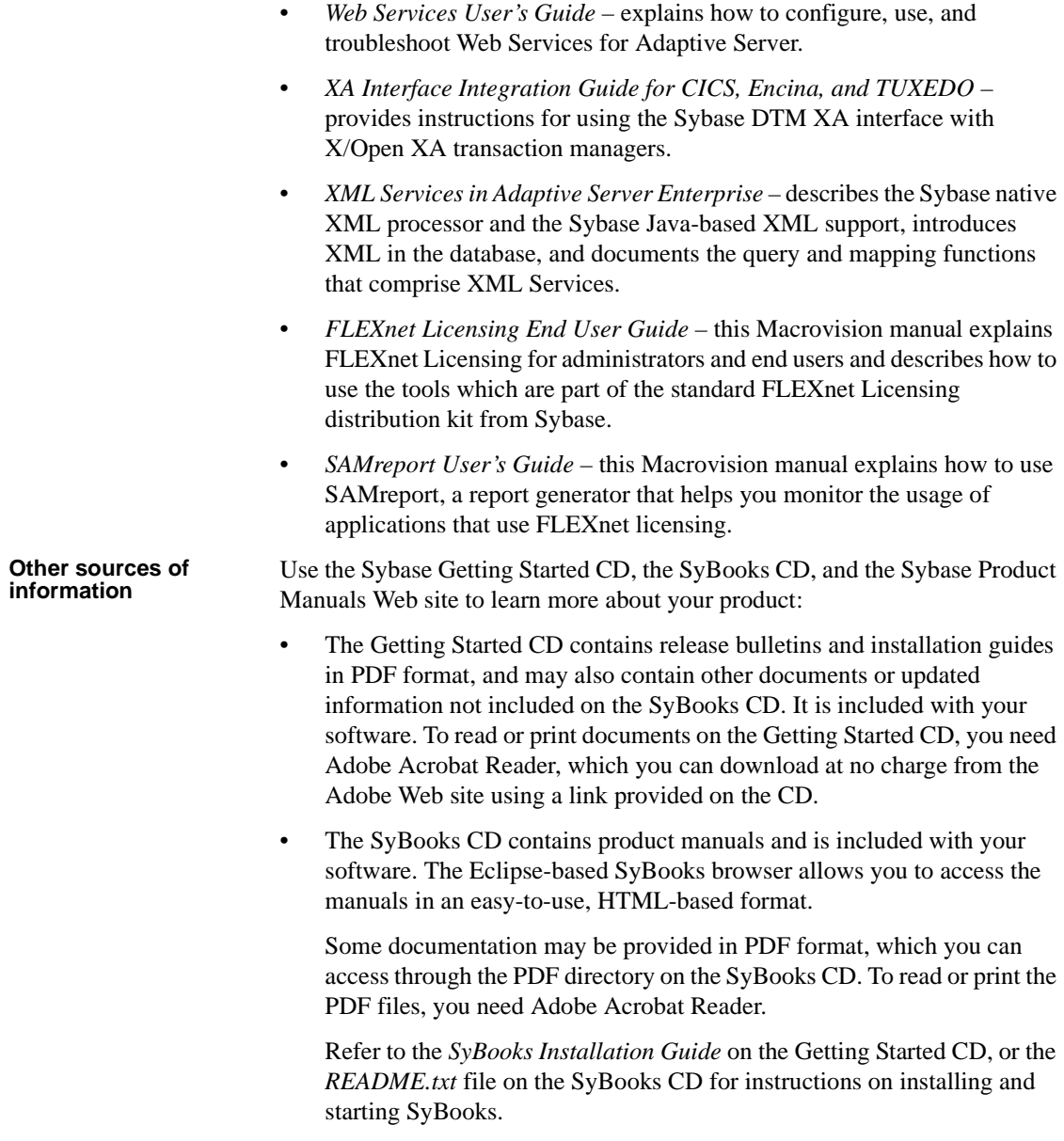

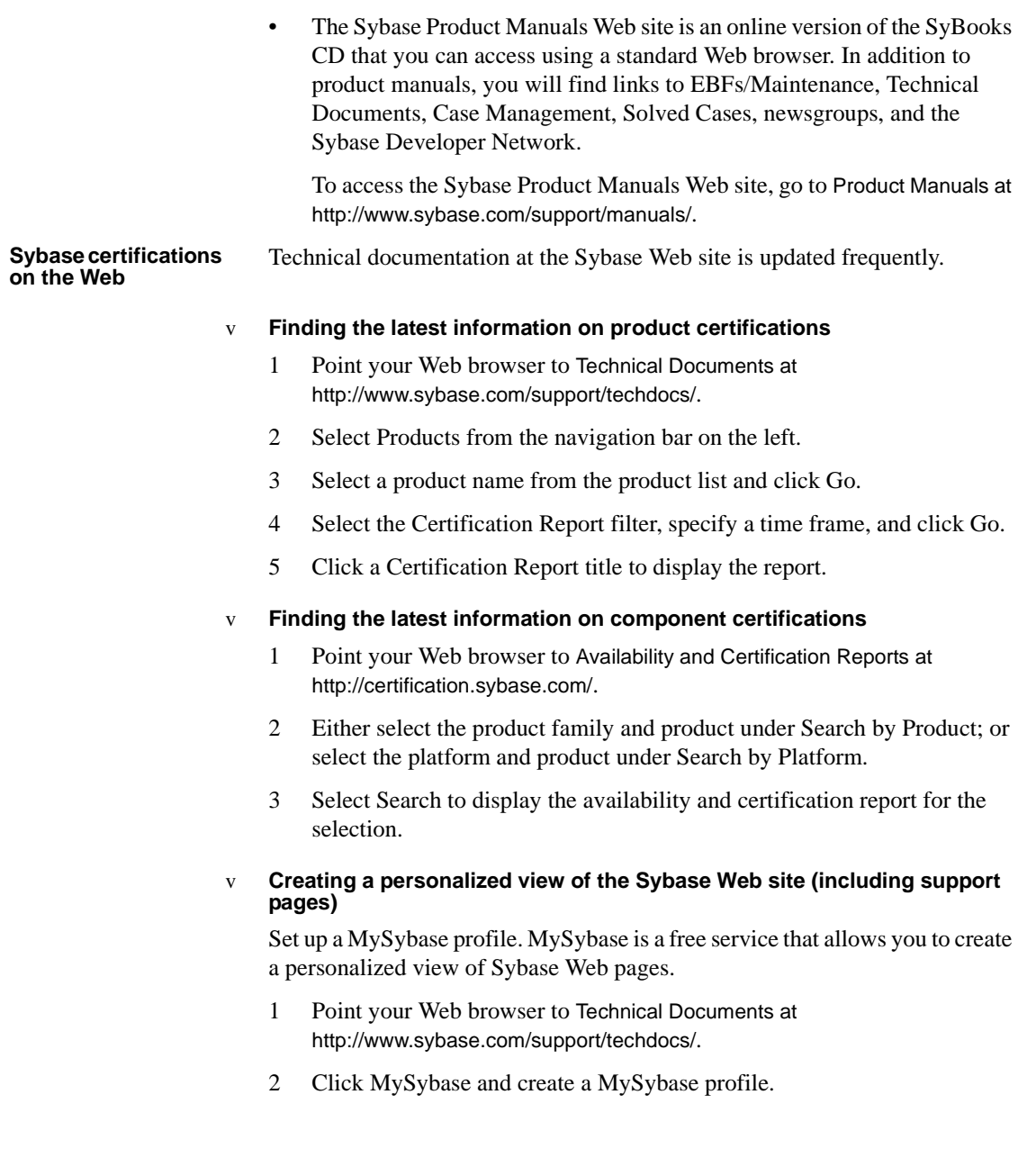

#### **Sybase EBFs and software maintenance**

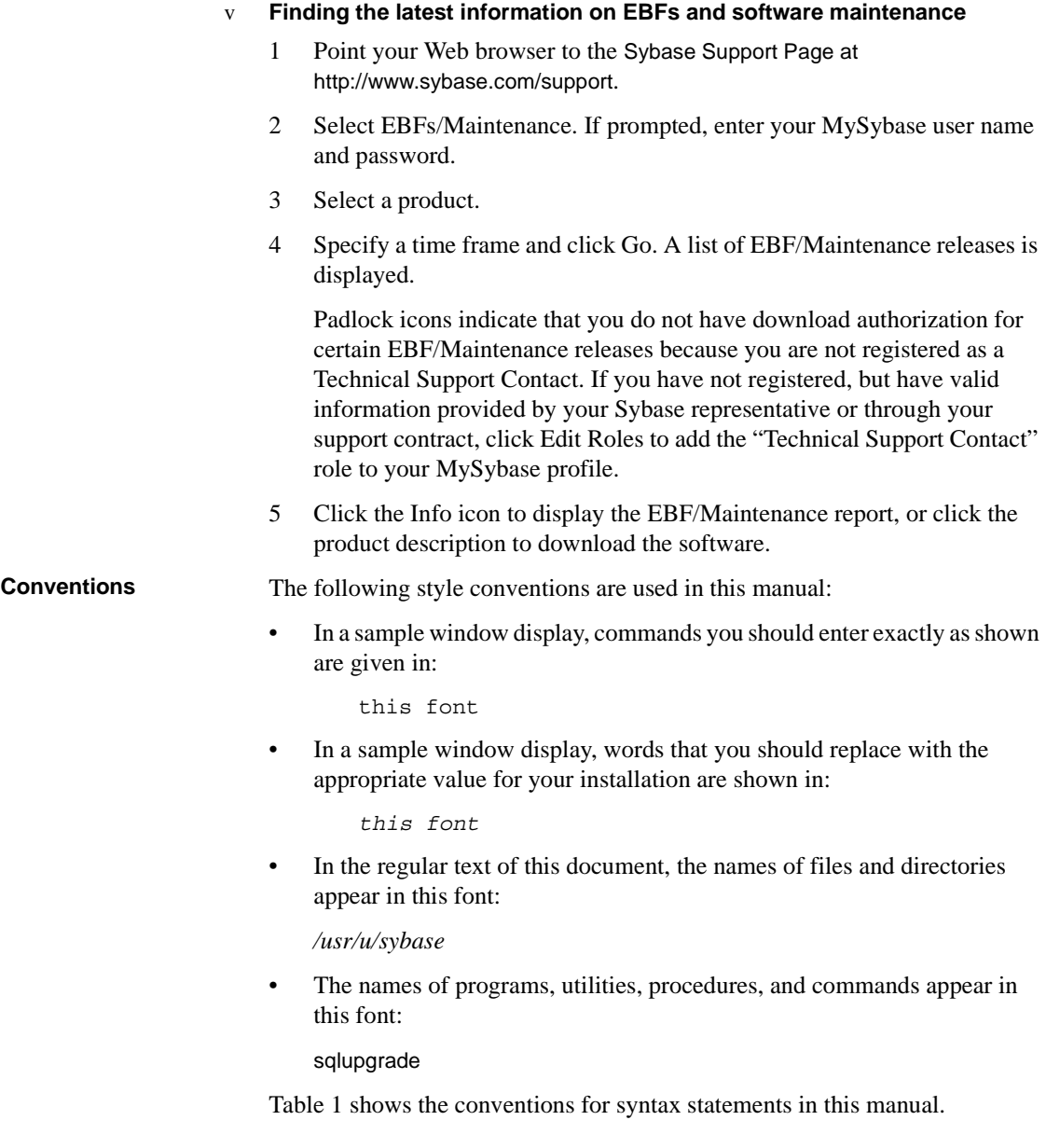

|                                  | <b>Key</b>                                                                                                    | <b>Definition</b>                                                                                                    |  |
|----------------------------------|----------------------------------------------------------------------------------------------------|----------------------------------------------------------------------------------------------------|--|
|                                  | command                                                                                                    | Command names, command option names, utility names, utility flags,<br>and other keywords are in san-serif font.                                                                                                    |  |
|                                  | variable                                                                                                    | Variables, or words that stand for values that you fill in, are in italic.                                                                                                    |  |
|                                  | $\{$<br>$\}$                                                                                                    | Curly braces indicate that you choose at least one of the enclosed<br>options. Do not include braces in your option.                                                                                                    |  |
|                                  | $\begin{bmatrix} 1 & 1 \end{bmatrix}$                                                                                                    | Brackets mean choosing one or more of the enclosed options is optional.<br>Do not include brackets in your option.                                                                                                    |  |
|                                  | ( )                                                                                                    | Parentheses are to be typed as part of the command.                                                                                                    |  |
|                                  |                                                                                                    | The vertical bar means you can select only one of the options shown.                                                                                                    |  |
|                                  |                                                                                                    | The comma means you can choose as many of the options shown as you<br>like, separating your choices with commas to be typed as part of the<br>command.                                                                                                    |  |
| <b>Accessibility</b><br>features | This document is available in an HTML version that is specialized for<br>accessibility. You can navigate the HTML with an adaptive technology such as<br>a screen reader, or view it with a screen enlarger.                  |                                                                                                    |  |
|                                  |                                                                                                    | Adaptive Server version 15.0 and the HTML documentation have been tested<br>for compliance with U.S. government Section 508 Accessibility requirements.<br>Documents that comply with Section 508 generally also meet non-U.S.<br>accessibility guidelines, such as the World Wide Web Consortium (W3C)<br>guidelines for Web sites.                           |  |
|                                  | The online help for this product is also provided in HTML, which you can<br>navigate using a screen reader.                                                                                                    |                                                                                                    |  |
|                                  |                                                                                                    | Note You might need to configure your accessibility tool for optimal use.<br>Some screen readers pronounce text based on its case; for example, they<br>pronounce ALL UPPERCASE TEXT as initials, and MixedCase Text as<br>words. You might find it helpful to configure your tool to announce syntax<br>conventions. Consult the documentation for your tool. |  |
|                                  | For information about how Sybase supports accessibility, see Sybase<br>Accessibility at http://www.sybase.com/accessibility. The Sybase Accessibility<br>site includes links to information on Section 508 and W3C standards. |                                                                                                    |  |
| If you need help                 |                                                                                                    | Each Sybase installation that has purchased a support contract has one or more<br>designated people who are authorized to contact Sybase Technical Support. If<br>you cannot resolve a problem using the manuals or online help, please have the<br>designated person contact Sybase Technical Support or the Sybase subsidiary<br>in your area.               |  |

<span id="page-13-0"></span>*Table 1: SQL syntax conventions*

# <span id="page-14-1"></span>CHAPTER 1 **Overview**

<span id="page-14-0"></span>This chapter introduces important concepts about the product and installation of Adaptive Server and Adaptive Server products.

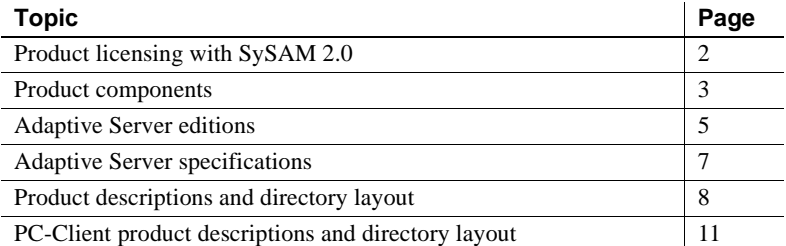

This installation guide contains information about how to install and configure Adaptive Server version 15.0.2. See the following chapters for detailed information about how to install, upgrade, and troubleshoot your Adaptive Server:

- For information about SySAM 2.0 requirements, Adaptive Server editions and specifications, and product descriptions and directory lay outs, see [Chapter 1, "Overview."](#page-14-1)
- For information about installing Adaptive Server and its components, see [Chapter 2, "Installing Adaptive Server"](#page-26-0) and [Chapter 4,](#page-62-0)  ["Installing Sybase PC-Client Products."](#page-62-0) For post-installation tasks see [Chapter 3, "Post-Installation Tasks."](#page-52-0)
- For information about upgrading Adaptive Server from previous versions, see [Chapter 5, "Upgrading Adaptive Server."](#page-72-0)
- For information about troubleshooting, see Chapter 7, ["Troubleshooting,"](#page-114-0) and [Chapter 6, "Troubleshooting SySAM](#page-104-0)  [Issues."](#page-104-0)

• For information about uninstalling Adaptive Server, see Chapter 8, ["Removing Adaptive Server."](#page-132-0)

 **Warning!** Before you run Adaptive Server version 15.0 on 32-bit Windows platforms, you must either:

- Install Microsoft Visual C++ 6.0, or
- Download a patch called *vcredist.exe* referred to in Microsoft Knowledge Base article # 259403. Find the patch at the Microsoft Web site at http://support.microsoft.com/default.aspx?scid=http://support.microsoft.com: 80/support/kb/articles/Q259/4/03.ASP&NoWebContent=1

# <span id="page-15-0"></span>**Product licensing with SySAM 2.0**

Starting with Adaptive Server Enterprise version 15.0, the Sybase Software Asset Management System (SySAM) implementation has changed. With these changes, SySAM configuration is no longer optional, and requires some changes in the Adaptive Server installation and configuration process. Review the updated SySAM implementation and plan your SySAM deployment before you install Adaptive Server Enterprise.

For information about how to install and configure SySAM 2.0 enabled products, see the following places for information:

- For simple installations, see the *Installation Guide* (this document,) for instructions. No additional information should be necessary.
- For more complex installations, and for general information about SySAM 2.0, see the *Sybase Software Asset Management User's Guide*.

**Warning!** SySAM 2.0 enabled products work for an initial period without a license. If you do not install a valid license for your configuration in this grace period, the product ceases to function. For general information about SySAM 2.0, see the *Sybase Software Asset Management User's Guide*.

Before you install Adaptive Server with SySAM 2.0, you must decide whether you are using a served or an unserved license. For information on how to determine which is appropriate for your site, see Chapter 2, "Choosing a License Model" in the *Sybase Software Asset Management User's Guide.*

The Adaptive Server *Installation Guide* (this document) has the following information about SySAM-related tasks:

- Installation instructions are described in ["Installing components with the](#page-40-0)  [Installer in GUI mode" on page 27.](#page-40-0)
- If you have problems, see [Chapter 6, "Troubleshooting SySAM Issues."](#page-104-0)
- For information about using SySAM for asset management, see ["The](#page-56-0)  [SAMreport" on page 43.](#page-56-0)

### <span id="page-16-0"></span>**Product components**

Adaptive Server Enterprise is based on the client/server model. Each Adaptive Server user is associated with a client process that communicates with a server process via a network interface called the Tabular Data Stream™ (TDS) protocol. The client process may execute on one machine and communicate with a database server on the same or a different machine.

### **Adaptive Server Enterprise**

Adaptive Server runs as an application on top of an operating system and depends solely on the services exported by the operating system to function. Adaptive Server uses operating system services for process creation and manipulation, device and file processing, and inter-process communication. The hardware that the operating system runs on is completely transparent to Adaptive Server which sees only the operating system's user interfaces.

Adaptive Server has a virtual server architecture and has one or more operating system processes (engines) that service client requests. You can configure multiple processes to enhance performance on multiprocessor systems. A process is divided into two components, a DBMS component and a kernel component. The kernel component manages multiple tasks, while the DBMS component performs the database functions on behalf of the current task. Each client is associated with a task, and there are several tasks that perform specific services; for example, writing buffers or audit data to disk, and communicating with the network. The DBMS component of Adaptive Server manages the processing of SQL statements, accesses data in a database, and manages different types of server resources.

All server processes share two distinct areas of shared memory: a kernel area and a DBMS area. The kernel area contains data structures that relate to task management and operating system services, while the DBMS component contains caches of database buffers, object descriptors, and other resources used by the DBMS component of the server process.

The kernel layer of the server abstracts the operating system-specific functions so that the rest of the server has a consistent view of those functions regardless of the underlying operating system. Essentially, the kernel provides low-level functions, such as task and engine management, network and disk I/O, and low-level memory management to the rest of the server. The part of the server that processes a TDS request (the TDS engine) is part of the kernel layer.

The heart of Adaptive Server is the SQL/DBMS engine. The SQL/DBMS engine processes data manipulation statements (DML), utility commands, which are generally data definition statements (DDL) and administrative functions, and performs stored procedure executions. The DBMS engine uses the services provided by the resource manager routines and the access methods routines.

A resource manager is a set of subroutines that manage a particular system resource, such as pages, buffers, or a particular data structure. The DBMS engine uses these subroutines to manipulate various system resources. There are also a number of tasks within the server that perform specialized tasks. The resource managers, as well as these specialized tasks, rely on the kernel layer for low-level functions.

Access methods have two primary functions: the management of data on disk and manipulation of database constructs, such as tables and rows. Actual disk I/O routines are provided to the access methods routines by the kernel disk I/O routines.

### **Backup Server**

Like Adaptive Server, Backup Server is also an operating system process. Backup Server is dedicated to backing up and restoring Adaptive Server files. Clients do not communicate directly with Backup Server. Only Adaptive Server communicates with Backup Server.

### **Stored procedures**

Stored procedures encapsulate a series of SQL commands that the server can execute as a single command. System stored procedures (SSPs) are created when the server is installed.

### **The client**

A client uses functions provided by the CT-Library (CT-Lib) and Common Library (CS-Lib) APIs to establish a connection to the server, submit requests to the server, and receive results back from the server.

*Figure 1-1: Adaptive Server system model*

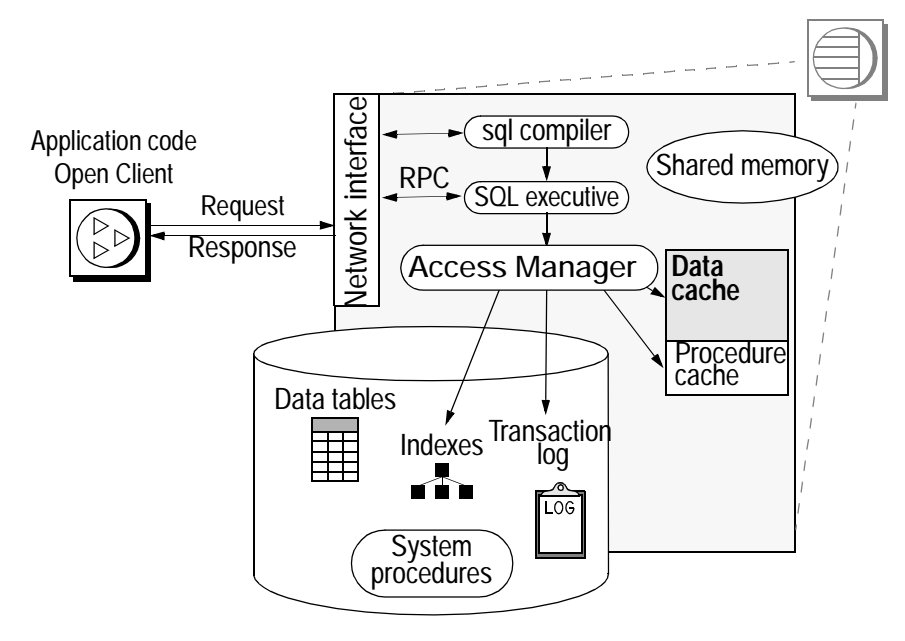

# <span id="page-18-0"></span>**Adaptive Server editions**

Adaptive Server is available in the following editions:

• Enterprise Edition – has no limit on scalability and can run all available options that can be purchased separately.

- Small Business Edition has some limit on scalability, and can run a limited set of options that can be purchased separately.
- Developer Edition has a limit on scalability and includes many of the options.

Sybase also offers a series of options that you must purchase separately. Some of these options are intended for an enterprise-level site, and are not available in the Small Business Edition.

Adaptive Server editions and optional features are unlocked by providing SySAM licenses. For complete details, see the *Sybase Software Asset Management User's Guide*.

Use the sp\_lmconfig command to determine which edition of Adaptive Server your are running. Enter:

sp\_lmconfig 'edition' go

Adaptive Server returns value of EE, SE, DE or XE based on the edition it is running. See the *Reference Manual* for more information about the sp\_lmconfig command.

### **Enterprise Edition**

The Enterprise Edition (EE) includes a full-featured Adaptive Server. In addition to the base server, you can purchase options, including High Availability. Your licensing agreement describes the features licensed for your site.

### **Small Business Edition**

The Small Business Edition (SE) includes features that meet the needs of small businesses. This edition of Adaptive Server includes most of the functionality of the Enterprise Edition, and allows for the following Adaptive Server configuration:

- Number of engines maximum of 4.
- Number of connections maximum of 256.

### **Developer Edition**

The Developer Edition (DE) is a competitively-priced version of Adaptive Server that developers can use to create applications in their development environment. The Developer Edition includes a full set of Adaptive Server Enterprise features and options (that is, DTM, High Availability, and so on), and allows for the following configuration:

- Number of engines  $-1$ .
- Number of connections 25.

# <span id="page-20-0"></span>**Adaptive Server specifications**

Table 1-1 provides system specifications for Adaptive Server on HP-UX.

#### *Table 1-1: Adaptive Server specifications for HP-UX 64-bit PA RISC processor*

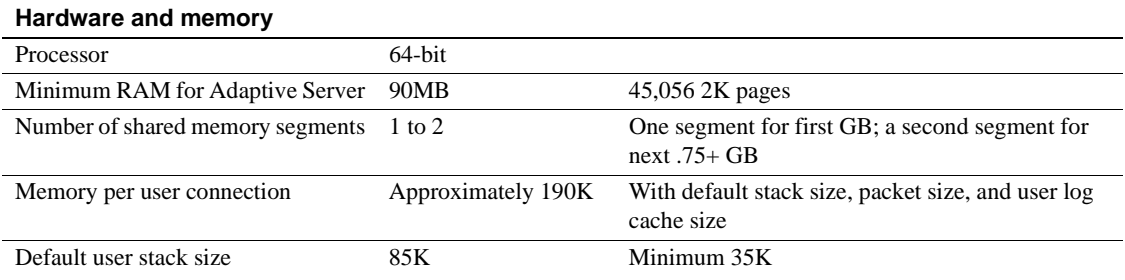

Table 1-2 provides system specifications for Adaptive Server on Windows.

#### *Table 1-2: Adaptive Server specifications on Windows*

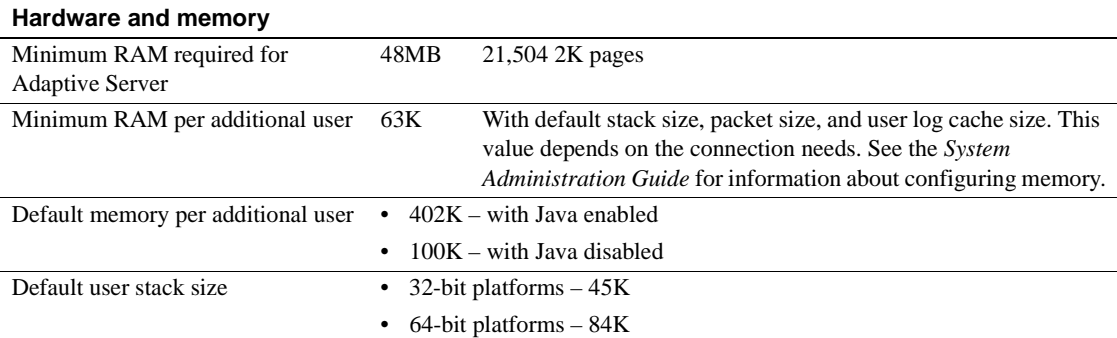

**Note** For more information about Adaptive Server specifications see Chapter 1, "Introduction" in the *Configuration Guide* for your platform.

# <span id="page-21-0"></span>**Product descriptions and directory layout**

The Adaptive Server installation installs a wide array of software products into the *SYBASE* directory. [Table 1-3](#page-21-1) provides a brief description of the server products installed, and the top-level directory structure.

**Note** Starting with ASE 15.0.2, the Enhanced Full-Text Search (EFTS) optional product will be not be shipped with ASE. It is now shipped separately as a stand alone product. Please contact customer service for more information.

| <b>Product</b>             | <b>Description</b>                                                                                                    |  |
|----------------------------|----------------------------------------------------------------------------------------------------|--|
| <b>Adaptive Server and</b> | Installed into the $ASE-15$ 0 directory.                                                                                                    |  |
| <b>Historical Server</b>   | Adaptive Server - the database server.                                                                                                    |  |
|                            | Backup Server – an Open Server-based application that manages all database<br>backup (dump) and restore (load) operations.                                                                    |  |
|                            | • Monitor Server – an Open Server-based application that obtains performance<br>information on Adaptive Server and makes that information available to Monitor<br>Server client applications. |  |
|                            | • XP Server- an Open Server application that manages and executes extended<br>stored procedures (ESPs) from within Adaptive Server.                                                           |  |
|                            | Job Scheduler – provides a job scheduler for Adaptive Server. Job Scheduler<br>٠<br>components are located in their own directory at ASE-15_0/jobscheduler/.                                  |  |

<span id="page-21-1"></span>*Table 1-3: Product description*

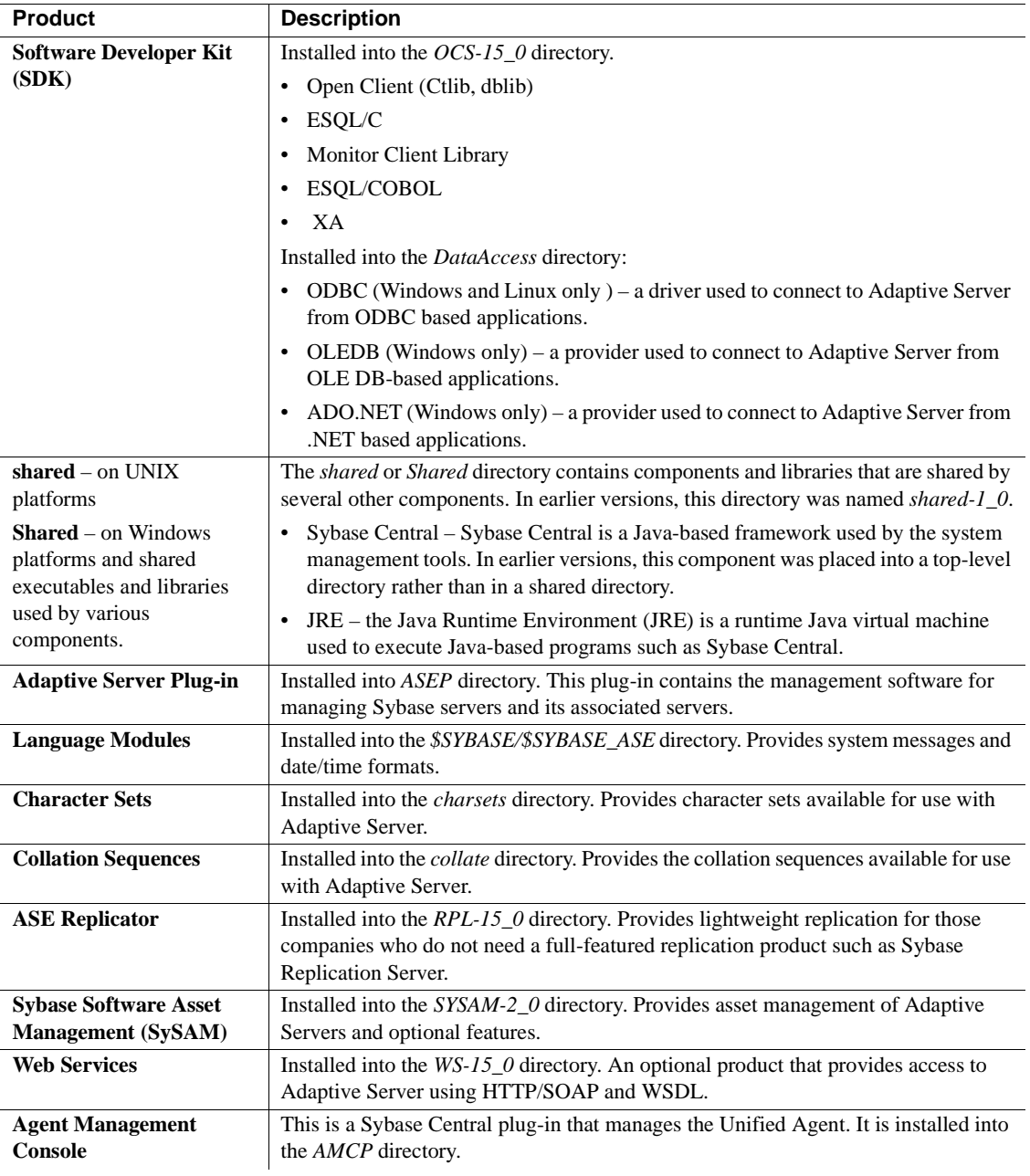

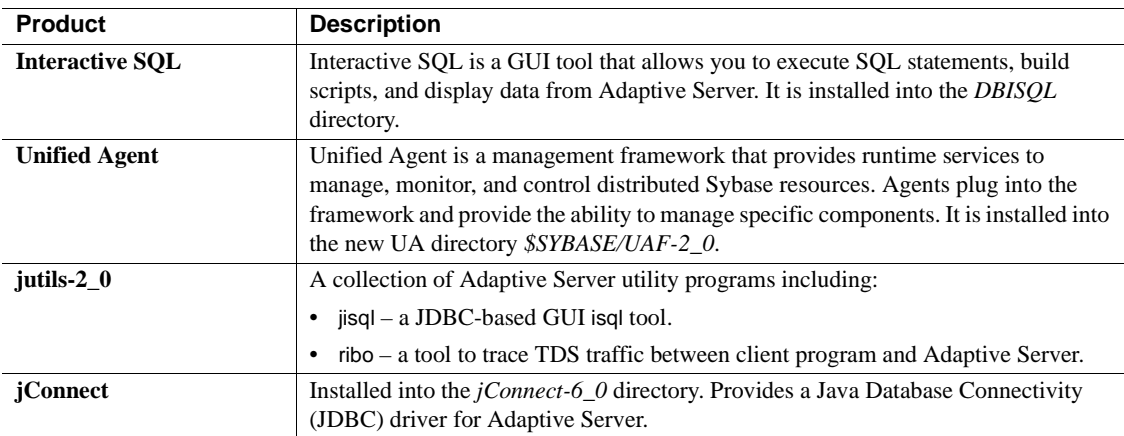

# **Sybase support for ADO.NET, OLE DB, and ODBC**

Adaptive Server version 15.0.2 contained new ODBC and OLE DB drivers developed by Sybase. The third-party rebranded ODBC and OLE DB Driver Kits included with previous versions are no longer shipped.

The retired ODBC Driver Kit was installed in *%SYBASE%\ODBC*, and registered with the ODBC Driver Manager as "Sybase ASE ODBC Driver". The new ASE ODBC Driver by Sybase is installed in *%SYBASE%\DataAccess\ODBC*, and registered as "Adaptive Server Enterprise". The version shipping with Adaptive Server and SDK 15.0 is version 15.0.0.50.

The retired OLE DB Driver Kit was installed in *%SYBASE%\OLEDB*, and used the provider short name of "Sybase.ASEOLEDBProvider" and the long name of "Sybase ASE OLE DB Provider". The new ASE OLE DB Provider by Sybase is installed in *%SYBASE%\DataAccess\OLEDB*, and uses provider short name "ASEOLEDB". The version shipping with SDK 15.0 is version 15.0.0.51.

Sybase recommends that you start your migration process the new ODBC and OLE DB drivers as soon as possible. New features introduced in Adaptive Server 15.0 are supported only by the new drivers.

See "New Features for OpenServer 15.0 and SDK 15.0 for Windows, Linux and UNIX", for instructions on migrating to the new drivers.

Installing ODBC driver from ASE 15.x or SDK 15.x on top of an IQ 12.6 installation might produce a warning. You can ignore this warning. The ODBC driver will be functional at the end of the install.

# <span id="page-24-0"></span>**PC-Client product descriptions and directory layout**

The following products are installed as Adaptive Server PC-Client products. In addition to these products, there are several separately installed products listed in the following sections.

| <b>Product</b>                                                           | <b>Description</b>                                                                                                    |  |  |
|--------------------------------------------------------------------------|----------------------------------------------------------------------------------------------------|--|--|
| <b>Software Developer Kit</b>                                            | Installed into the $OCS-15_0$ directory.                                                                                                    |  |  |
| (SDK)                                                                    | Open Client (Ctlib, dblib)                                                                                                    |  |  |
|                                                                          | ESQL/C                                                                                                    |  |  |
|                                                                          | <b>Monitor Client Library</b>                                                                                                    |  |  |
|                                                                          | ESQL/COBOL                                                                                                    |  |  |
|                                                                          | XA                                                                                                    |  |  |
|                                                                          | Installed into the <i>DataAccess</i> directory:                                                                                                    |  |  |
|                                                                          | • ODBC (Windows and Linux only ) – a driver used to connect to Adaptive Server<br>from ODBC based applications.                                                                                                    |  |  |
|                                                                          | • OLEDB (Windows only) – a provider used to connect to Adaptive Server from<br>OLE DB-based applications.                                                                                                    |  |  |
|                                                                          | ADO.NET (Windows only) – a provider used to connect to Adaptive Server from<br>$\bullet$<br>.NET based applications.                                                                                                    |  |  |
| <b>Windows Cluster Server</b><br><b>Admin utilities</b>                  | Windows Cluster Administrator is a GUI tool for managing Microsoft Cluster Server<br>(MSCS). It can be used to create, modify and displays the information of groups,<br>resources and the cluster itself. There is also an alternative command-line tool called<br><i>Cluster.exe</i> for cluster administration. |  |  |
| <b>Shared-executables and</b><br>libraries used by various<br>components | The shared directory contains components and libraries that are shared by several<br>other components. In earlier versions, this directory was named <i>shared-1</i> _0.                                                                                                    |  |  |
|                                                                          | Sybase Central – Sybase Central is a Java-based framework used by the system<br>management tools. In earlier versions, this component was placed into a top-level<br>directory rather than in a shared directory.                                                                                                  |  |  |
|                                                                          | JRE – The Java Runtime Environment (JRE) is a runtime Java virtual machine<br>used to execute Java-based programs such as Sybase Central.                                                                                                    |  |  |
| <b>Adaptive Server Plug-in</b>                                           | Installed into <i>ASEP</i> directory. This plug-in contains the management software for<br>managing Adaptive Server and its associated servers.                                                                                                    |  |  |

*Table 1-4: Products and platforms*

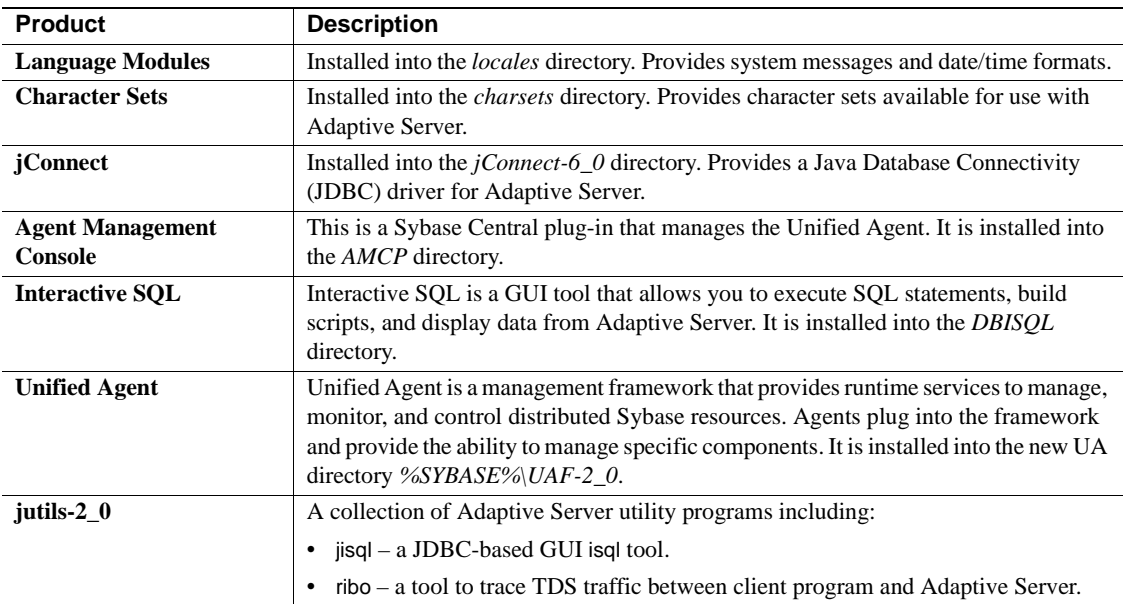

# **Separately installable PC-Client products**

The PC-Client CD also contains the following products, which are separately installable:

- InfoMaker® a tool for personal data access, management, and reporting, used by both developers and end users. InfoMaker allows you to create presentation-quality reports and powerful queries without the complexities of programming. It complements client/server business applications and development tools as well as desktop productivity suites.
- PowerDesigner Physical Architect a tool for data modeling, including database design, generation, maintenance, reverse engineering, and documentation for database architects.
- PowerTransfer a plug-in for PowerDesigner™ that transfers table data from any supported database to Adaptive Server.
- SAMreport a Macrovision report generator that helps you monitor the usage of applications that use FLEXnet licensing.

# CHAPTER 2 **Installing Adaptive Server**

<span id="page-26-0"></span>This chapter provides instructions for installing a new Adaptive Server, Backup Server, and Monitor Server.

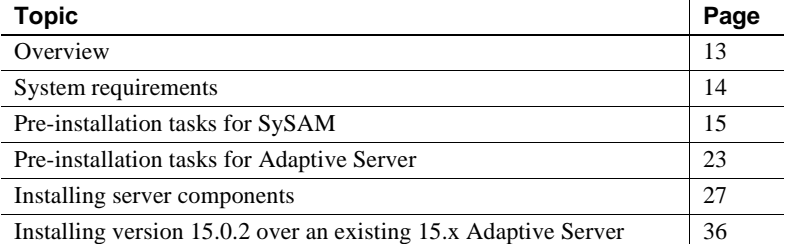

# <span id="page-26-1"></span>**Overview**

The installation process copies all of the files from the installation media to the hard drive and then configures a base Adaptive Server. At the end of the installation, the Adaptive Server and associated software is ready to be customized for the user's environment – for example, creating devices, databases and tables, and loading data.

The basic process for installing Adaptive Server is:

1 Perform pre-installation tasks related to license administration as described in ["Pre-installation tasks for SySAM" on page 15.](#page-28-0)

 **Warning!** SySAM 2.0 enabled products work for an initial period without a license. If you do not install a valid license for your configuration in this grace period, the product ceases to function. For general information about SySAM 2.0, see the *Sybase Software Asset Management User's Guide*.

2 Perform the pre-installation tasks as described in ["Pre-installation](#page-36-0)  [tasks for Adaptive Server" on page 23](#page-36-0).

- 3 Perform the installation using any of the methods described in ["Installation methods" on page 27](#page-40-2).
- 4 Perform the post-installation tasks as described in [Chapter 3, "Post-](#page-52-0)[Installation Tasks."](#page-52-0)

# <span id="page-27-0"></span>**System requirements**

Check to make sure your system has the required version-level, RAM, and network-protocol requirements for Adaptive Server. See the release bulletin for your platform the latest information about required system patches.

#### *Table 2-1: Server system requirements*

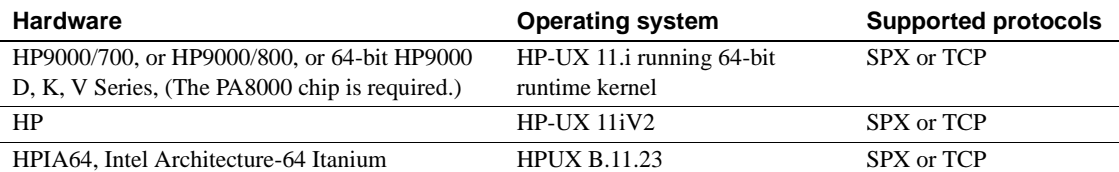

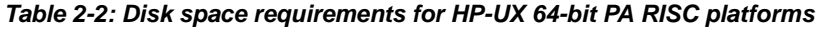

| <b>Product</b>                           | Disk space requirements |
|------------------------------------------|-------------------------|
| Adaptive Server typical install          | 700MB                   |
| Default databases created during install | 150MB                   |
| Total                                    | 1040MB                  |

*Table 2-3: Disk space requirements for HP-UX 64-bit Itanium platform*

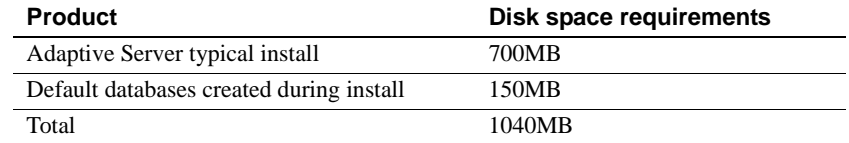

#### *Table 2-4: Server system requirements*

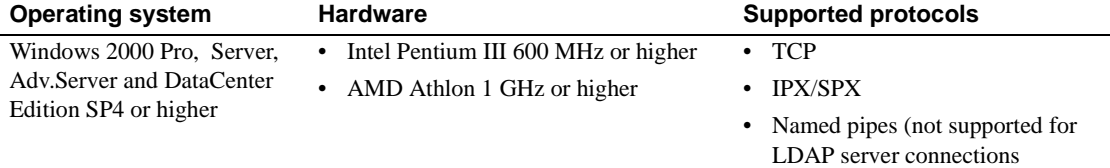

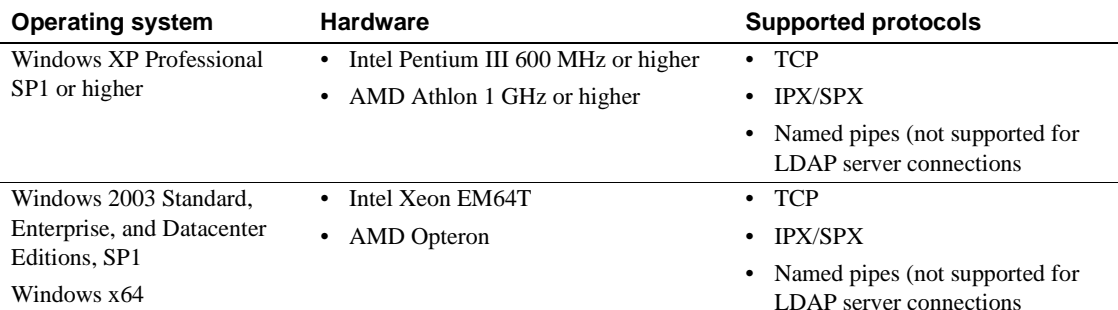

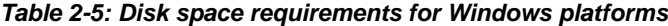

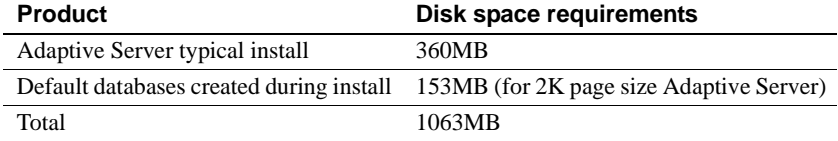

# <span id="page-28-0"></span>**Pre-installation tasks for SySAM**

Before you install Adaptive Server, you should:

- 1 Decide the SySAM license model you will use. The choices are:
	- The unserved license model gets licenses directly from the license file. If you are using an unserved license, you should simply save the license to the machine on which you have installed Adaptive Server.
	- The served license model uses a license server to manage the allocation of your licenses to multiple machines. See the following for more information.

For information about served and unserved licenses, and which model is best suited for your environment, see Chapter 2, "Choosing a License Model" in the *Sybase Software Asset Management User's Guide*.

- 2 If you plan to use a served license, you need a license server. Decide whether it will be an existing license server or a new license server. The license server need not be on the same machine or running on the same operating system and architecture.
	- If you are going to use an existing license server, you must know the server host name and port number.

• For information about creating a new license server before installing Adaptive Server, see ["Installing a new license server" on page 21.](#page-34-0)

**Note** There can be only one instance of a SySAM license server running on a given machine. If you want to setup a SySAM 2.0 license server on a machine that is already running a SySAM 1.0 license server, the old license server must be migrated to 2.0. A migrated license server can serve licenses for both SySAM 1.0 and SySAM 2.0 enabled products.

Please see Appedix F of the *Sybase Software Asset Management User's Guide* for instructions on migrating a license server.

For information about choosing a license server host, see the "Choosing a license server host" section in Chapter 2, "Choosing a License Model" of the *Sybase Software Asset Management User's Guide.*

For information about license server administration, see Chapter 4, "License Server Administration" in the *Sybase Software Asset Management User's Guide.*

3 Sybase recommends that you get your license files from the Sybase Product Download Center (SPDC) at https://sybase.subscribenet.com before you begin installing Adaptive Server. For information about accessing SPDC, see ["Accessing SPDC" on page 16](#page-29-0), and for information about generating your licenses at SPDC, see ["Generating licenses at SPDC" on](#page-31-0)  [page 18.](#page-31-0)

# <span id="page-29-0"></span>**Accessing SPDC**

Once you have purchased a Sybase product, typically you are expected to download the product and generate its licenses from the online Web portal, the Sybase Product Download Center (SPDC.)

To access SPDC when you have purchased Sybase products from Sybase:

1 Once you have ordered a Sybase product you receive a welcome e-mail that contains a URL to the SPDC site, as well as a user name and password.

**Note** If you have purchased your Sybase software from a Sybase reseller, you will receive a web key rather than an e-mail.

2 Click on the URL, and when prompted, enter the designated user name and password. Your login is typically your e-mail address. If you have forgotten your password, use the password finder on the SPDC login page.

### <span id="page-30-0"></span>**Getting your host ID**

To get your host ID:

- 1 Change to *%SYBASE%\SYSAM-2\_0\bin*. Where *%SYBASE%* is the Sybase installation directory.
- 2 Enter:

./lmutil lmhostid

lmutil lmhostid

**Note** On some platforms, the host ID is derived from the network adapter address. If your machine has multiple network adapters, lmutil lmhostid returns one host ID for each network adapter. The output may look similar to:

> The FLEXlm host ID of this machine is ""0013023c8251 0015c507ea90"" Only use ONE from the list of hostids.

Choose *one* of these host IDs. Sybase recommends using the value associated with the primary wired Ethernet adapter. Do not use values associated with internal loop back adapters. If you cannot determine which host ID to use from the lmutil lmhostid output, use the native operating system command to get additional details to help make the determination. See to the SPDC FAQ titled ,"What's my Host ID," or "Appendix A" of the *FLEXnet Licensing End User Guide* for the exact commands for your platform.

3 Save the host ID so you can use it later at SPDC. Your host ID is platform-specific, but may be similar to:

778DA450 or #2005771344 on HP-UX PA-RISC platforms, or ID\_STRING=9c766319-db72-d411-af62-0060b05e4c05 on HP-UX Itanium 64-bit.

00B0A9DF9A32 on Windows platforms.

### <span id="page-31-0"></span>**Generating licenses at SPDC**

This section provides information about how to generate a license for a served and an unserved license model. To generate your license, regardless of license model:

- 1 At the Welcome screen at SPDC, you can view all of the product families to which you have access. Select the product family that contains the product for which you wish to generate a license.
- 2 A list of available Sybase products displays. Click the product with the appropriate edition and version. Make sure you select the product for the operating system you are using.
- 3 The license agreement displays. You must agree to the terms and conditions in the license in order to generate a license. To do so, click I Agree.

**Note** The license agreement only displays the first time you attempt to download a product. Once you have agreed to the license, you will not encounter the license agreement for all subsequent downloads of that product.

- 4 At the product download page, click the License Keys link.
- 5 The License Information page displays. Select the license you wish to generate. When you are selecting the license you wish to generate, consider:
	- The license *type* for the license you wish to generate. For more information about license types, see the "License types" in Chapter 3 "Getting and Using your License" of the *Sybase Software Asset Management User's Guide*.
	- If you are unsure what you have licensed, your company's purchase order should have the product name, edition, and license type.
- 6 Once you've determined the license you wish to generate, select it via the Generate radio button on the left side of the screen. Scroll to the bottom of the page, and click Select to Generate.
- 7 Step one of the SySAM license generation wizard asks you to choose between a served license and an unserved license. If you choose a served license, continue with the steps in ["Generating a served license" on page](#page-32-0)  [19](#page-32-0), and if you choose an unserved license, continue with the steps in ["Generating an unserved license" on page 20.](#page-33-0)

**Note** Some Sybase Products or specific license types do not give you a choice of license model to use, and therefore do not display this page. If this is the case, proceed with the SySAM license generation wizard to generate your license.

#### <span id="page-32-0"></span>**Generating a served license**

To generate a served license:

- 1 Select Served License and click Next.
- 2 Indicate the quantity of licenses you wish to generate and click Next.
- 3 Enter the License Server Host ID and optionally the host name and port number.
	- a Sybase recommends that you provide the host name here to ease future license administration.
	- b A port number is not required unless you are using a 3-node redundant cluster. A valid number is any unused port number between 0 and 64000. On UNIX, choose a port greater than 1024, since those less than 1024 are privileged port numbers. If no TCP/IP port number is specified, one of the default ports in the range of 27000 and 27009 is used.
	- c If you want to generate a license for a 3-node redundant cluster, then you must specify the host ID, host name, and port number for the three nodes of the cluster. The port number is not optional for this configuration and should be outside of the 27000 to 27009 range.
- d You should have gotten your server host ID before you began the process of generating your licenses. For information about how to get the host ID, see ["Getting your host ID" on page 17.](#page-30-0) You have the option to specify redundant server information if you choose to configure your servers for three-server redundancy.
- 4 Click Generate.
- 5 Once you have generated the license, you can:
	- a Download the license file by clicking the Download License File button.
	- b Print a paper copy of the license by clicking the Print Friendly button.
	- c Return to the license information page to generate additional licenses.
- 6 Once you have generated all the licenses you need, save them to the *licenses* directory in your license server installation.

**Note** You must save your license files with a *.lic* extension, or SySAM 2.0 will not recognize them.

Sybase recommends that you setup the license server and required licenses before you install your SySAM 2.0 enabled Sybase product.

#### <span id="page-33-0"></span>**Generating an unserved license**

To generate an unserved license:

- 1 Select Un-served License and click Next.
- 2 Select the number of machines you want to license and click Next. You can generate licenses for a maximum of ten machines at a time.
- 3 Enter the host ID, and optionally the host name for each machine for which you want to generate a license. You should have determined the host ID before you began to generate your licenses. For information on getting your host ID and host name, see ["Getting your host ID" on page 17.](#page-30-0)

For some license types, you are asked to enter the number of CPUs or licenses for the machine where this license will be used.

- 4 Click Generate.
- 5 Once you have generated the license, you can:
- Download the license file by clicking the Download License File button.
- Print a paper copy of the license by clicking the Print Friendly button.
- Return to the license information page to generate additional licenses.
- 6 Once you have generated all the licenses you need, save them to the specific location required by your product.

**Note** You must save your license files with a *.lic* extension, or SySAM 2.0 does not recognize them.

### <span id="page-34-0"></span>**Installing a new license server**

**Note** If you have selected a served license model, you must install a license server.

Recommended operating system patches are:

For HP-UX 11.11:

- PHCO\_25841
- PHKL\_26269
- PHKL\_25760

Perform the following steps to install a new license server.

1 Mount the CD by running the following command:

mount -F cdfs -o ro,rr <CDROM device> /cdrom

- 2 Install the license server.
	- a Insert the CD into the CD drive. The Installer should start automatically. If it does not, start the setup program manually by selecting Start | Run. Browse to *setup.exe*.
	- b Launch the Sybase installer program by entering:

setup

- c The Welcome Window displays. Click Next.
- d Accept the license agreement.
- e Enter or select the destination directory.
- f Select the Custom installation.
- g Select only "SySAM License Server" for installation.
- h Deselect other components, to install the license server only.
- i Click OK for the installer to install the license server.

**Note** The license server cannot be started until there is at least one valid served license installed in the *licenses* directory.

- 3 Get the host ID for the machine on which you will be running the license server. For information on how to generate the host ID, see ["Getting your](#page-30-0)  [host ID" on page 17](#page-30-0).
- 4 Go to the Sybase Product Download Center (SPDC) at https://sybase.subscribenet.com.
- 5 Generate the licenses for the products you want to install. For instructions on generating your licenses, see ["Generating licenses at SPDC" on page](#page-31-0)  [18](#page-31-0).
- 6 From command prompt navigate to installed directory *Source/Execute* to setup the environment variables.
	- ASE150.bat
- 7 Copy the license file in the *%SYBASE%\%SYBASE\_SYSAM%\licenses* directory on the network license server machine.
- 8 Refresh or restart the license server:
	- a Change to:

*%SYBASE%\%SYBASE\_SYSAM%\bin*

b If the license server is not already started, start it, by entering:

sysam start

If the license server is already started, use the reread command to make the license server read the new license files:

sysam reread

9 Validate that the license daemon is running by entering:

sysam status

You can expect to see output for a running server that is similar to:
> sysam start

Starting the SYSAM service The SYSAM service is starting. The SYSAM service was started successfully.

lmutil - Copyright (c) 1989-2006 Macrovision Europe Ltd. and/or Macrovision Corporation. All Rights Reserved. Flexible License Manager status on Wed 5/24/2006 15:04

License server status: 27000@mysysamserver License file(s) on keyserver: /opt/sybase/SYSAM\_0/licenses/mysysamserver\_60302031 5.lic

For more information, see [Chapter 6, "Troubleshooting SySAM Issues."](#page-104-0)

## **Pre-installation tasks for Adaptive Server**

Before installing Adaptive Server:

- 1 Read the release bulletins for the latest information on the products (Adaptive Server, Monitor Server, and so on) that you are installing. See "Special Installation Instructions" in the release bulletin.
- 2 Install operating system patches, if required.

Recommended operating system patches are:

For HP-UX 11.11:

- PHCO 25841
- PHKL 26269
- PHKL 25760
- 3 If you are having trouble starting the installer, make sure you have the required operating system patches for the Java Runtime Environment (JRE) version 1.4.2.

Information about the required operating system patches is available from the Sun Java Web site at http://java.sun.com.

Information about the required operating system patches is available from the HP Java Web site at http://www.hp.com/java.

- 4 Review the SySAM procedures and plan your client/server configuration using the configuration guide for your platform.
- 5 Create a "sybase" account on your system to perform all installation tasks.

The "sybase" user must have permission privileges from the top (or root) of the disk partition or operating system directory down to the specific physical device or operating system file.

6 Log in to the machine as the "sybase" user.

Maintain consistent ownership and privileges for all files and directories. A single user—the Sybase System Administrator with read, write, and execute permissions—should perform all installation, upgrade, and setup tasks.

- 7 Know what product edition you are installing. The options are:
	- Enterprise Edition
	- Small Business Edition
	- Developers Edition
	- **Express Edition**

If you are installing the Small Business or Enterprise Edition, you must know the license type under which Adaptive Server was licensed. For more inforamtion about license types, see the "License types" in Chapter 3 "Getting and Using your License" of the *Sybase Software Asset Management User's Guide*.

- 8 Sybase recommends that you specify license types at the time of installation. However, you may choose to specify the product edition and license type later using sp\_lmconfig. For information on sp\_lmconfig, see *Reference Manual:Procedures*.
- 9 You must decide if you want licensing events to trigger e-mail alerts and the severity of the events that will generate e-mail messages.

If you choose to have e-mail notification of license events, you must know the:

- SMTP server host name
- Port number for an SMTP server
- E-mail return address
- Recipients of the notifications
- Severity level of an event that will trigger mail. Your choices are:
	- None
	- **Informational**
	- Warning
	- Error
- 10 Verify that the operating system meets the version-level, RAM, and network protocol requirements for your platform.
- 11 Adjust the operating system shared memory parameter.

For Adaptive Server to run, the operating system must be configured to allow allocation of a shared memory segment at least as large as the Adaptive Server total logical memory configuration parameter.

The default total logical memory parameter for HP is 32,768 2K pages (64MB) on the 32-bit operating system, and 45,056 2K pages (88MB) on the 64-bit operating system. To adjust the shared memory value of the operating system, use the System Administration Manager (SAM).

After you install Adaptive Server, you can change any configuration parameter, procedure cache, and data cache size. This may require that you increase the value of the configuration parameter max memory.

- 12
- 13 project.max-shm-memory=(priv, 17179869184, deny)
- 14 Adjust shared memory segments.

Depending on the number and types of devices you use for backup (dump) and recovery (load), you may need to adjust the shared memory segment parameter in the operating system configuration file to accommodate concurrent Backup Server processes. The default number of shared memory segments available for process attachments is 6.

15 Adjust shared memory segments.

Depending on the number and types of devices you use for backup (dump) and recovery (load), you may need to adjust the shared memory segment parameter in the operating system configuration file to accommodate concurrent Backup Server processes. The default number of shared memory segments available for process attachments is 6.

Adaptive Server may allocate shared memory segments after start-up if any reconfiguration through sp\_configure requires additional memory. You may need to account for these additional segments. Allocate the maximum memory you will make available to Adaptive Server, by using the allocate max shared memory configuration parameter. See the *System Administration Guide* for more information.

#### 16

17 To optimize asynchronous I/O and to prevent the paging of shared memory, you must grant MLOCK permissions before you install Adaptive Server.

To grant MLOCK permissions to a group, enter:

/etc/privgrp add mlock <group name>

or:

/etc/setprivgrp <group name> MLOCK

#### 18

If after adjusting the SHMMAX parameter the server fails to reboot you may also need to increase the value of another Kernel parameter, SHMALL, which is the maximum amount of shared memory that can be allocated. Its value is in the file */proc/sys/kernel/shmall*. This task requires root permission.

#### **Installing server components**

Follow the instructions in this section to install Adaptive Server, Backup Server, and Monitor Server.

**Note** Adaptive Server Enterprise 15.0.2 includes new major versions of Adaptive Server and many of the supporting components. Installing Adaptive Server version 15.0.2 into the same directory with existing products should not impact the existing products. However, installing other products on top of Adaptive Server version 15.0.2 will likely result in one or more products not working correctly.

Sybase strongly recommends that Adaptive Server version 15.0.2 be installed into its own directory if possible. Where this is not practical and other products must be installed into the same directory, Adaptive Server version 15.0.2 should be installed last.

### **Installation methods**

The following instructions are for using the Installer in GUI mode. You can also perform the installation in a non-GUI (text-based) mode or a completely silent installation with no interaction. Or, you can perform the installation, then configure Adaptive Server separately using either the GUI-based configuration tools or silently with the use of a resource file. For information on alternate methods of installation see [Appendix A, "Alternative Installation Methods."](#page-136-0)

Users not already familiar with Adaptive Server should install using the GUI-based Installer. Select a typical install, and accept the default configuration.

#### **Installing components with the Installer in GUI mode**

**Note** Sybase recommends installing products as a sybase user. Root permissions are not required to run the installer.

The Installer creates the target directory (if necessary) and installs the selected components into that directory.

At the end of the installation, you can verify the product installation. You may need to perform additional configuration procedures before you can use some products.

**Note** As part of the installation, the Installer sets most of the environment variables in *%SYBASE%\ASE150.bat*. If you need to run any Sybase Application from command prompt you must execute this file first.

To install server components:

- 1 Stop and shut down all programs before running the installer.
- 2 Insert the CD into the CD drive, or download and extract the Adaptive Server install image from the Sybase Product Download Center (SPDC).

Launch the Adaptive Server Installer.

Enter:

mount -F cdfs -o ro,rr <CDROM device> /cdrom

Insert the CD into the CD drive. The Installer should start automatically. If it does not, start the setup program manually by selecting Start | Run. Browse to *setup.exe*.

- 3 The Welcome screen displays. Click Next.
- 4 When the license selection window displays, select the most appropriate location from the drop-down list, read the license terms, and then click "I agree..." to proceed. Click Next.

Not every country is listed in the drop-down list. If the country you are located in is not listed, select the most appropriate area.

5 The Install directory window allows you to select a directory for the installation by clicking Browse. Click Next to accept the default of:

c:\sybase

You can also enter a directory for installation.

6 If user has Sybase Central previously installed to a directory other than the one specified in step 5 the following pop-up dialogue will be shown:

> The install program detected a previously installed copy of Sybase Central 4.3 in the following directory. It is recommended that the Sybase Central updates and Adaptive Server plugins be installed in this location rather than. Do you want to continue

installing Sybase Central and Adaptive Server plugin in?

If you choose "no" to above question, the following pop-up dialogue will be shown.

You have chosen to install Sybase Central in a new location. Once the installation is complete you will no longer be able to access plug-ins previously registered. In order to access these plug-ins you will need to manually re-register the previously installed plug-ins. Do you want to continue?

- 7 You can choose from three types of installations in the Install Type window:
	- **Typical**

**Note** Be aware that the Typical install does not install the license server. If you need to install the license server, select the Custom installation and select your components.

- Full
- Custom
- 8 If you select Custom, the Products and Features Selection window displays. Select the products you want to install by checking the box next to each product name.

**Note** Some features are dependent on other features; therefore, you cannot unselect some items without first unselecting others.

After you have made your selection, click Next. Before proceeding to the next window, the Installer verifies the selections, and checks for dependencies and available disk space.

9 The Product Selection Summary window displays the selections that you have made.

Verify that you have selected the correct type of installation, and that you have enough disk space to complete the process. Click Next to proceed.

- 10 The Install Progress window shows the progress of the installation.
- 11 The Install Status window displays the result of the installation process.

Click Next to configure the software.

12 The Sybase Software Asset Management License Server screen allows you to designate where Adaptive Server will find its licenses. Where you choose to store your license depends upon whether you have selected a served or unserved license model.

**Note** For information about served and unserved licenses, and about choosing the best license server for your environment, seec Chapter 2, "Choosing a License Model" of the *Sybase Software Asset Management User's Guide*.

You must specify whether the licenses will be obtained from a license server.

If you answer Yes, you must know the host name of the machine where the license manager is running, and the port number if you have used a nondefault port number.

If you answer No, you will be using unserved licenses. You will be reminded to download and install the license file after you have finished the installation.

Note When you download the license file, copy it to the *%SYBASE%\%SYBASE\_SYSAM%\licenses* directory.

13 The Sybase Software Asset Management Notification screen asks you to configure your server for e-mail notification. When configuration is enabled, designated users receive information about license management events requiring attention.

Provide the following information:

- SMTP server host name
- SMTP server port number
- E-mail Return Address
- Recipient e-mail addresses
- Message severity that triggers e-mail messages
- 14 The Product Licenses screen asks you to indicate the edition of Adaptive Server you are installing. You can choose from:
	- Unknown
	- **Enterprise Edition**
- Small Business Edition
- Developers Edition
- **Express Edition**

**Note** You must select only the Adaptive Server edition for which you have a license. For more information about troubleshooting license type and edition problems, see [Chapter 6, "Troubleshooting SySAM Issues."](#page-104-0)

- 15 If you are installing Enterprise Edition or Small Business Edition, you must also enter the License Type under which Adaptive Server is licensed.
- 16 The Configure New Servers window asks if you want to configure new servers, depending upon the products you installed. A Full or Custom installation allows you to choose to:
	- Configure new Adaptive Server
	- Configure new Backup Server
	- Configure new Monitor Server
	- Configure new XP Server
	- Configure new Job Scheduler
	- Enable Self Management
	- Configure Web Services
	- Configure Unified Agent

Select the servers you want to configure. If you do not want to configure the new servers at this point, unselect the item and click Next. The Custom Configure New Server Options window appears.

17 The Custom Configure New Server Options window allows you to select servers to custom configure. If you do not select any servers in this window, the Installer configures all the servers using default values.

If you choose the default values, the Installer chooses everything including the server name, port number, and master device location. It also installs Backup Server, Monitor Server, and the XP Server, choosing the name, port number, and error log.

If you accept the defaults, the server names are:

- Adaptive Server *<host name>*
- Backup Server *<host name>*\_BS
- Monitor Server *<host name* > MS
- XP Server *<host name>*\_XP
- Job Scheduler Agent *<host name>*\_JSAGENT

If you configure the servers with default values, the Configure Server Attributes Summary window displays next.

If you select to configure the server with custom values, you have the following choices:

- Custom configure new Adaptive Server
- Custom configure new Backup Server
- Custom configure new Monitor Server
- Custom configure new XP Server
- Custom configure new Job Schedule
- Custom configure Self Management
- Custom configure Web Services
- Custom configure new Unified Agent

The Custom Configure Input window displays next.

- 18 The Custom Configure Input window prompts you for the custom Adaptive Server configuration information.
	- Server name
	- Port number
	- Page size
	- Error log name of error log file and the path where it should be located.
	- Master device name of master device and the path where it should be located.
	- Master device size (MB). The minimum master device sizes are:
		- 2K page size  $-24MB$
		- 4K page size 45MB
		- 8K page size 89MB
		- $16K$  page size  $-177MB$
- Master database size (MB). The minimum master database sizes are:
	- 2K page size 13MB
	- 4K page size 26MB
	- 8K page size 52MB
	- $\cdot$  16K page size 104MB
- System procedure device
- System procedure device and database minimum size are  $124MB$ .
- System device
- System device size (in MB) The minimum sizes are:
	- 2K page size server 3MB
	- 4K page size server 6MB
	- 8K page size server 12MB
	- 16K page size server 24MB
- System database size (in MB) The minimum sizes are:
	- 2K page size server 3MB
	- 4K page size server 6MB
	- 8K page size server 12MB
	- 16K page size server 24MB

Once you have customized the Adaptive Server configuration, select Next to record the input fields.

19 The Custom Configure Backup Server Input window prompts you for the Backup Server information.

Once you have entered the appropriate information, click Next to record the information.

20 The Custom Configure Monitor Server Input window prompts you to enter the Monitor Server configuration information.

Once you have entered the appropriate information, click Next to record the information.

21 The Custom Configure XP Server Input window prompts you to enter the XP Server configuration information.

Once you have entered the appropriate information, click Next to record the information.

- 22 The Custom Configure New Job Scheduler Input window prompts you to enter Job Scheduler information:
	- Agent name
	- Port number
	- Management device
	- Management device size
	- Management database size

Once you have entered the appropriate information, click Next to record the information.

- 23 Custom configure Self Management by entering the following information:
	- Self Management user name
	- Self Management password

**Note** If you choose the default user name "sa," you cannot enter the password. The "sa" default password is null.

- 24 The Unified Agent Discovery Services screen prompts you to choose either a "Jini" adaptor or a UDP adaptor. The UDP adaptor is the default. When you enter a Jini adaptor, it requires that you enter a:
	- Host name
	- Port number
	- Heart-beat period
- 25 Security Login Modules prompts you to choose the security login modules for the Unified Agent. You can choose:
	- Simple Login Module

**Note** If you double-click Simple Login Module, a dialog asks you to change the user name and password.

- ASE Login Module
- NT Proxy Login Module

Select the Enable box to enable a login module. To order the modules according to priority, select the module, and click Move up or Move down.

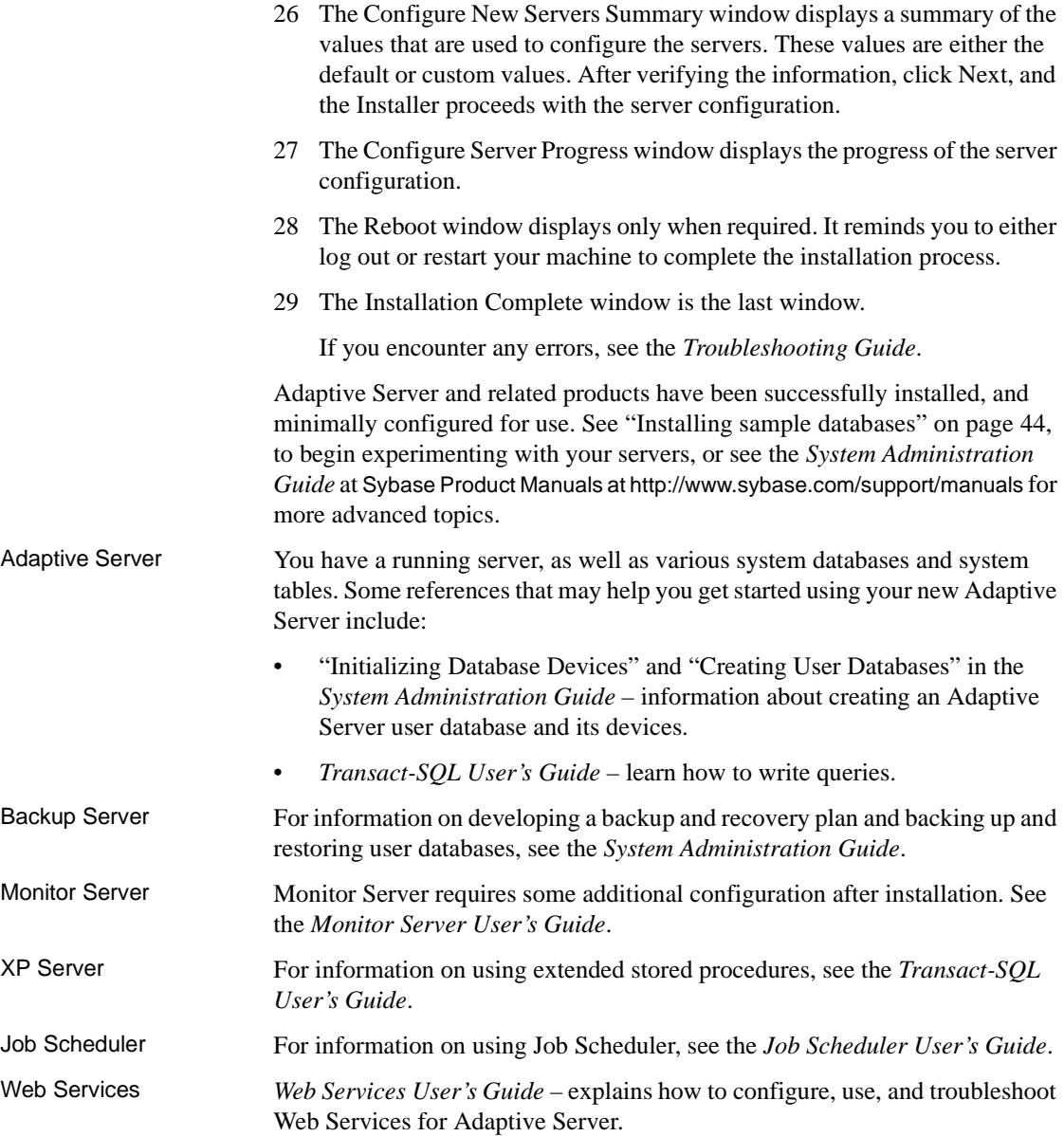

Unified Agent *Unified Agent and Agent Management Console* – Describes the Unified Agent, which provides runtime services to manage, monitor and control distributed Sybase resources.

## **Installing version 15.0.2 over an existing 15.x Adaptive Server**

#### **Determining Adaptive Server version**

Verify that your current Adaptive Server installation is at version 15.x by running the following query from isql:

1> select @@version  $2 > qo$ 

If your server is not running, you can get a version string by running:

%SYBASE%\%SYBASE\_ASE\bin\sqlsrvr.exe-v

If this shows that the Adaptive Server is not at version 15.x, you must upgrade Adaptive Server. See Chapter 5, "Upgrading Adaptive Server."

If your server is at a 15.x version level, you can begin installing Adaptive Server 15.0.2.

#### <span id="page-49-0"></span>**Backing up Adaptive Server**

Installing Adaptive Server version 15.0.2 overwrites the current Adaptive Server software. Before installing, verify that your databases are error free and that your *\$SYBASE* directory is backed up.

To ensure that your database is error free, run dbcc checkdb, dbcc checkcatalog and dbcc checkstorage prior to loading any new Adaptive Server binaries, including the master database. If the dbcc commands reveal problems, check the *Error Messages and Troubleshooting Guide* for actions necessary to fix the problem. If the error is not listed in the manual, call Sybase Technical Support.

After you have verified that your database is error free, back up your *\$SYBASE* directory in case you need to roll back to the original version of the software.

#### **Installing the Adaptive Server version 15.0.2 binary overlay**

1 Read "Special Installation Instructions" in the release bulletin for the latest information that may affect specific 15.0.2 configurations.

This document may also contain last minute installation information for the 15.0.2 installation.

- 2 After backing up your databases, shut down Adaptive Server and back up your *SYBASE* directory.
- 3 Installing Adaptive Server 15.0.2 overwrites current Adaptive Server software. Prior to installing 15.0.2, make sure that your databases are error-free as described in ["Backing up Adaptive Server" on page 36](#page-49-0) and that your *SYBASE* directory is backed up.
- 4 Use InstallShield to load the new software from the CD.

For Windows installations, InstallShield starts automatically.

For UNIX installations, change to the CD drive and enter ./setup.

5 Install Adaptive Server 15.0.2 over the *\$SYBASE* installation path.

**Note** Once files are loaded into your *\$SYBASE* directory, InstallShield asks if you want to configure the new installed server. Deselect configuring the new server, and click continue to finish the installation.

- 6 Restart Adaptive Server.
- 7 Run select @@version. The server should now be at version 15.0.2.
- 8 In Adaptive Server version 15.0.2, several changes have been made to the system stored procedures and many new error messages have been added. You must perform the post-installation tasks to make these changes available.

*installmaster* and *instmsgs.ebf* should be run, in addition to following the instructions in TechNote 1013610, Post-installation Scripts and Tasks for Adaptive Server Enterprise 12.5 EBFs at http://www.sybase.com/detail?id=1013610 for instructions on postinstallation tasks you may need to perform.

#### **Backward compatibility with previous Adaptive Server 15.x versions**

Before using the new Adaptive Server 15.0.2 features, read "Adaptive Server 15.0.2 Backward Compatibility," the Sybase Web site at http://www.sybase.com/support/techdocs.

You can downgrade to earlier 15.x versions of Adaptive Server, but to do so you must take the precautions described in the technical note before using any of the new 15.0.2 features.

## **XML Services in Adaptive Server version 15.0.2**

If you are planning on using XML in Adaptive Server version 15.0.2, there are installation issues you must take into consideration. See "Appendix E: Migrating Between the Java-based XQL Processor and the Native XML Processor" in *XML Services in Adaptive Server Enterprise.*

# CHAPTER 3 **Post-Installation Tasks**

<span id="page-52-1"></span>After the installation process, you have a minimally configured Adaptive Server. This chapter describes post-installation tasks to administer Adaptive Server and install stored procedures and sample databases. For more information, see the configuration guide for your platform.

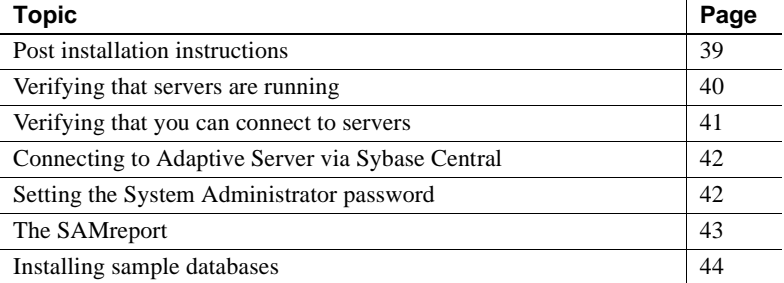

## <span id="page-52-0"></span>**Post installation instructions**

Sybase recommends that you perform all of the steps below after installing Adaptive Server on Windows platforms. These steps should be performed as the "sybase" user that installed the Adaptive Server product. Verify that the "sybase" user is a member of the Windows system-defined group "Administrators" so the user has the access privileges that allow them to complete the steps described below.

1 Stop all Adaptive Server services.

Using the Administrative Tools, open Services, select each of the Sybase Adaptive Server entries and stop them. There are separate entries in Services for Sybase Adaptive Server SQLServer, XPServer, BCKServer, MONServer, and SYSAM.

2 Identify the drives and folders where the Adaptive Server software is installed, and identify Adaptive Server's disk devices. Use the Windows command line tool cacls or Windows Explorer to set access permissions on the identified drives and folders. For detailed instructions on the use of cacls or Windows Explorer, see your Windows documentation or your Windows Operating System administrator.

Sybase recommends granting full control to the user "sybase" and denying access to others on all identified drives, files, and folder hierarchies.

If users other than "sybase" need access to files (configuration files, programs, libraries, and so on) in the folder hierarchy, limit their access to read and execute. Granting this access and any further access permissions should be carefully reviewed by the administrator to ensure they are required.

**Note** cacls is a command line utility available on Windows 2000 and later versions. On earlier Windows versions, this utility is available from the NT Resource Kit.

- 3 Adaptive Server services should start as the user "sybase":
	- Using the Administrative Tools, open Services and select each of the Sybase Adaptive Server entries installed.
	- Set the "Log On" properties for each of the entries to use "sybase" and the password for this account. This action results in the user "sybase" being granted 'log on as a service" rights by Windows.
- 4 Start Adaptive Server services. Using the Administrative Tools, open Services and select each of the Sybase Adaptive Server entries that were stopped in Step 1 and start them.

## <span id="page-53-0"></span>**Verifying that servers are running**

After you install and configure Sybase servers, your servers should be running. To verify that the servers are running:

- 1 From the Windows task manager, select Start | Settings | Control Panel | Administrative Tools | Services.
- 2 Scroll through the list of services until you locate Sybase Adaptive Server Server\_*servername*, where *servername* is the name of the server.

The Status column indicates if it is started. If it is not, select the server, then click Start.

## <span id="page-54-0"></span>**Verifying that you can connect to servers**

Use isql to perform a quick test. Source *ASE150.[csh, sh]*. Then, use isql to connect to servers:

1 At the command prompt, enter:

isql -Usa -P<password or leave it blank> -S*server\_name*

where *server\_name* is the Adaptive Server name.

 **Warning!** The first time you log in to Adaptive Server, use the default "sa" user name and leave the password blank. After you log in for the first time, change the System Administrator's password. See ["Setting the System](#page-55-1)  [Administrator password" on page 42](#page-55-1).

The command prompt is displayed if the login is successful.

2 To display the Adaptive Server version number, enter:

```
1> select @@version
2 > qo
```
The Adaptive Server version number is displayed. The output should show Adaptive Server at version 15.0.2.

If you encounter errors, see the *Troubleshooting Guide*.

Alternatively, start dsedit.

- 1 From the Windows task-bar, select Start | Programs | Sybase | Connectivity | Open Client Directory Service Editor.
- 2 Open the Directory Services window by clicking OK.
- 3 Highlight *servername* (the name of the server you want to test).
- 4 From the Server Option drop-down menu, select Ping.
- 5 A successful connection returns the message that the connection succeeded.

# <span id="page-55-0"></span>**Connecting to Adaptive Server via Sybase Central**

Sybase Central provides a graphical user interface where you can perform Adaptive Server administrative tasks. The Sybase Central interface provides a hierarchical list of servers in the left pane and a list of details for the selected server in the right pane. To select a server, click on it in the left pane.

- 1 From the Windows task-bar, select Start | Programs | Sybase | Sybase Central v4.3.
- 2 In the left pane, click the server to which you want to connect.
- 3 In the Login window, enter the System Administrator's user name and password.

You must log in as the System Administrator to perform administrative tasks.

4 Click OK.

**Warning!** The first time you log in to Adaptive Server, use the default "sa" user name and leave the password blank. After you log in for the first time, change the System Administrator's password. See ["Setting the System Administrator](#page-55-1)  [password" on page 42.](#page-55-1)

The Adaptive Server plug-in to Sybase Central does not display all servers listed in the *interfaces* file. Instead, Sybase Central lists only those servers that you connected to earlier, or those servers that are started as Windows services.

To access a new server for the first time, select Tools | Connect to select a server listed in the *interfaces* file.

# <span id="page-55-1"></span>**Setting the System Administrator password**

A user account called "sa" is created for the Sybase System Administrator when you install the Sybase software. A user logged in as "sa" can use any database on Adaptive Server, including master, with full privileges.

Immediately after a new installation, there is no password on the "sa" account. The initial default value for the password is NULL. In a production environment, the Sybase System Administrator should always use a non-default password.

The System Administrator should log in to the new Adaptive Server as "sa" and set a password using sp\_password:

```
%SYBASE%\%SYBASE_OCS%\bin\isql -Usa -P -Sserver-name
1> sp_password null, new_password 
2 > qo
```
where "null" is the default password and *new\_password* is the password that you are assigning to the "sa" account.

If Job Scheduler was configured to use the sa account an additional step is necessary whenever the sa password is changed. Once the sa password has been changed the following command will need to be executed:

```
1> sp addexternlogin loopback, sa, sa, new password
2> go
```
For greatest security, Sybase recommends that you set the password to have at least six characters, with a combination of letters and numbers.

## <span id="page-56-0"></span>**The SAMreport**

SAMreport is a SySAM 2.0 license reporting tool used in conjunction with the SySAM2.0 license server. It is a report generator that reports the license use of FLEXnet-licensed applications. SAMreport reports license use based on license activity recorded in the FLEXnet report logs, and on selected criteria that include product and feature name, user, date and time, and display or host.

The reports provided by SAMreport belong to three report families:

- Summary reports summarize usage information about each feature used from the license server.
- Raw reports show individual usage detail in textual format.
- Server reports provide details about a given license server.

For more information on SAMreport, see Chapter 5, "Using SySAM for Asset Management" in the *Sybase Software Asset Management User's Guide*.

# <span id="page-57-1"></span><span id="page-57-0"></span>**Installing sample databases**

This section describes how to install the U.S. English and international language sample databases. For installation instructions specific to each sample database, see the following sections:

- "Running the database scripts" on page 45
- "Installing the interpubs database" on page 46
- "Installing the jpubs database" on page 47

The sample databases contain information about a fictitious business. You can use this information to learn about the Sybase products, without affecting essential data.

Table 3-1 lists the scripts that you can use to install the sample databases.

| <b>Script</b>                     | <b>Description</b>                                                                                                    |
|-----------------------------------|----------------------------------------------------------------------------------------------------|
| in <sub>st</sub> p <sub>bs2</sub> | Installs the pubs2 sample database.                                                                                                    |
|                                   | This database contains data that represents a publishing operation. Use this database to test your<br>server connections and to learn Transact-SQL. Most of the examples in the Adaptive Server<br>documentation query the pubs2 database. |
| <i>instpbs3</i>                   | Installs the pubs3 sample database.                                                                                                    |
|                                   | This updated version of pubs2 uses referential integrity. In addition, its tables are slightly different<br>than the tables used in pubs2. Where noted, the Adaptive Server documentation uses the pubs3<br>database in its examples.      |
| instpix2                          | Installs the image data that is used with the pubs2 database.                                                                                                    |
|                                   | <b>Note</b> The master device size should be at least 30MB to install the full pubs2 database, including<br>the image data. Be sure to run the <i>instpix</i> 2 script after you run <i>instpbs</i> 2.                                     |

*Table 3-1: Sample database scripts*

#### <span id="page-57-2"></span>**Default devices for sample databases**

The *%SYBASE%\%SYBASE\_ASE%\scripts* directory contains scripts for installing the us\_english sample database, foreign language sample databases, and the image data associated with the U.S. English pubs2 sample database.

If you have not used sp\_diskdefault to change the status of the master device or to specify another default device, the scripts install the sample databases on the master device. Sybase does not recommend this configuration because it uses valuable space that is best used for system tables. Each sample database requires 3MB on a 2K server, and multiples of 3MB on a 4K, 6K, 8K, and 16K server on your database device.

To avoid installing sample databases on the master device, do one of the following:

- Use sp\_diskdefault to specify a default device other than the master device. For information on sp\_diskdefault, see the *Reference Manual*.
- Modify each sample database installation script to specify a different device.

#### v **Running the database scripts**

- 1 Start Adaptive Server.
- 2 Determine the type (raw partition, logical volume, operating system file, and so on) and location of the device where you will be storing the pubs2 and pubs3 databases. You will need to provide this information later.
- 3 Make a copy of the original *instpbs2* and *instpbs3* scripts. Be sure you can access the copies, in case you have problems with the edited scripts.
- 4 Use a text editor to edit the script, if necessary, to specify a default device other than the master device, or use sp\_diskdefault.

From the Adaptive Server scripts directory (*%SYBASE%\%SYBASE\_ASE%\scripts*), use isql to log in to Adaptive Server and run the script:

```
isql -Usa -P***** -Sserver_name -iscript_name
```
Where:

- *server\_name* represents the destination server for the database
- *script* name is the full path to and file name of the script to run

For example, to install pubs2 on a server named VIOLIN, enter:

```
isql -Usa -P***** -SVIOLIN 
-i %SYBASE%\%SYBASE ASE%\scripts\instpbs2
```
5 To install the image data associated with pubs2 (pubs3 does not use image data), run:

```
%SYBASE%\%SYBASE_ASE%\ isql -Usa -Ppassword
```

```
-Sservername -i
%SYBASE%\%SYBASE_ASE%\scripts\instpix2
```
**Note** The image data requires a fair amount of space—there are six pictures, two each in the PICT, TIFF, and Sun raster file formats. Run *instpix2* script only to use or test the image datatype. Sybase does not supply any tools for displaying image data. You must use appropriate window graphics tools to display the images after you have extracted them from the database.

For more information about running these scripts, see the configuration guide for your platform.

#### *interpubs* **database**

interpubs is a database similar to pubs2 that contains French and German data. This data contains 8-bit characters and is available for use at Adaptive Server installations using the ISO 8859-1 (iso\_1), ISO 8859-15 (iso15), Roman8, or Roman9 (for HP-UX) character set. To display the French and German data correctly, you must set up your terminal to display 8-bit characters.

#### v **Installing the** *interpubs* **database**

- 1 Be sure iso\_1, iso15, Roman8, Roman 9, or UTF-8 is installed as the default character set or as an additional character set.
- 2 Determine the type (raw partition, logical volume, operating system file, and so on) and location of the device where you will be storing the interpubs database. You will need to provide this information later.
- 3 Make a copy of the original *installintpubs* script. Be sure you can access this copy, in case you experience problems with the edited script.
- 4 Use a text editor to edit the script, if necessary, to specify a default device other than the master device, or use sp\_diskdefault.
- 5 Execute the script, using the -J flag to ensure that the database is installed with the correct character set:

```
isql -Usa -Ppassword -Sservername -Jroman8 -i 
$SYBASE/$SYBASE_ASE/scripts/roman8/installintpubs
isql -Usa -Ppassword -Sservername -Jiso_1 
-i %SYBASE%\%SYBASE ASE\%scripts\iso 1\
installintpubs
```
For more information on the -J option in isql, see the *Utility Guide*.

#### *jpubs* **database**

If you installed the Japanese Language Module with your Adaptive Server, the scripts file contains the *installjpubs* script for installing the jpubs database. jpubs is a database similar to pubs2 that contains Japanese data. *installjpubs* uses the EUC-JIS (eucjis), UTF-8 (utf8), or the Shift-JIS (sjis) character sets.

Verify that you are running HP Native Language I/O to ensure that your system can display Japanese data correctly.

#### v **Installing the** *jpubs* **database**

- 1 Set your terminal to display 8-bit characters.
- 2 Verify that the EUC-JIS, Shift-JIS, or UTF-8 character set is installed as the Adaptive Server default character set or as an additional character set.
- 3 Determine the type (raw partition, logical volume, operating system file, and so on) and location of the device where you will be storing the jpubs database. You will need to provide this information later.
- 4 Make a copy of the original *installjpubs* script. Be sure that you can access this copy, in case you experience problems with the edited script.
- 5 Use a text editor to edit the script, if necessary, to specify a default device other than the master device, or use sp\_diskdefault. See ["Default devices](#page-57-2)  [for sample databases" on page 44](#page-57-2).
- 6 Execute the installjpubs script, using the -J flag to ensure that the database is installed with the correct character set:

```
isql -Usa -Ppassword -Sservername -Jeucjis 
-i%SYBASE%\%SYBASE_ASE%\scripts\eucjis\installjpubs
```
or:

isql -U*sa* -P*passwor*d -S*servernam*e -Jsjis -i %SYBASE%\%SYBASE ASE%\scripts\sjis\installjpubs

For more information on the -J option in isql, see the *Utility Guide*.

#### **Maintaining the sample databases**

The sample databases contain a guest user that allows access to the database by any authorized Adaptive Server user. The guest user has a wide range of privileges, including permissions to select, insert, update, and delete user tables. For more information about the guest user and a list of guest permissions, see the *System Administration Guide*.

**Note** Sybase recommends that you remove the guest user from user databases in production systems.

If possible, and if space allows, give each new user a clean copy of the sample databases so that she or he is not confused by other users' changes.

If space is a problem, you can instruct the user to issue the begin transaction command before updating a sample database. After the user has finished updating one of the sample databases, he or she can issue the rollback transaction command to undo the changes.

# CHAPTER 4 **Installing Sybase PC-Client Products**

Adaptive Server also includes PC-Client products, and this chapter describes how to install client products.

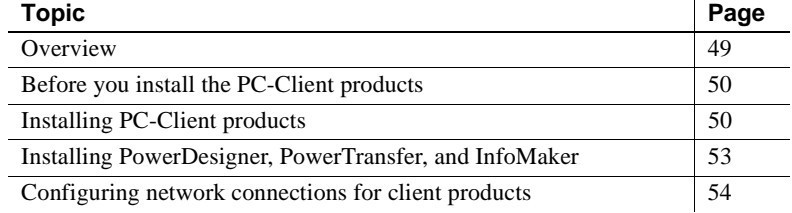

## <span id="page-62-0"></span>**Overview**

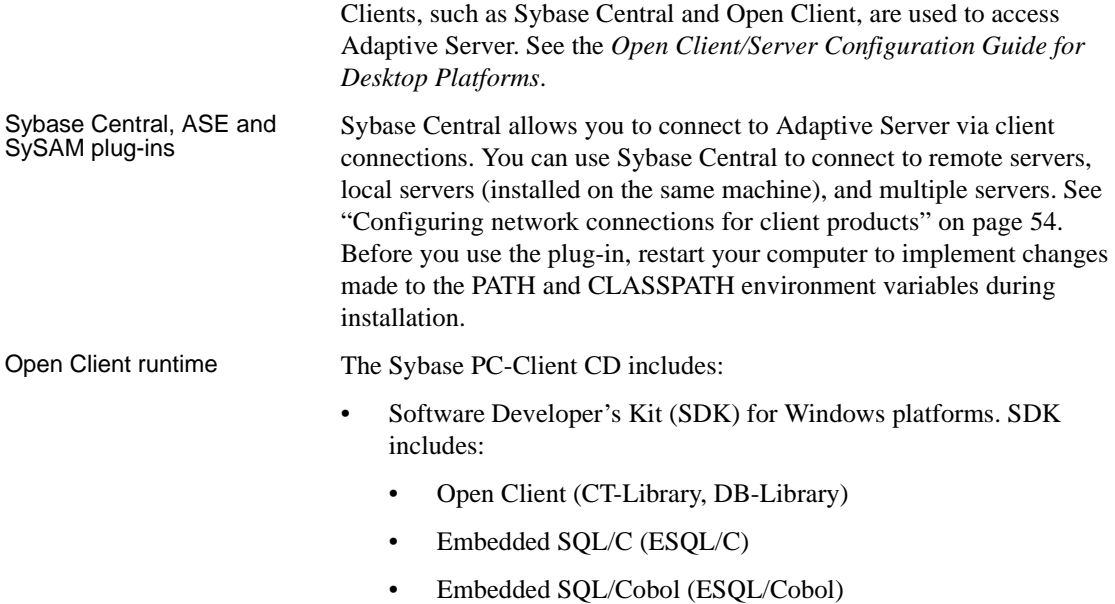

- Extended Architecture (XA)
- jConnect for JDBC
- ASE ODBC driver by Sybase
- ASE OLE DB provider by Sybase
- ASE ADO.NET Data provider by Sybase
- Language modules
- PowerDesigner
- PowerTransfer
- Infomaker

Monitor Client Library requires Open Client/C with the SDK option.

## <span id="page-63-0"></span>**Before you install the PC-Client products**

Before starting the installation process for PC-Client products, be sure that you have at least an extra 5MB of disk space, a *\temp* directory, and that you have set the TEMP environment variable.

The installation program uses the extra space and directory to write files temporarily during the installation. The installation program frees this space after installation is complete.

## <span id="page-63-1"></span>**Installing PC-Client products**

The PC-Client CD contains several products that are each packaged with their own installer. When you insert the PC-Client CD, a menu program launches automatically. The menu program presents the list of products that can be installed from the CD and allows you to install them one at a time. The major products on the CD are described in [Chapter 1, "Overview."](#page-14-0)

These are the menu selections:

- View *readme.txt*
- Install PC-Client components 15.0.2
- Install PowerDesigner 12.0
- Install PowerTransfer 15.0
- Install InfoMaker 10.5
- View our (Sybase) Web site
- Exit

Before installing any products, review the *readme.txt* file, which contains a brief description of each of the products, lists dependencies, and contains any last-minute instructions or changes.

In general, some portion of the PC-Client components are queried by the other products so it is best to install the PC-Client components first.

| <b>Operating system</b>                                                         | Service pack level                                                                                   |
|---------------------------------------------------------------------------------|----------------------------------------------------------------------------------------------------|
| Windows 2000 Professional, Server,<br>Advanced Server, and Data Center Editions | Service Pack 4 or higher                                                                             |
| Windows 2003                                                                    | None: Sybase recommends using the latest service pack from<br>Microsoft for best security protection |
| Windows XP Professional                                                         | None: Sybase recommends using latest service pack from Microsoft<br>for best security protection     |
| Windows Server 2003 Edition x64                                                 | None; Sybase recommends using latest service pack from Microsoft<br>for best security protection     |

*Table 4-1: PC-Client system requirements*

#### v **Installing PC-Client Components on Windows**

The PC-Client CD contains PC-Client Components, PowerDesigner, PowerTransfer, and Infomaker. Each product is separately installable. The PC-Client Components are also installed as part of the Adaptive Server installation.

 **Warning!** If PC-Client Components have been installed during the Adaptive Server installation, do not re-install them, and do not install them in a different directory.

 **Warning!** You must install the 64-bit Adaptive Server on Windows 64-bit platforms. If you install the 32-bit version of PC-Client with a 64-bit Adaptive Server you will overwrite the 64-bit binaries with the 32-bit binaries.

PC-Client Components are provided so they can be installed on client computers. You may install PowerDesigner, PowerTransfer, and Infomaker on the same computer as Adaptive Server.

- 1 Verify that your computer has sufficient disk space for each product.
- 2 If you are unloading components, log in using an account with administrator privileges.
- 3 Close any open applications or utilities to free memory and system resources.
- 4 Insert the PC-Client CD in the CD drive. The menu program should start automatically.

Alternatively, you can start the menu program from the Windows Start menu. Select Start | Run, and enter the following, where *X* is your CD drive:

*X*:\autorun.exe

- 5 Select Install PC Client Components 15.0.2 from the menu.
- 6 When the Installer starts, the Welcome window displays. Click next.
- 7 When the Sybase license agreement displays, select a country, click Agreement, then click Next.
- 8 Enter the directory path and click Next.
	- If user has Sybase Central previously installed to a directory other than the one specified in step 5 the following pop-up dialogue will be shown:

The install program detected a previously installed copy of Sybase Central 4.3 in the following directory  $\{0\}$ . It is recommended that the Sybase Central updates and Adaptive Server plugins be installed in this location rather than  $\{\{0\}\$ . Do you want to continue installing Sybase Central and Adaptive Server plugin in '{2}'?

• If you choose "no" to above question, the following pop-up dialogue will be shown.

You have chosen to install Sybase Central in a new location. Once the installation is complete you will no longer be able to access plug-ins previously registered. In order to access these plug-ins you will need to manually re-register the previously installed plug-ins. Do you want to continue?

- 9 Select the type of installation to be performed.
	- Typical Install installs the default components that most users need.
	- Full Install installs every component on the CD.
	- Customized Install allows you to select the components to install. Certain components are automatically installed if they are required to run other selected components.
- 10 If you select Customized Install, the next window is the Component Selection window, which allows you to specify which components to install.

Components that would be installed in a typical installation appear with a check in the check box to the left of the product name. You may select or unselect components from this list.

11 Click Next.

The Summary window displays every component to be installed by the Installer, the required disk space, and the available disk space.

If the target directory does not have enough free space, the available space appears in red. You must either click Previous to return to the previous window and change your selections, or Cancel to quit the installer.

- 12 Click Next.
- 13 The Installer displays a progress indicator as it installs components.

To configure client network connections to Adaptive Server, see the *Configuration Guide* for your platform.

## <span id="page-66-0"></span>**Installing PowerDesigner, PowerTransfer, and InfoMaker**

Install PowerDesigner by selecting Install PowerDesigner 12.0 from the menu.

Select Install InfoMaker 10.5 to install InfoMaker from the menu.

You must install PowerDesigner, PC-Client components, and the Microsoft .NET framework before installing PowerTransfer. To install PowerTransfer, select Install PowerTransfer 15.0 from the menu

# <span id="page-67-0"></span>**Configuring network connections for client products**

Adaptive Server communicates with other Adaptive Servers, Open Server applications (such as Backup Server), and client software on your network. Clients can talk to one or more servers, and servers can communicate with other servers by remote procedure calls.

For Sybase products to interact with one another, each product must know where the others reside on the network. This information is stored in the *interfaces* file on Windows or in a Lightweight Directory Access Protocol (LDAP) server.

## **Configuring** *libtcl.cfg* **for LDAP**

Use the *libtcl.cfg* files to specify an LDAP server name, port number, DIT base, user name, and password to connect to an LDAP server.

The default *libtcl.cfg* file is located in *%SYBASE%|%SYBASE\_OCS%\ini*.

In its simplest form on 32-bit LDAP drivers, the *libtcl.cfg* file is in this format:

[DIRECTORY] ldap=libsybdldap.dll

where *ldapurl* is defined as:

ldap://*host:port/ditbase*

For a 64-bit LDAP driver, the format is:

[DIRECTORY] ldap=libsybdldap64.dll

You can use either a 32-bit or a 64-bit LDAP driver on Windows x64.

When an LDAP server is specified in the *libtcl.cfg* file and the *libtcl64.cfg* file (when applicable to your platform), the server information is accessible only from the LDAP server. Adaptive Server ignores the *interfaces* file. Open Client and Open Server applications that use the -i option at start-up override the *libtcl.cfg* file and use the *interfaces* file.

To use a directory service, you must:

1 Configure the *libtcl.cfg* file, and the *libtcl64.cfg* file (when applicable,) to use directory services.

Use any standard ASCII text editor to:

- Remove the semicolon (;) comment markers from the beginning of the LDAP URL lines in the *libtcl.cfg* file under the *[DIRECTORY]* entry.
- Add the LDAP URL under the *[DIRECTORY]* entry. See the *Configuration Guide* for supported LDAP URL values.

 **Warning!** You must enter the LDAP URL on a single line.

```
ldap=libsybdldap.dll
ldap://host:port/ditbase??scope??
bindname=username password
```
For example:

```
[DIRECTORY]
ldap=libsybdldap.dll
ldap://huey:11389/dc=sybase,dc=com??one??
bindname=cn=Manager,dc=sybase,dc=com secret
```
**Note** On Windows x64, the *.dll* file is called *libsybdldap64.dll*.

- 2 Verify that the appropriate environment variable points to the required third-party libraries. The Netscape LDAP SDK libraries are located in:
	- *%SYBASE%\%SYBASE\_OCS%\lib3p* on 32-bit platforms
	- *%SYBASE%\%SYBASE\_OCS%\lib3p64* on Windows x64

The Windows PATH environment variable must include this directory.

- 3 Once you have edited the *libtcl.cfg* file, use dsedit to add a server to the directory service:
	- a From the Windows task-bar, select Start | Programs | Sybase | Connectivity | Open Client Directory Service Editor.
	- b Select LDAP from the list of servers, and click OK.
	- c Click Add New Server Entry.
	- d Enter:
		- The server name this is required.
		- Security mechanism optional. A list of security mechanism OIDs are located in *%SYBASE%\ini\objectid.dat*.
- HA server name optional. This is the name of the highavailability failover server, if you have one.
- e Click Add New Network Transport.
	- Select the transport type from the drop-down list.
	- Enter the host name.
	- Enter the port number.
- f Click OK twice to exit the dsedit utility.

For more information, see the *Configuration Guide* for your platform.

#### **Adding a server to the** *interfaces* **file**

During Adaptive Server product installation, the installer adds entries to the *sql.ini* file for the new Adaptive Server, Backup Server, Monitor Server, Historical Server, or XP Server.

To access a Sybase server through the *interfaces* file, each server must be included in the *interfaces* file on the client computer.

To add a server entry to the *interfaces* file on your PC-Client computer:

- 1 From the Microsoft Windows task bar, select Start | Programs | Sybase | Connectivity | Open Client Directory Service Editor.
- 2 Click OK on the first window to open the InterfacesDriver window.
- 3 Select ServerObject from the menu, and click Add.
- 4 In the Input Server Name box, enter the name of the server for which you are creating an entry.

Click OK.

- 5 In the Attributes column, double-click the server address row you just added.
- 6 In the ProtocolNetwork Address, click Add.
- 7 From the drop-down list in the Protocol box, select TCP, NAMEPIPE, or SPX.

By default, connections from client products to Adaptive Server are enabled through the Named Pipes and Winsock network protocols.

8 In the Network Address box, you can enter either the server name or the IP address, along with the server port number. For example:

```
machine_name, 4100
```
where *machine\_name* is the name of the computer, and *4100* is the port number the server is using to "listen" for clients.

**Note** Windows now accepts TCP-style connection information:

```
[SERVER]
MASTER=NLWNSCK, huey, 2222
QUERY=NLWNSCK, huey, 2222
```
or

[SERVER] MASTER=TCP, heuy, 2222 QUERY=TCP,heuy,2222

The preferred format is to use TCP and a space between the *host\_name* and *port\_number*, because it is supported across all platforms. You can edit the *interfaces* file with any standard ASCII text editor.

9 To find the IP address for a machine, use ypmatch on a UNIX box, ipconfig on Windows. See your system administration guide for the commands on your system.

**Note** To connect to a UNIX server, the entries you add to *interfaces* must match the entries in the *interfaces* file on the UNIX system.

For instructions on using dsedit to modify existing *interfaces* file entries or create new *interfaces* file entries for existing servers, see the *Utility Guide*.

**Note** You can use Windows NT Directory Replication to replicate *interfaces* in multiple locations. See the Microsoft documentation for information. You can also use directory services, which are stored in the Registry.

For additional information on using dsedit on the client computer, see the *Open Client and Server Configuration Guide for Desktop Platforms* and the *Open Client and Server Supplement*.

For specific information about entries for connections to Monitor Server and Historical Server, see:

• *Monitor Server User's Guide* 

• *Historical Server User's Guide*

#### **Testing the Sybase Central installation**

After you install Adaptive Server, Sybase Central, and the Java Runtime Environment, test the installation and network connections:

- 1 Select Start | Programs | Sybase | Sybase Central v4.3 from the Windows task-bar to start Sybase Central.
- 2 Select Tools | Connect from the Sybase Central menu bar to activate a Sybase Adaptive Server login window.
- 3 Log in using the default user ID, "sa", without a password. If you changed the password for Adaptive Server according to the post-installation instructions, use the new password.
- 4 From the drop-down list, select the Adaptive Server to which you want to connect.

If Sybase Central is installed on the same computer as the server, click the icon for the server.

If prompted to start Adaptive Server, click OK. When the traffic light icon representing the server is green, the server is running.

 **Warning!** Do not start XP Server from Sybase Central. Adaptive Server starts XP Server automatically when Adaptive Server receives the first request for an extended stored procedure.

- 5 To disconnect from a server, select Tools | Disconnect.
- 6 Exit Sybase Central.

If Adaptive Server fails any of these tests, see [Chapter 7, "Troubleshooting."](#page-114-0)  Before retrying the installation, follow the instructions in [Chapter 3, "Post-](#page-52-1)[Installation Tasks."](#page-52-1) For more details on Unified Agent installation and administration, see the *Unified Agent / Agent Management Console User Guide*.
# CHAPTER 5 **Upgrading Adaptive Server**

This chapter describes the various steps for upgrading Adaptive Server to version 15.0.2. If you are installing Adaptive Server 15.0.2 on top of an earlier version refer to section [Installing version 15.0.2 over an existing](#page-49-0)  [15.x Adaptive Server](#page-49-0) in [Chapter 2, "Installing Adaptive Server"](#page-26-0). If you need information on recovering from a failed upgrade refer to the section ["Recovering from a failed upgrade" on page 106](#page-119-0) in [Chapter 7,](#page-114-0) 

["Troubleshooting."](#page-114-0)

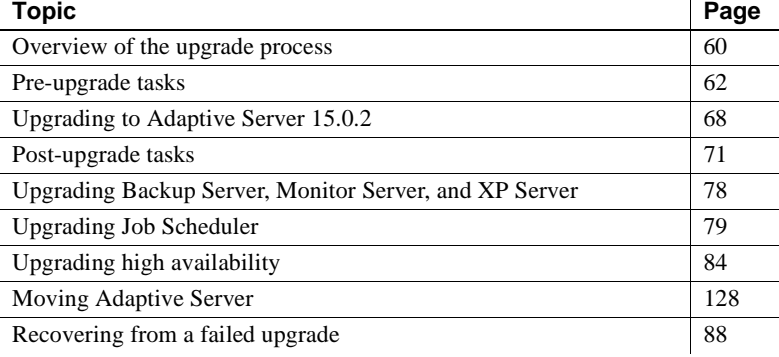

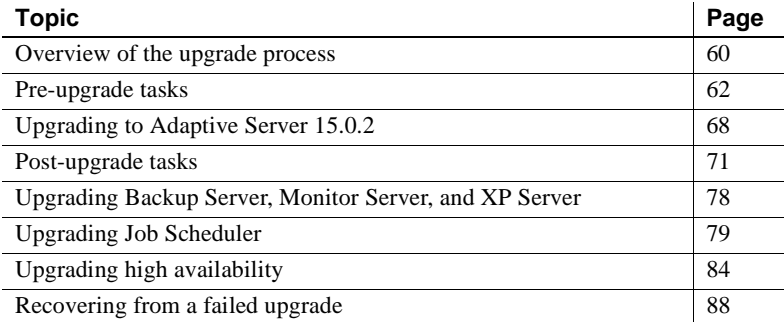

## <span id="page-73-0"></span>**Overview of the upgrade process**

You can upgrade to Adaptive Server 15.0.2 from any of these versions:

- 11.9.2.6 and later
- $12.5.x$

**Note** Adaptive Server version 15.0.2 does not support upgrade from Adaptive Server version 12.5.3a.

For a server installation 11.5.x and older, Sybase recommends that you upgrade to version 12.5.4, then upgrade to version 15.0.2.

You can upgrade Adaptive Server from a 32-bit version to a 64-bit version, but you cannot move from a 64-bit version to a 32-bit version. Likewise, you can upgrade only from an earlier version of Adaptive Server to a more recent version.

Only upgrades to and from the same page size are supported. Changing the server schema from one page size to another is a database migration. See sybmigrate in the *Utility Guide* for information about migration.

Upgrading Adaptive Server consists of three processes:

- 1 Install the new Adaptive Server on top of the old *%SYBASE%* directory.
- 2 For the new server installation, perform the pre-upgrade checks on the older server using the *preupgrd.exe* utility, located at *%SYBASE%\%SYBASE\_ASE%\upgrade*.
- 3 preupgrade runs against the old servers. It checks that all required databases exist and that they are large enough. It verifies that stored procedures have the text required for upgrade, and that configuration parameters are correct for the new server and for upgrading. It verifies that datatype definitions do not conflict with the new server's requirements. When preupgrade runs without reporting any errors, you can then:
	- a Shut down the old server.
	- b Start the new server against the old installation.

c Run the upgrade process.

**Note** Adaptive Server issues advisory warnings when configuration parameters are not set to the default. These do not require any action.

The preupgrade and upgrade utilities are internally called by *syconfig.exe* or *sybatch.exe*.

Each new version of Adaptive Server contains features that introduce new parameters, commands, reserved words, and so on. For this reason, preupgrade is for preparing the old server for upgrade.

*syconfig.exe*, *sybatch.exe*, or *preupgrd.exe* runs various checks to determine how much space you must add to the old server to successfully upgrade the old server to the new.

As part of the pre-upgrade tasks, *syconfig.exe*, *sybatch.exe*, or *preupgrd.exe* scans all databases and catalogs and determines how much free space is required to upgrade successfully. Essentially, *syconfig.exe*, *or sybatch.exe* searches for the largest catalog, then calculates the required free space by doubling the size of the largest catalog, and adding approximately 10 percent for logging the upgrade changes for each catalog.

During the pre-upgrade process, *syconfig.exe*, *sybatch.exe*, or *preupgrd.exe* returns informational messages as it checks the old server. You must fix all reported problems, and run *syconfig.exe*, *sybatch.exe*, or *preupgrd.exe* cleanly before beginning the upgrade process. Once the old server is eligible to be upgraded, *syconfig.exe*, *sybatch.exe*, or *preupgrd.exe* shuts down the old server, starts the new server against the existing databases, and begins the upgrade process.

## **System catalog changes during upgrade**

Adaptive Server version 15.0.2 introduces some new system catalogs and some changes to existing catalogs.

The catalog upgrade in 15.0.2 may affect your existing applications. If you are upgrading, see the release bulletin for your platform for a complete list of catalogs that are affected.

## <span id="page-75-0"></span>**Pre-upgrade tasks**

**Note** Before you begin the upgrade process, install Adaptive Server 15.0.2 onto your system.

To ensure a successful upgrade, review the following pre-upgrade tasks and perform them as necessary. Depending on the old server configuration, you may not need to perform all pre-upgrade tasks.

- 1 Check system and upgrade requirements.
- 2 Check *RUN\_server* file location.
- 3 If you are upgrading Adaptive Server, the previously installed version of the server **must** be running. If you are upgrading Backup Server, Historical Server, Monitor Server, or XP Server, those servers must **not** be running.
- 4 Stored procedure text in the syscomments table is required for upgrade.
- 5 Reserved words are resolved using quoted identifiers.
- 6 Verify that users are logged off.
- 7 Check database integrity.
- 8 Back up databases.
- 9 Dump transaction log.
- 10 Make sure that master is the default database for the "sa" user.
- 11 Prepare the database and devices for upgrade using the preupgrade utility.
	- Create a sybsystemdb database.
	- Disable auditing using the command:

sp\_configure 'auditing', 0

Save the current audit settings for the pre-15.0.2 Adaptive Server using the command:

sp\_displayaudit

- Disable disk mirroring.
- Verify that your SYBASE environment variable points to the location of the new Adaptive Server software files you just unloaded.

You also can set the OLDSYBASE, OLDSYBASE\_ASE, and OLDSYBASE\_OCS environment variable to the location of the server you are upgrading, to avoid having to type this path when you run syconfig.exe.

• Disable Job Scheduler.

For Windows platforms you must specify the location in detail:

- a Copy *%OLDSYBASE%\%OLDSYBASE\_OCS\ini\libtcl.cfg* to *%SYBASE%\%SYBASE\_OCS\ini\libtcl.cfg.*
- 12 Ensure that the procedure cache size is at a minimum of 150 percent of the default procedure cache size, or 7500MB.
- 13 Copy the following files from earlier versions of Adaptive Server to their corresponding Adaptive Server 15.x installation.

For UNIX platforms:

- *\$SYBASE/interfaces*
- *\$SYBASE/\$SYBASE\_ASE/<servername>.cfg*
- *\$SYBASE/\$SYBASE\_OCS/config/libtcl.cfg*
- *\$SYBASE/SYSAM-1\_0/licenses/license.dat*

For Windows platforms:

- *%SYBASE%\sql.ini*
- *%SYBASE%\<servername>.cfg*
- *%SYBASE%\%SYBASE\_OCS%\ini directory*

### **Checking system and upgrade requirements**

To verify that your system environment is configured correctly:

- 1 Verify that the computer on which you plan to upgrade the Sybase products meets the requirements.
- 2 Determine whether your server supports an upgrade to Adaptive Server 15.0.2.
- 3 Verify that your operating system is at the proper version level and has all operating system patches needed for Adaptive Server.

### **Noting server and device names and locations**

By default, the master (*master.dat*) and system procedures device (*sybsytemprocs.dat*) files are installed in the *%SYBASE%\data* directory. The device file names can be different from their device names.

Be sure that the directory to which your TEMP environment variable points exists. The installation program uses the directory to write files temporarily during the installation, which it locates via the TEMP environment variable.

## **Procedure text is required for upgrade**

If you created any compiled objects or stored procedures in a pre-11.9.3 server, then removed the syscomments text, the upgrade succeeds but you will encounter runtime problems. To upgrade stored procedures, the stored procedure text must be available in syscomments.

To successfully upgrade to Adaptive Server version 15.0.2:

- Reinstall the procedures with text, or
- Remove them and reinstall them after the upgrade.

You can also hide the text using the sp\_hidetext stored procedure.

## **Reserved words**

Reserved words are pieces of SQL syntax that have special meaning when used as part of a command.

Transact-SQL does not allow words that are part of command syntax to be used as identifiers, unless they are enclosed in quotation marks. If you are upgrading Adaptive Server, and the identifiers in your user databases match new reserved words, errors result when you run queries, stored procedures, or applications that use these identifiers.

**Note** Before performing your upgrade, change the name of any user database that is a reserved word using the sp\_renamedb stored procedure.

Conflicts between object names do not prevent the upgrade process from completing. However, applications that refer to conflicting object names may not work after the upgrade. Rename all objects that use reserved words.

As part of the pre-upgrade process, *syconfig.exe* or *sybatch.exe* can perform the reserved word check for you. See the *Reference Manual* for a complete list of reserved words.

**Note** If you change an object name, change applications and stored procedures that refer to that object.

#### **Running a reserved word check**

The sp\_checkreswords system procedure detects and displays any identifiers in your existing databases that conflict with reserved words. Server Config installs sp\_checkreswords and checks the reserved words during the upgrade. Server Config does not display the names or locations of identifiers that conflict with reserved words, only the number of conflicts.

**Note** You must use the sp\_checkreswords stored procedure from the new installation to verify that the old installation of Adaptive Server does not use any reserved words that have been introduced with the new server.

Server Config always discovers one reserved-word conflict for each database in your Adaptive Server. This is because the sysobjects table in Adaptive Server inserts a reserved word with each of its table entries. You do not need to address these conflicts, because they do not adversely affect the upgrade process.

#### **Addressing reserved words conflicts**

If any database names are reserved words, you must use sp\_renamedb to change the database names before you can upgrade. Use sp\_dboption to set the database to single-user mode, and then run sp\_renamedb, specifying the new name. See the *Reference Manual* for more information on these procedures.

If other identifiers are reserved words, you can use:

- sp\_rename to change the name of the object, before or after the upgrade.
- Quoted identifiers.
- Brackets around the identifier. For example:

```
create table [table] ( [int] int, [another int] int )
```
Run sp\_checkreswords in master and in each user database to display the names and locations of conflicting identifiers.

For more information about sp\_rename and sp\_checkreswords and methods for avoiding reserved word conflicts, see the *Reference Manual*.

#### **Using quoted identifiers**

You can enclose the identifiers that are reserved words in double quotation marks and invoke the quoted\_identifier option of the set command in procedures and queries that include the reserved words. The set quoted\_identifier option tells Adaptive Server to treat any character string enclosed in double quotation marks as an identifier.

To avoid reserved word conflicts, all users on the server must invoke the quoted\_identifier option in all stored procedures and queries that include the reserved words.

### **Preparing the database and devices for the upgrade**

If you ran the pre-upgrade option in *preupgrd.exe*, the utility scanned the system catalogs and calculated how much additional space you need to perform the upgrade.

If you did not run the pre-upgrade check, you must manually calculate how much free space you must add to your system catalogs and databases.As a general rule, you must double the size of the largest catalog that you are going to upgrade, and add approximately 10 percent more to calculate the free space required for the upgrade to succeed. For example, if you have a large number of stored procedures or compiled object in any database, the syscomments and sysprocedures catalogs will require additional space.

**Note** Sybase recommends that you use preupgrade to determine how much free space is required for the upgrade.

#### v **Increasing default database sizes**

You can use sp\_helpdb or Sybase Central to determine the current size of the master, model, sybsystemprocs, and tempdb databases.

To enlarge the master, tempdb, and model databases:

1 In isql, use alter database to increase the size of the master database. For example:

```
1> use master
2 > qo
1> alter database master on master=x
2> go
```
This example increases the size of the master database; *x* is the number of megabytes of space added to the existing database size.

2 Repeat this step to increase the size of each of the tempdb and the model databases. For example:

```
1> alter database tempdb on master=x
2 > qo
1> alter database model on master=x
2> go
```
**Note** The model database cannot be larger than the tempdb. If your changes cause the model database to be larger than the tempdb, then you must first increase the size of tempdb, before increasing the size of the model database.

3 Verify the size of each database. Enter the following, where *database\_name* is the name of the system database you are checking:

```
1> sp_helpdb database_name
2 > qo
```
#### **Create a** *sybsystemdb* **database**

In version 11.9.x, the sybsystemdb database was required only for servers using two-phase commit transactions. Beginning with version 12.0, all servers must have a sybsystemdb database. Adaptive Server uses this database for tracking transactions and during recovery. In addition, it is used for applications using two-phase commit and Distributed Transaction Management (DTM).

#### **If you have a** *sybsystemdb* **database**

If you have a sybsystemdb and the database is at least 4MB, you do not need to make any changes. If the database is smaller than 4MB, increase the size with alter database.

#### **If you do not have a** *sybsystemdb* **database**

If you do not have a sybsystemdb, and will not be using two-phase commit or DTM applications, create a sybsystemdb with a minimum of 4MB.

If you will be using two-phase commit or DTM, you can either:

- Create a minimum-sized sybsystemdb for upgrade and expand it later, or
- Create a sybsystemdb of 5 to 20MB, depending on your expected usage. Approximately 25 percent of the database should be data storage, and 75 percent should be log storage.

#### *sybsystemprocs*

sybprocsdev is the default name for the device-holding database sybsystemprocs. It is frequently referred to as the sybsystemprocs device in Adaptive Server.

Verify that the sybsystemprocs database is large enough. For an upgrade, the default size for sybsystemprocs is 124MB, or enough free space to accommodate the existing sybsystemprocs database, and the largest catalog that is to be upgraded, plus an additional 10 percent for logging upgrade changes. You may need more space if you are adding user-defined stored procedures. 124MB accommodates additional internal data structures, but does not account for the possibility of a larger number of user-defined system procedures.

# <span id="page-81-0"></span>**Upgrading to Adaptive Server 15.0.2**

**Note** Server Config cannot connect to an Adaptive Server that uses named pipe directory service. You must remove named pipe directory service from the interfaces file before upgrading the Adaptive Server.

To assist with the upgrade process, Sybase recommends you set the OLDSYBASE, OLDSYBASE\_ASE, and OLDSYBASE\_OCS environment variables to point to the old installation of Adaptive Server. If you set these environment variable to the old installation of the Adaptive Server, the upgrade utility automatically populates input fields with the correct information as you upgrade.

Set the OLDSYBASE\_ASE variable to the SYBASE\_ASE appropriate to your older server. If you are upgrading from 12.0 for example, it should be *ASE-12\_0*. If your preupgrade version is earlier than 12.0, specify it as null:

```
set OLDSYBASE ASE=""
```
This is required if you are using *sybatch.exe* to perform your upgrade.

Install the new Adaptive Server into the same directory as the Adaptive Server you are upgrading.

This section covers the upgrade process, and outlines the following tasks:

- Installing version 15.0.2 software on the target computer. See Chapter 2, ["Installing Adaptive Server."](#page-26-0)
- Upgrading the servers with syconfig or sybatch.
- Post-upgrade tasks, including how to enable earlier versions of programs and databases, allowing them to utilize the new version's functionality.

**Note** The installation procedure for Sybase Central and the Adaptive Server plug-in for Sybase Central has changed. Beginning with version 12.0, Adaptive Server uses the following locations: Sybase Central in the *x:\Program Files\Sybase\Sybase Central\win32* directory and Adaptive Server plug-in for Sybase Central in the *%SYBASE%* directory. Earlier versions used the *x:\sybtools* directory. The Installer modifies your CLASSPATH, PATH, Profiles, and Registry entries to these specific new locations.

### **Upgrading the server**

To upgrade the server after you have installed the new software:

- 1 Run Start | Programs | Sybase | Adaptive Server Enterprise | Server Config.
- 2 Click Upgrade Adaptive Server in the Configure Sybase Servers window.
- 3 Enter the name of the old Sybase directory. Enter the name of the old Adaptive Server directory, such as *ASE-12\_0*. Enter the old OpenClient Server directory such as *OCS-12\_0*.
- 4 Click Continue.
- 5 In the Existing Servers window, select the Adaptive Server to upgrade and choose Continue.
- 6 In the Password window, enter the administrator login name and password.
- 7 Choose Continue.
- 8 If Adaptive Server is not running, the upgrade program starts it for you automatically.

Before making any changes to the existing Adaptive Server databases, the Installer states: You are advised to back up your databases before upgrading. Do you want to proceed with the upgrade?

9 If you have not backed up the existing databases, choose No in the Upgrade window and use the dump database command to make backup copies.

If you have made the necessary backups, select Yes. Server Config begins the database eligibility test.

After all pre-upgrade checks are successful, the old server is shut down and the new Adaptive Server dataserver binary is started on the old master device. sqlupgrade or the Server Config utility internally runs the upgrade binary to perform the upgrade.

**Note** If the upgrade was successful, back up all the databases, including the master database, in your upgraded Adaptive Server.

To check the upgrade, use the Windows Notepad to view the log file in *%SYBASE%\%SYBASE\_ASE%\upgrade\errorlog.upg.*

Log information can also be found by viewing the log file in *%SYBASE\%SYBASE\_ASE%\init\logs\*

The upgrade process:

- Creates the *RUN\_servername* file
- Runs *installmaster* script

## **Testing the Adaptive Server upgrade**

To start Adaptive Server and test the upgrade:

- 1 From the Windows task-bar, select Start | Programs | Sybase | Sybase Central v4.3.
- 2 Select the upgraded Adaptive Server. You are prompted to start the server.

After Adaptive Server starts, a green light appears next to the server name.

3 When prompted, log in as a System Administrator.

Your user ID appears in parentheses next to the server name.

4 Connect to each server listed to verify the installation.

 **Warning!** Do not start XP Server from Sybase Central. Adaptive Server starts XP Server automatically when Adaptive Server receives the first request for an extended stored procedure.

- 5 To disconnect from each server, select Tools | Disconnect.
- 6 Close Sybase Central.

If Adaptive Server fails the test, see [Chapter 7, "Troubleshooting."](#page-114-0) Before retrying the installation, follow the instructions in ["Removing Adaptive](#page-132-0)  [Server" on page 119.](#page-132-0)

## <span id="page-84-0"></span>**Post-upgrade tasks**

After you have upgraded to the new version of Adaptive Server, perform the following tasks to make sure your new Adaptive Server is up and running.

**Note** After you have upgraded, you do not need to run update statistics on any tables. The upgrade process does not cause any changes in existing statistics.

### **Run the** *instmsgs.ebf* **script**

You must run the *instmsgs.ebf* script after you upgrade from a 15.0 Adaptive Server to a 15.0.2 Adaptive Server. Run the *instmsgs.ebf* script immediately after runnning the *installmaster* script.

If you are a localized customer:

- First run the *instmsgs.ebf* script, and then install any localized language using langinstall, sqlloc, or syconfig.
- If you run *instmsgs.ebf* after installing the 15.0.2 localized message, this script may delete some new messages.

## **Restoring functionality in Adaptive Server**

To reset or enable options or functionality you had to change before the upgrade:

1 Reset the configuration parameters.

If you changed any configuration parameters before upgrading, use sp configure to set them back to their previous values.

- 2 Use sp\_dboption to reset any database options you disabled before upgrading.
- 3 After you complete the upgrade, but before you use the upgraded Adaptive Server, verify that all scripts developed at your site point to Adaptive Server 15.0.2.
- 4 Verify procedure cache allocation after upgrading.

This section is for information only. Adaptive Server ensures that procedure cache size after upgrade is the same as before upgrade, unless the original size was less than the default value.

If you are upgrading from a version of Adaptive Server that is earlier than version 12.5.x, procedure cache percent has been changed to procedure cache size. Adaptive Server now allocates memory dynamically and determines the size of the procedure and data caches in terms of megabytes. During the upgrade process, Adaptive Server converts the procedure cache percent to an absolute value and sets procedure cache size based on this value.

For example, if procedure cache percent is configured as 20 percent of 200MB of memory, then the absolute value of procedure cache percent is 40MB. During the upgrade process, Adaptive Server converts procedure cache percent at 20 percent to procedure cache size at 40MB. If the value for procedure cache size is less than the default value, Adaptive Server sets procedure cache size to the default value. For example, if procedure cache percent is set to 10 percent in the example above, and the absolute value of 10 percent is less than the default value of procedure cache size, then procedure cache size is set to the default value.

With the introduction of dynamically reconfigured memory configuration parameters in Adaptive Server 12.5.x, an increase in Adaptive Server's memory use does not decrease the size of the procedure cache or the data cache. That is, if your default data cache is set to 40MB, and you increase your procedure cache, the default data cache is still 40MB.

For more information about sp\_configure, see the *Reference Manual*.

5 Check the procedure cache requirements.

Stored procedures, triggers, and other compiled objects require more memory to run than older versions. The memory required to run a stored procedure increased by 20 percent between versions 10.x and 11.5. Adaptive Server 12.5.x needs approximately 4 percent more procedure cache than version 11.5 for the server to maintain the same performance.

You may increase the procedure cache size during runtime, using sp\_configure. You can use the verify option in sp\_configure to verify any changes you make to the configuration file without having to restart Adaptive Server. The syntax is:

sp\_configure "configuration file", 0, "verify", "full\_path\_to\_file"

For example:

sp configure "configuration file", 0, "verify", "C:\Sybase\ASE125.cfg"

For more information about sp\_configure and sp\_sysmon, see the *Reference Manual* and the *Performance and Tuning Guide*. For more information about configuring memory, see the *System Administration Guide*.

6 Verify data cache allocation after upgrading. This section is for information only. Adaptive Server ensures that all the data cache sizes after upgrading are the same as before upgrade.

In pre-12.5 versions of Adaptive Server, the default data cache available depended on the amount of memory available to Adaptive Server. If the default data cache was set to 2MB, Adaptive Server allocated 2MB to the default data cache. If, after memory was allocated to all user-defined data caches and to the procedure cache, there was more memory available, that memory was allocated to the default data cache. However, if there was not enough memory available for Adaptive Server to set up the user-defined caches and the procedure cache, then memory was taken from the default data cache regardless of the designated configuration parameter.

Therefore, it was possible to set default data cache to the default value and have all remaining available memory allocated to the default data cache.

Adaptive Server 12.5.x and later treats the default data cache size as an absolute value and sets it in the *config* file. The string DEFAULT in the *config* file has a different meaning for default data cache size in Adaptive Server 12.5.x and later.

In pre-12.5 Adaptive Server, it meant all the memory left after allocating memory for other configurations, procedures, and user-defined named caches. In Adaptive Server 12.5.x and later, it means a default value of 8MB.

During the upgrade process, Adaptive Server ensures that the default data cache size remains the same. Therefore, during the pre-upgrade process, the size of the default data cache is obtained and written to the configuration file as an absolute value, not as "DEFAULT". This enables Adaptive Server to have the same default data cache size as before the upgrade. If this size is less than the default size of default data cache of 8MB, then Adaptive Server allocates a default data cache of size 8MB.

- 7 If you unmirrored devices, remirror them, using the disk remirror command.
- 8 For information about upgrading compiled objects, see ["Upgrading](#page-122-0)  [compiled objects with dbcc upgrade\\_object" on page 109](#page-122-0).
- 9 If you used two-phase commit in 11.9.x, run the script to install the two-phase commit tables:

```
isql -Usa -Psa_password -Sserver_name
    -i%SYBASE%\%SYBASE_ASE%\scripts\instcomm
```
You do not need to run this script if you do not use two-phase commit.

## **Reenabling Replication Server**

If you disabled replication before the upgrade, you must reenable replication. To do so, first remove any older format log records from your database, and then reenable replication.

#### **Removing old log records**

Use the dump tran command to dump the database and transaction logs to remove the older format log records from your database. This prevents Replication Server from accessing the pre-upgrade portion of the transaction logs.

For example, to dump the sales database:

```
1> use master
2 > qo
1> dump database sales to "\\.\TAPE0"
```
 $2 > 90$ 

#### **Reenabling replication**

Follow the steps in this section to reenable replication after upgrading the primary databases and primary RSSDs.

For each primary database and RSSD:

- 1 Start Adaptive Server if it is not already running.
- 2 Log in to the server.
- 3 Clear the locator for the database by executing the following command in the RSSD for this database:

```
1> use RSSD
2 > qo3> rs_zeroltm dataserver, database
4 > qo
```
4 Enable the truncation point for the database.

```
1> use database
2 > 901> dbcc settrunc("ltm", "valid")
2 > qo
```
- 5 Restart the Replication Servers and LTMs.
- 6 Resume the DSI connections that were suspended before the upgrade by executing the following Replication Server command for each suspended database:

```
1> resume connection to dataserver.database
2> go
```
The replication system is now ready for Adaptive Server 12.5.x, and applications can resume.

If you installed any Sybase client products, such as Open Client, use the dsedit utility to edit your *interfaces* file and to specify the servers to which you want to connect.

For more information about establishing client/server connections, see the *Open Client Configuration Guide* or [Chapter 4, "Installing Sybase PC-Client](#page-62-0)  Products<sup>"</sup>

#### **Restoring replication after upgrade**

Restore the replication functionality:

1 Log in to the RSSD for each replicated primary, and for each replicated RSSD, and issue:

```
1> use RSSD_name
2 > qo
1> rs_zeroltm dataserver, database
2 > qo
```
2 Log in to each replicated primary, and replicated RSSD and issue:

```
1> use database
2 > qo
1> dbcc settrunc ('ltm', 'valid')
2 > qo
```
- 3 Restart the Replication Server.
- 4 If the database is also used as a RSSD, resume the Replication Server connection to the RSSD by issuing the following command to the Replication Server:

```
1> sysadmin hibernate_off, 'Replication Server'
2 > qo
```
Make sure to specify the same string that was specified during the 'hibernate\_on' command.

5 Log in to the Replication Server, and resume the Log Transfer connection for each replicated primary and each replicated RSSD:

```
1> resume log transfer from server.database
2 > qo
```
If this is a replicated RSSD, you must log in to the replicate Replication Server.

6 If you are using Rep Agent, log in to the Adaptive Server and restart the Rep Agent:

```
1> use database
2 > qo
1> sp_start_rep_agent database
2 > qo
```
7 If you are using LTM, restart the LTM.

### **Reenabling auditing**

Reenable all auditing options for stored procedures using the audit options you recorded during pre-upgrade. Reenter the audit options using sp\_audit.

For example, if you had enabled stored procedure auditing for sp\_addlogin stored procedure in your server before upgrade, run the following sp\_audit command to reenable auditing on sp\_addlogin:

```
sp_audit "exec_procedure", "all", "sp_addlogin", "on"
```
Adaptive Server 12.5.x and later includes the following global audit options for sp\_audit:

- **security**
- dbcc

The functionality provided by the following sp\_auditoption options is now covered by the sp\_audit security global audit option:

- server boot
- roles

These options are turned off by default and are not turned on even if you used sp\_auditoption "all", "on" to turn on all global audit options in a version earlier than 11.5.

To turn on these options, use:

```
1> sp audit "security", "all", "all", "on"
2 > qo1> sp_audit "dbcc", "all", "all", "on"
2 > 90
```
For more information, see the *Reference Manual*.

#### **Special considerations for threshold procedures for audit segments**

If your installation used a threshold procedure to archive the sysaudits table using T-SQL similar to the following example:

```
INSERT MyPre15SysAuditHistoryTable SELECT * FROM
sysaudits_0n
```
Where *n* corresponds to the sysaudits table number  $1 - 8$  and *MyPre15SysAuditHistoryTable* is a table defined prior to Adaptive Server version 15.0.2, then you must alter *MyPre15SysAuditHistoryTable* to add a nodeid column using the following command:

alter table MyPre15SysAuditHistoryTable add nodeid tinyint NULL

See the *Reference Manual* for system tables sysaudits01 through sysaudits08 for further details about the sysaudits tables.

## **Shutting down SySAM servers**

Shut down the old SySAM servers if they are no longer used by earlier versions of Adaptive Servers.

# <span id="page-91-0"></span>**Upgrading Backup Server, Monitor Server, and XP Server**

Before you can upgrade Backup or Monitor Server, you must upgrade Adaptive Server.

XP Server does not have a formal upgrade process.

**Note** Back up all databases, including master, after successfully upgrading Adaptive Server and Backup Server.

#### v **Upgrading Backup and Monitor Servers**

The instructions for upgrading Backup Server and Monitor Server are similar.

- 1 Launch the Server Config utility if it is not already running. Select Start | Programs | Sybase | Adaptive Server Enterprise | Server Config.
- 2 Select the Backup Server or the Monitor Server from the icons on the left and click the Upgrade Server button.
- 3 Enter the name of the old Sybase directory. Enter the name of the old Adaptive Server directory such as *ASE-12\_0*. Enter the name of the old OpenClient/Server directory such as *OCS-12\_0*.
- 4 Click Continue.
- 5 In the Existing Servers window, choose the server you want to upgrade.
- 6 Click Continue.
- 7 Back up all existing databases before upgrading. Once you have done so, select Yes.
- 8 When the upgrade is complete, the syconfig utility displays the message, "Upgrade completed successfully." Select OK.

Repeat this procedure to upgrade Monitor Server.

**Note** To check the upgrade, use the Windows Notepad to view the log file in *%SYBASE%\%SYBASE\_ASE%\init\logs*

## <span id="page-92-0"></span>**Upgrading Job Scheduler**

After upgrading to the new Adaptive Server, perform the following steps to upgrade Job Scheduler.

**Note** You must have *\$SYBASE/\$SYBASE\_OCS/bin* directory in *\$PATH* so the isql executable is accessible.

#### v **Upgrading Job Scheduler**

- 1 Copy the directory services entry for JSAGENT (or jsagent) from the old server to the new server.
- 2 Make sure your new server is running.
- 3 Stop the Job Scheduler. From isql, issue:

```
sybmqmtdb..sp js wakeup "stop js", 1
go
```
4 Ensure that at least 9000 locks are configured. If the number of locks on the server is less than 9000, use sp\_configure to increase the number of locks:

sp\_configure "number of locks", 9000

5 Upgrade the internal Job Scheduler SQL using isql:

use sybmgmtdb go dbcc upgrade\_object go

There is no need to specify any parameters.

- 6 Restart Adaptive Server.
- 7 If the sybmgmtdev device is less than 100MB, change the device to be a minimum of 100MB. From isql enter the following, where *nn.nM* is the number of megabytes needed to get to 100 MB:

```
use master
go
disk resize name = 'sybmgmtdev' , size = 'nn.nM'
go
```
8 Optionally, add more log space. On some 64-bit platforms more space is need for the sybmgmtdb log. From isql enter:

```
use master
go
alter database sybmgmtdb LOG on sybmgmtdev=20
go
```
9 Upgrade the sybmgmtdb. Using isql, run the *installjsdb* script that is included with this release and save the output to a file:

```
isql -Usa -Psa_password -Sservername -n
   -i$SYBASE/$SYBASE_ASE/scripts/installjsdb 
   -ooutput_file
```
10 Enable Job Scheduler to start when Adaptive Server starts. From isql enter the command:

```
sp_configure "enable job scheduler", 1
```
11 Start Job Scheduler. From isql enter the command:

```
sybmqmtdb..sp_js_wakeup "start_js", 1
go
```
## **Upgrading Job Scheduler templates**

After upgrading to the new Adaptive Server, perform the following steps to upgrade templates and jobs created from Job Scheduler templates.

**Note** For the Adaptive Server version 15.0.2 release, there are several changes that impact Job Scheduler templates. These changes make some templates incompatible with earlier versions of Adaptive Server. These templates are version 3.0 in the XML files.

#### v **Upgrading Job Scheduler templates**

- 1 Disable Job Scheduler before ugrading Job Scheduler templates.
- 2 Update any environment variables, scripts, or applications that refer to the Job Scheduler directory path. The Job Scheduler directory has been renamed and moved beneath the *ASE-15\_0* directory. New location is *\$SYBASE/\$SYBASE\_ASE/jobscheduler*.

Directories below *jobscheduler* remain the same.

- 3 If you have any of your own files in the old Job Scheduler directory, copy them to the new 15.0.2 directory. If you are installing Adaptive Server over the old server directories, the installer will have moved your files to the new *jobscheduler* directory already.
- 4 If you have modified any of the Sybase-supplied templates stored procedures or XML documents, do not overlay the new templates with your versions. If you do, you will lose the enhancements provided by the revised templates. Carefully merge your template changes into the Sybase template files, or better yet, rename your modified templates.

**Note** Sybase recommends that if you modify Sybase-supplied templates that you save the changes under new names and in new files.

5 You may need to make minor modifications to jobs you created from 2.0 or earlier templates. In some templates, parameters changed from varchar(5) to int. The following table lists the templates that changed in version 2.1 and the changes you need to make to jobs created from them.

| <b>Template</b>      | <b>Modified files</b>                               | <b>Change description</b>                                                                                  | <b>Modify jobs created</b><br>from this template                                               |
|----------------------|-----------------------------------------------------|----------------------------------------------------------------------------------------------------|------------------------------------------------------------------------------------------------|
| dump database        | SybBackupDbToDiskTemplate.xml<br>jst_dump_databases | Changed the data type for the<br>@use_srvr_name parameter                                                  | Required, modify job SQL<br>to change                                                          |
|                      |                                                     | from varchar $(5)$ to int                                                                                  | @use_srvr_name to int<br>datatype.                                                             |
| dump database<br>log | SybBackupLogToDiskTemplate.xml<br>$jst\_dump\_log$  | Changed the data type for the<br>@truncate_flag and<br>@use_srvr_name parameters<br>from varchar(5) to int | Required, modify job SQL<br>to change @truncate_flag<br>and @use srvr name to<br>int datatype. |
| update<br>statistics | SybUpdateStatsTemplate.xml<br>jst_update_statistics | Changed the data type for the<br>@index_flag parameter from<br>varchar(5) to int                           | Required, modify job SQL<br>to change @index_flag to<br>int datatype.                          |

*Table 5-1: Changed Job Scheduler templates*

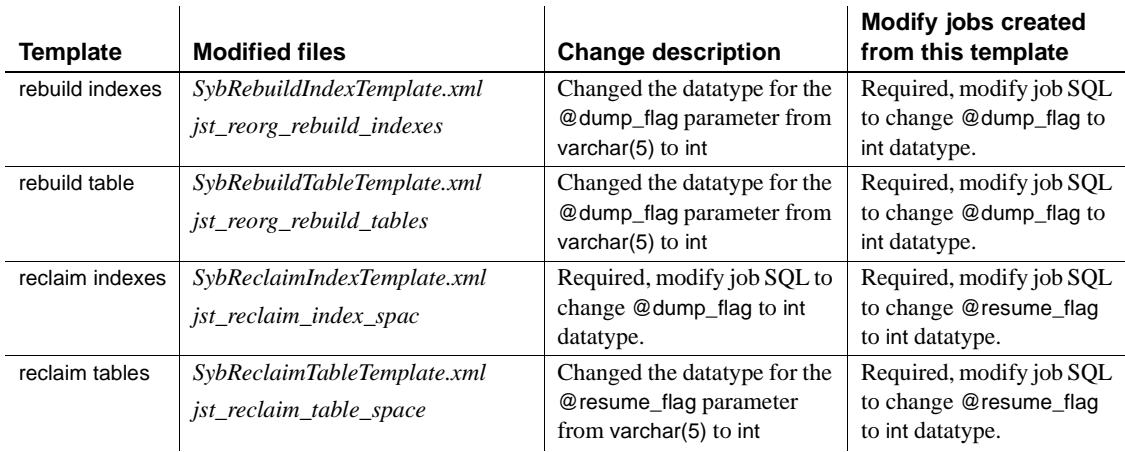

6 Some Job Scheduler templates were modified to support new 15.0.2 Adaptive Server functionality. The changes are related to new parameters for specifying a partition name or a datachange value for the Adaptive Server command that have added these options. If you have jobs created from any of the enhanced templates, modify the SQL of the jobs for 15.0.2 servers.

**Note** If you have a job scheduled to run on a pre-15.0.2 server and you need it to run on 15.0.2 servers too, leave the existing job alone and create a new job for 15.0.2 servers as the job commands will be different.

Jobs intended to run on pre-15.0.2 servers do not need to be modified. The following table lists the templates that changed in version 3.0 and the changes you need to make to jobs created from them.

**Note** All templates listed below, except Delete Statistics, are incompatible with pre-15.0.1 servers. Do not use them to create jobs that will be scheduled on pre-15.0.1 servers; you must use the 2.1 or 2.2 versions for pre-15.0.1 servers.

#### *Table 5-2: Modified Job Scheduler templates*

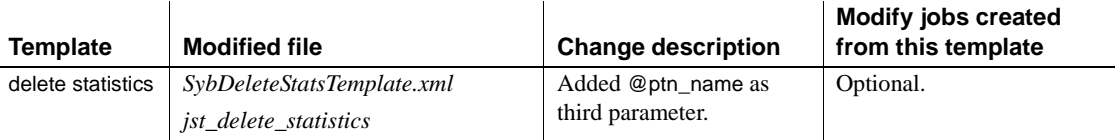

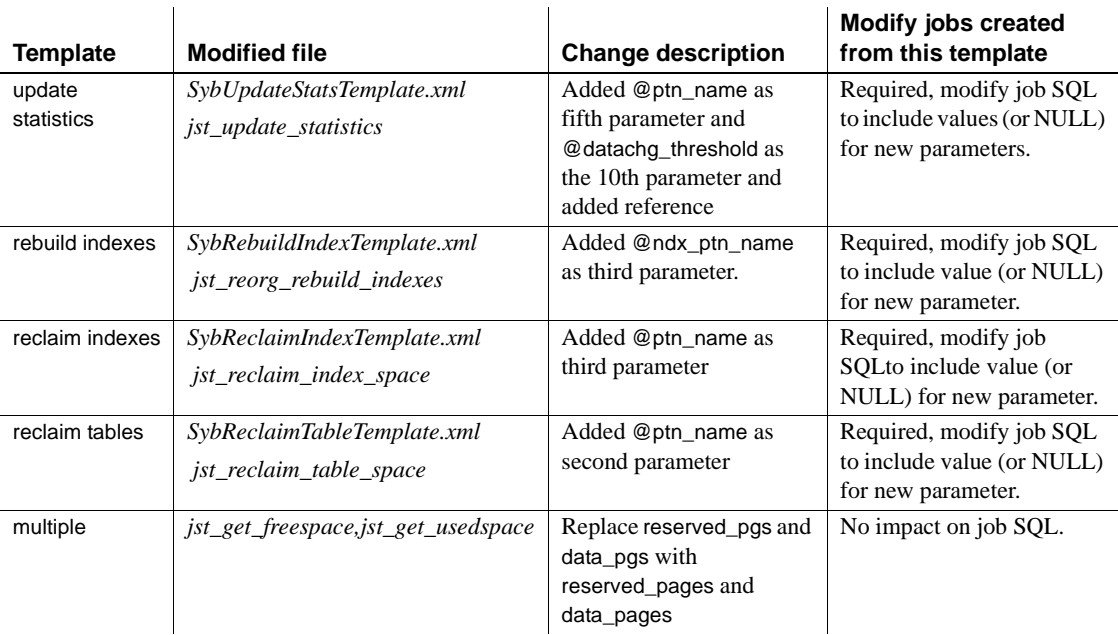

- 7 Install the Template stored procedures.
	- Move to the JS template stored procedure directory. For example:

cd \$SYBASE/\$SYBASE\_ASE/jobscheduler/Templates/sprocs

• Run the stored procedure install script for each server being upgraded:

installTemplateProcs <*servername*> <*username*> <*password*>

**Note** Template stored procedures should be upgraded on all Job Scheduler servers and target servers upgraded to Adaptive Server version 15.0.2. Do not install them on pre-15.0.2 servers.

- 8 Install the template XML documents.
	- 1 Move to the JS template XML directory. For example:

cd \$SYBASE/\$SYBASE\_ASE/jobscheduler/Templates/xml

2 Run the XML install script on 15.0.1 servers with Job Scheduler installed:

installTemplateXml <servername> <machinename> <serverport> <*username*> <*password*> [<*language\_code*>]

Use "en" for the *language\_code* or you may omit the parameter completely as "en" is the default.

**Note** Template XML should be upgraded on all Job Scheduler servers upgraded to Adaptive Server version 15.0.1. Do not install them on pre-15.0.1 servers or servers where Job Scheduler is not installed.

# <span id="page-97-0"></span>**Upgrading high availability**

Using the following steps to upgrade high availability-enabled Adaptive Server in active-active configuration:

1 Drop the high availability companionship. On the secondary server, use isal:

```
sp_companion <primary_server_name>, "drop"
go
```
- 2 Use the cluster system command to stop monitoring resources associated with Adaptive Server on each cluster node.
- 3 Follow the upgrade steps in ["Upgrading to Adaptive Server 15.0.2" on](#page-81-0)  [page 68](#page-81-0) to upgrade each of the Adaptive Servers separately.
- 4 Run the new Adaptive Server *installmaster* script against the newly upgraded Adaptive Servers.
- 5 Run the new Adaptive Server *installhasvss* script against the newly upgraded Adaptive Servers.
- 6 In the new Adaptive Server installation area, follow the instructions in *Using Sybase Failover in A High Availability System* to configure the permission and ownership for *\$SYBASE/\$SYBASE\_ASE/bin/sybha* and *\$SYBASE/\$SYBASE\_ASE/install/sybhauser*.
- 7 In the new Adaptive Server installation area, modify high availability-related files such as the *RUN\_server\_file*, and the *SYBASE.csh* and *SYBASE.sh* files, if those files are required on that cluster platform.
- 8 Reconfigure each resource associated with Adaptive Server depending on platform-specific requirements. For example, on Veritas Cluster, the *HAase* resource properties, the *RUN\_server\_file*, and *Sybase\_home* need to be updated.

9 Manually restart Adaptive Server on each cluster node with trace flag 2209. Use the Adaptive Server command-line option -T2209.

 **Warning!** Do not use trace flag 2209 after the Adaptive Server companionship is re-established.

- 10 Use the cluster system command to restart monitoring resources associated with Adaptive Server on each cluster node.
- 11 Re-establish companionship by using isql to issue:

```
sp_companion <primary_server_name>, configure
go
```
If user databases exist on the secondary server, warning message may display on the console. There is no need to take any action. You can safely ignore them. The messages look similar to:

```
Msg 18739, Level 16, State 1:
Server 'svr2', Procedure 'sp_hacmpcfqvrfy', Line 102:
Database 'svr2 db1': a user database exists. Drop this
database and retry the configuration again.
```
12 Use the cluster command to offline and then online resource associated with Adaptive Server. Use isql to connect to each Adaptive Server and enter the command to verify the correct server companionship:

```
sp_companion 
go
```
Console output on primary server is similar to the following:

```
Server 'svr1' is alive and cluster configured.
Server 'svr1' is configured for HA services.
Server 'svr1' is currently in 'Primary normal' mode.
(return status = 0)
```
Console output on secondary server is similar to the following:

```
Server 'svr2' is alive and cluster configured.
Server 'svr2' is configured for HA services.
Server 'svr2' is currently in 'Secondary normal' 
mode.
(return status = 0)
```
Use the following steps to upgrade high availability-enabled Adaptive Servers in active-passive configuration:

1 Use the cluster system command to bring Adaptive Server offline.

- 2 Use the cluster system command to stop monitoring resources associated with Adaptive Server.
- 3 Follow the upgrade steps provided in ["Upgrading to Adaptive Server](#page-81-0)  [15.0.2" on page 68](#page-81-0) to upgrade the Adaptive Server to the new version.
- 4 Run the new Adaptive Server *installmaster* script against the newly upgraded Adaptive Server.
- 5 In new Adaptive Server installation area, modify the high availability-related files such as the *RUN\_server\_file*, and the *SYBASE.csh* and *SYBASE.sh* files, if those files are required on that cluster platform.
- 6 Use the cluster system command to reconfigure resource properties associated with Adaptive Server to reflect the new Adaptive Server installation location.
- 7 Manually restart Adaptive Server.
- 8 Use the cluster system command to restart monitoring resource associated with Adaptive Server.
- 9 Use the cluster command to offline and then online resource associated with Adaptive Server on the same node. Use the cluster command to switch resource associated with Adaptive Server to another node and then switch back.

## **Migrating from 32-bit to 64-bit versions**

sqlupgrade upgrades Adaptive Server only from one version to another. This section describes how to migrate a 32-bit version of Adaptive Server to a 64-bit version of Adaptive Server.

To migrate Adaptive Server from the 32-bit to the 64-bit version, you must first install and configure the 64-bit operating system.

Method #1: Dump and load 1 Run dbcc checks on all databases in the 32-bit Adaptive Server and make sure they run cleanly.

2 Create a 64-bit Adaptive Server in a new directory.

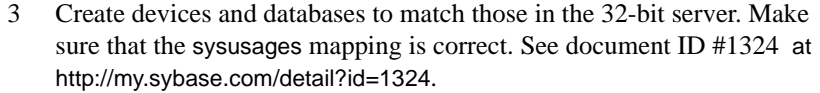

**Note** Allow 10 percent additional space for the sybsystemprocs database.

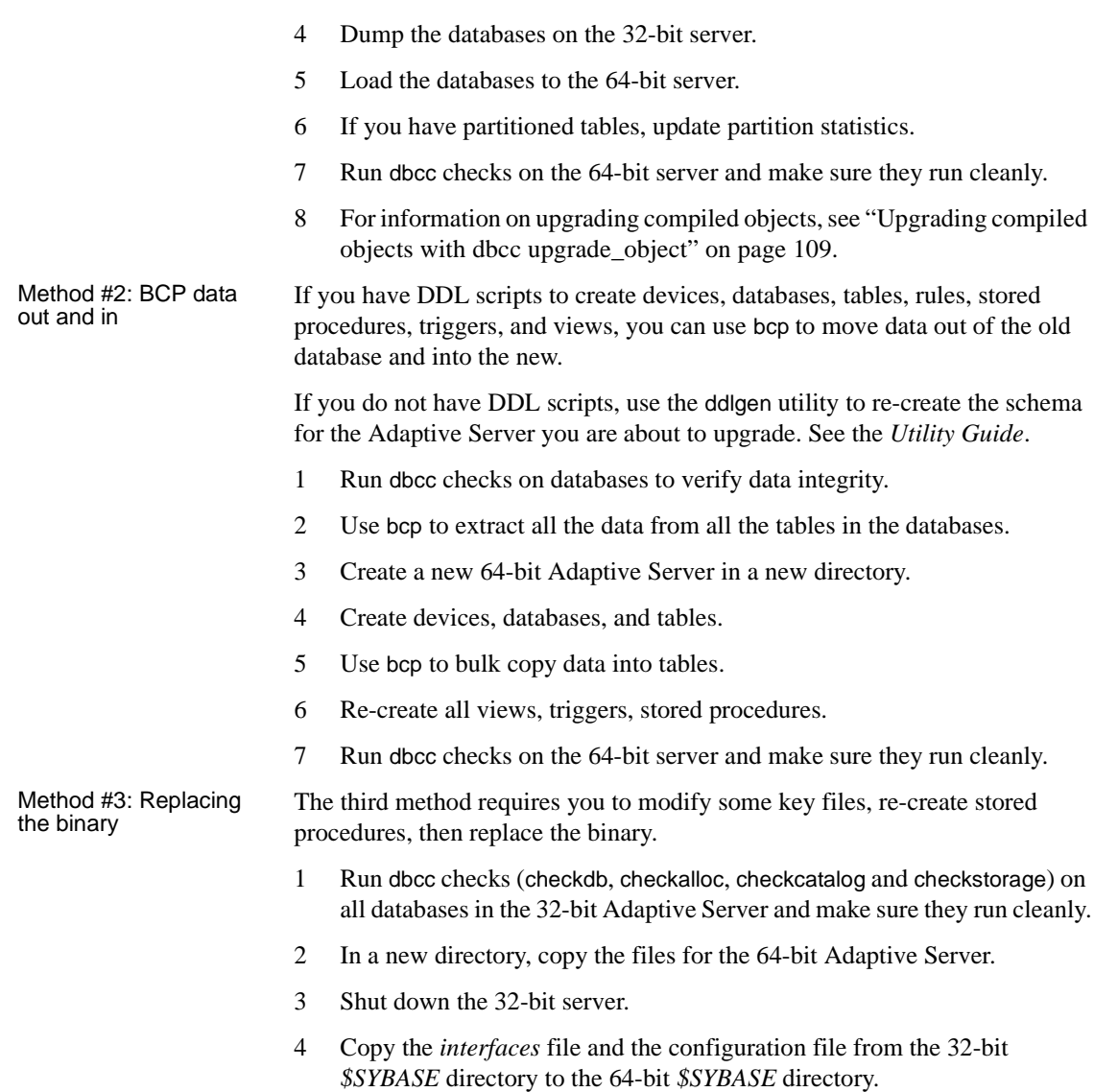

- 5 Copy the 32-bit *\$SYBASE/\$SYBASE\_ASE/install/RUN\_<server>* file to the equivalent 64-bit *\$SYBASE/\$SYBASE\_ASE/install* directory.
- 6 Edit the *RUN\_server* file to reflect the new location of the *interfaces*, configuration, and log files.
- 7 Remove all references to the 32-bit *\$SYBASE* directories from your *\$PATH* definition.
- 8 Change to the 64-bit *\$SYBASE* directory and source the *ASE150.[csh, sh]* script (Bourne shell).
- 9 Change to the 64-bit *\$SYBASE/install* directory and execute:

startserver -f *RUN\_server*

- 10 After the 64-bit server starts, run installmaster, installmodel, and installmsg.ebf.
- 11 If you used dbccdb for dbcc checkstorage, run *installdbccdb*. This re-creates some tables in the dbccdb, and you may lose history data.
- 12 Drop and re-create all your compiled objects, such as stored procedures, triggers, views, and defaults.
- 13 If you have partitioned tables, update partition statistics.
- 14 Run dbcc again on all databases to verify that they run cleanly.

## <span id="page-101-0"></span>**Recovering from a failed upgrade**

• During the upgrade process, the log may get full due to the catalog changes that are made. If so, log in to the new server using isql, and issue:

isql> dump tran *dbname* with no\_log

This frees the log space, and allow the upgrade process to continue.

• In some cases, the pre-upgrade space estimations might be insufficient for the data copy phase of upgrade. In this case, you may get an error that there is insufficient space in the system segment for the upgrade. The upgrade process hangs, waiting for space to be provided. You can log in to the new server using isql, and use alter database to increase the size of the database. isql> alter database *dbname* on *device\_name* = "*2*m"

**Note** In 15.0.2 Adaptive Server, alter database allows you to specify the size to alter the database with the unit-specifier 'm', or 'M'.

# CHAPTER 6 **Troubleshooting SySAM Issues**

**Note** If SySAM 2.0 related errors are not addressed in a timely fashion, Adaptive Server may cease to function.

For the most up to date information about troubleshooting SySAM, see the SySAM FAQ at http://www.sybase.com/sysam. For the most up-to-date troubleshooting information in this installation guide, go to Product Manuals at http://www.sybase.com/support/manuals/.

This section includes information about troubleshooting the most common SySAM 2.0-related errors.

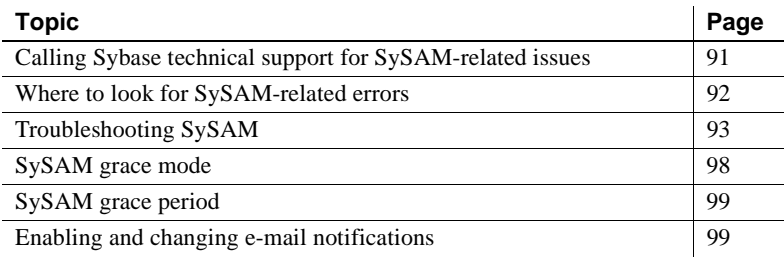

## <span id="page-104-0"></span>**Calling Sybase technical support for SySAM-related issues**

If you call Sybase technical support for SySAM-related issues, be sure to have the following information available:

• The Adaptive Server errorlog located in the *install* directory.

On UNIX:

*\$SYBASE/ASE-15\_0/install/<servername>.log*

On Windows:

*%SYBASE%\ASE-15\_0\install\<servername>.log*

- If Adaptive Server has started in grace mode the output from the sp\_lmconfig command.
- If Adaptive Server does not start the server's properties file

On UNIX:

*\$SYBASE/ASE-15\_0/sysam/<servername>.properties*

On Windows:

*%SYBASE%\ASE-15\_0\sysam\<servername>.properties*

*servername* must correspond to the name of the Adaptive Server that does not start.

- The license files saved in the SYSAM-2\_0 *licenses* directory on the machine running Adaptive Server.
- The value of SYBASE\_LICENSE\_FILE and LM\_LICENSE\_FILE environment variables, if they have been defined.
- Output from lmutil lmpath -status command. The *lmutil* binary is located in the *bin* directory under *SYSAM-2\_0* folder.
- If you are using a served license model:
	- The licenses saved in the *\$SYBASE/SYSAM-2\_0/licenses* directory of the license server.
	- The license server log file in the *\$SYBASE/SYSAM-2\_0/log* directory.

## <span id="page-105-0"></span>**Where to look for SySAM-related errors**

All SySAM related errors are printed in the Adaptive Server errorlog. All SySAM-related messages are prefixed with "kernel SySAM:" in the Adaptive Server errorlog. For example:

```
<timestamp> kernel SySAM: Failed to obtain 1 license(s)
for ASE_CORE feature from license file(s) or server(s).
```
If e-mail alerts are configured, recipients receive an e-mail whenever a SySAM event occurs.

You can always check the current state of SySAM licenses in Adaptive Server using the sp\_lmconfig command. The output shows the current SySAM configuration and the status of each license.

If you are using a served license model, the license server's debug log located in the *log* directory provides information about any license check-out issues.

# <span id="page-106-0"></span>**Troubleshooting SySAM**

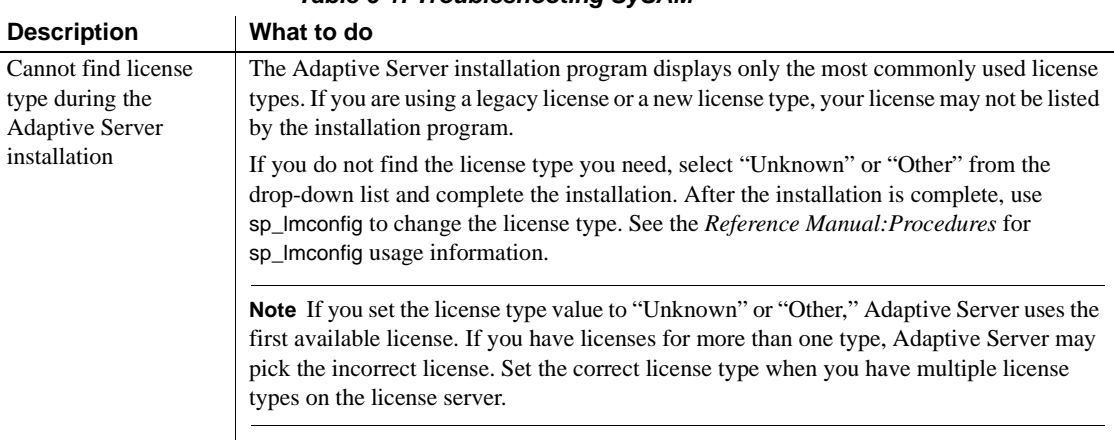

Table 6-1 lists methods for troubleshooting SySAM.

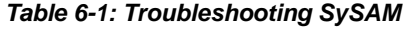

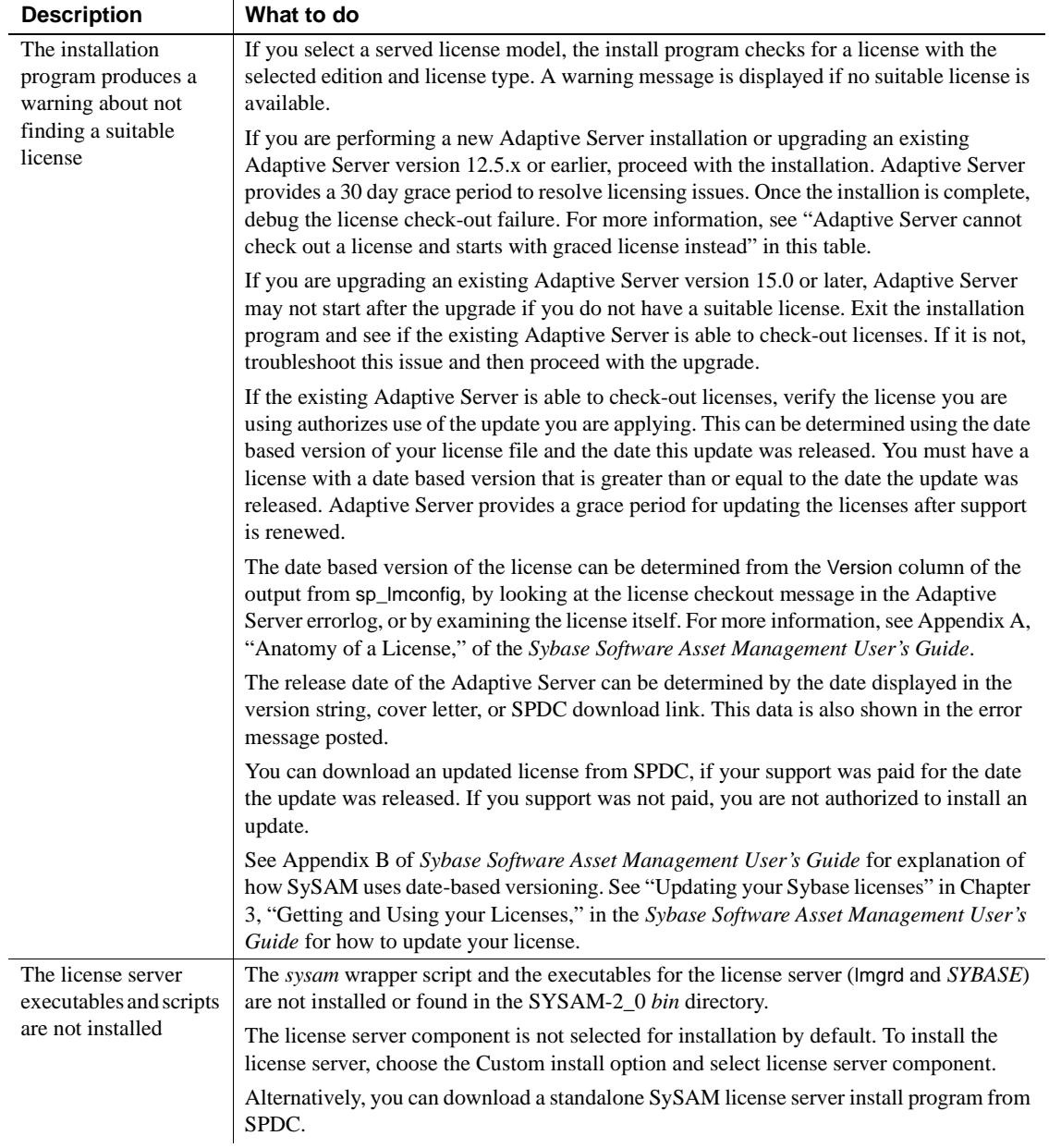
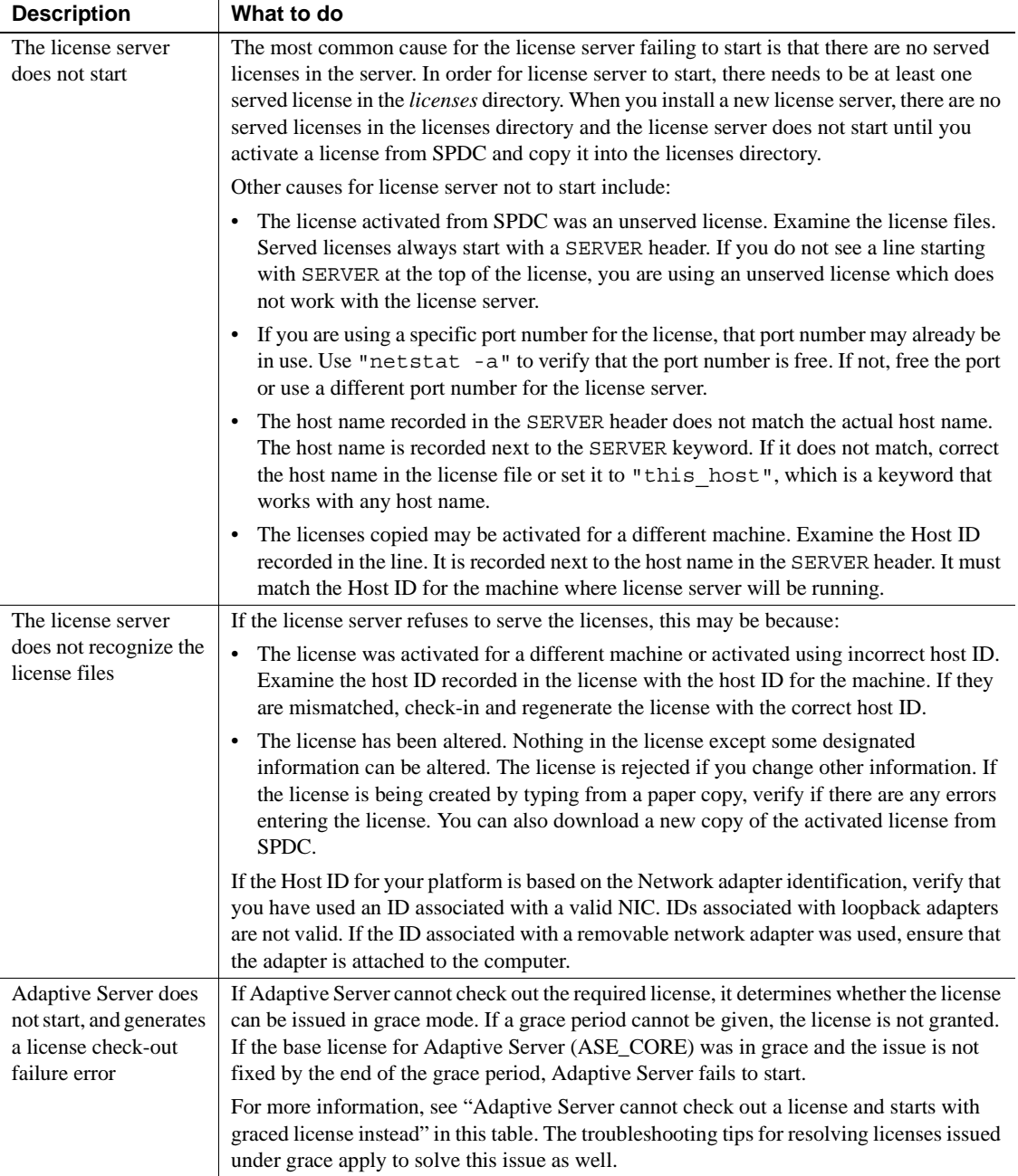

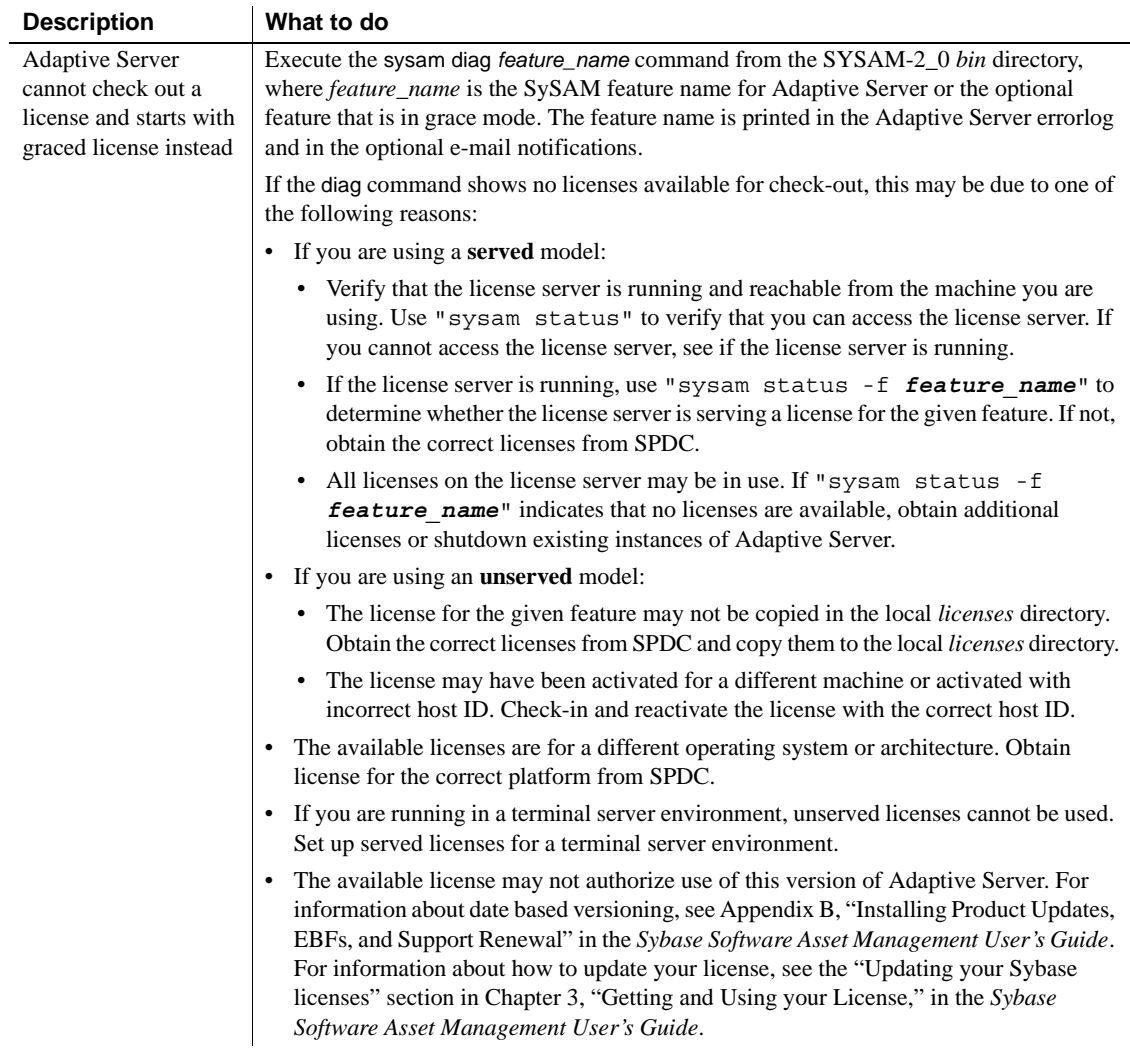

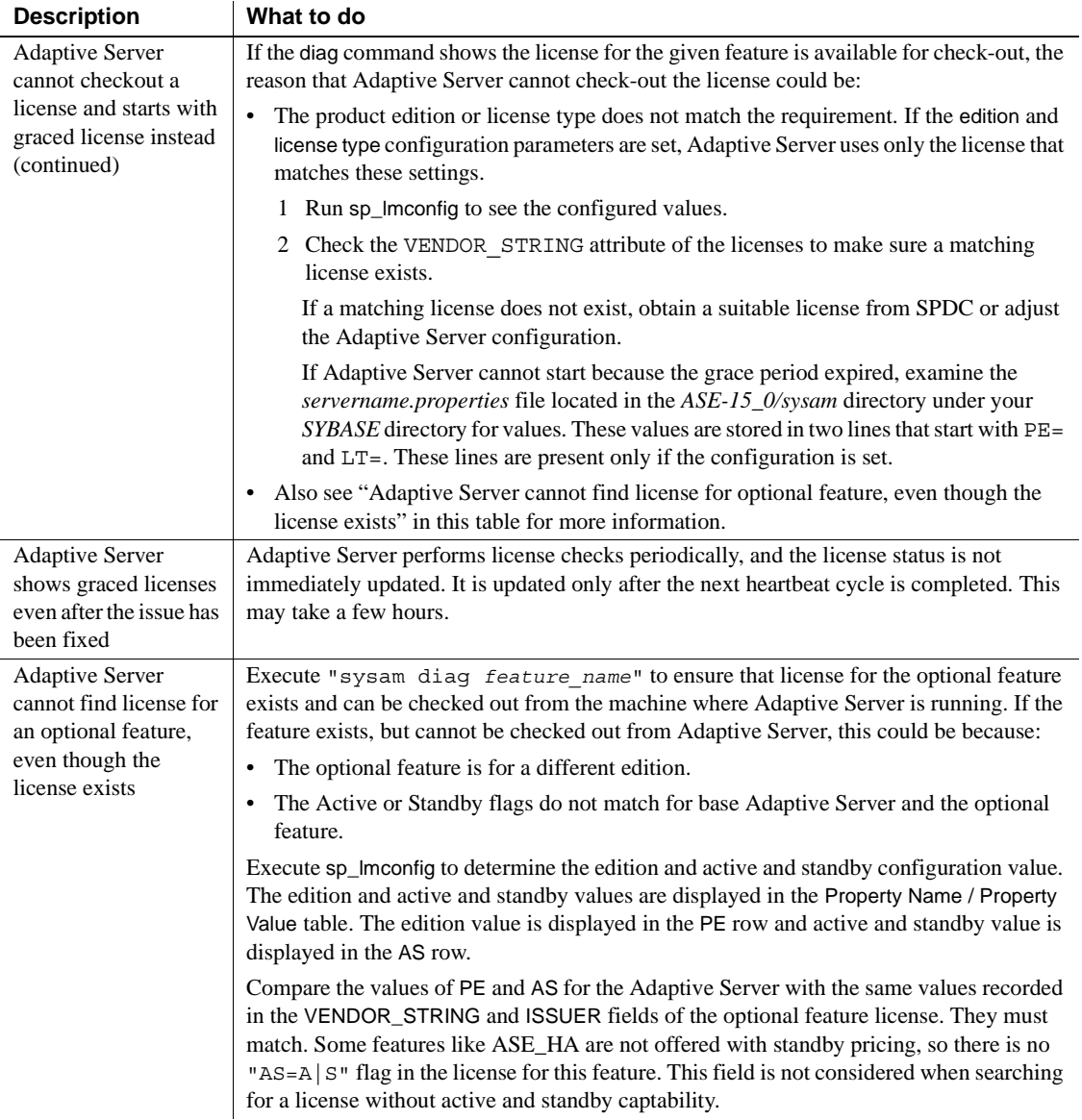

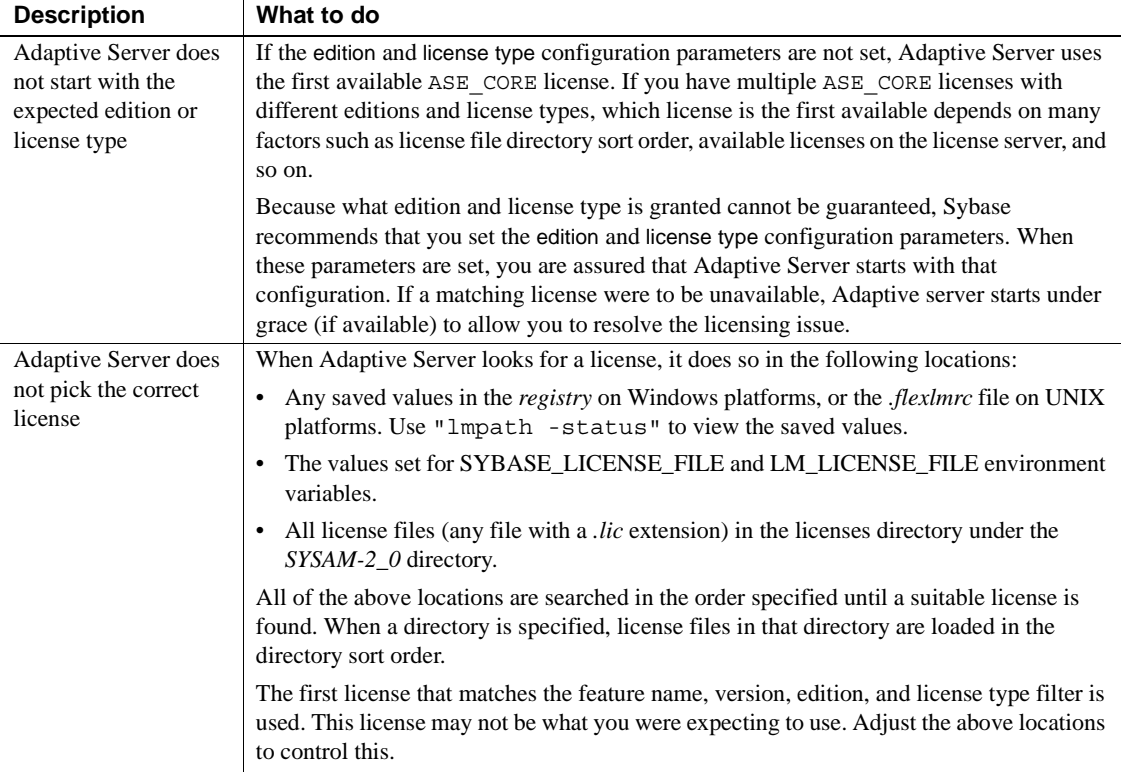

## **SySAM grace mode**

If Adaptive Server cannot find a required license, it continues to operate in grace mode, if a grace period is available. Determine the license status of Adaptive Server using the output from sp\_lmconfig. The Status column in the output shows graced for any license that is operating in grace.

The Adaptive Server errorlog includes information about licenses awarded under grace. If e-mail notifications are set up for warning severity, e-mail messages are sent for this event. See ["Enabling and changing e-mail](#page-112-0)  [notifications" on page 99](#page-112-0) for more information.

The warnings in the Adaptive Server errorlog and e-mail message are repeated while the license is under grace.

## **SySAM grace period**

Typically, you get a 30-day grace period to resolve any SySAM-related issues. When a license is awarded under grace, the Adaptive Server errorlog entry and optional e-mail message includes the date and time when the grace period expires. In addition, you can execute sp\_lmconfig to determine the expiration date. The Expiry Date column next to any row that shows graced status indicates the date and time the grace period expires. Adaptive Server disables the functionality corresponding to the license if the issue is not fixed within that time. Adaptive Server itself shuts down if the graced license is ASE\_CORE.

## <span id="page-112-0"></span>**Enabling and changing e-mail notifications**

You can configure the e-mail notification setup using sp Imconfig. Run sp\_lmconfig command without any parameters to view the current status and configuration.

To enable e-mail notifications, set the smtp host, smtp port, email sender, email recipients, and email severity properties.

To change the severity that triggers e-mails, set the email severity property. Values are: "ERROR", "WARNING", "INFORMATIONAL" and "NONE".

To change the list of e-mail recipients, set the email recipients property to the comma separated list of e-mail addresses. E-mail addresses can include distribution lists, e-mail address for a pager device, and anything that is capable of receiving SMTP messages.

## CHAPTER 7 **Troubleshooting**

This chapter provides instructions for troubleshooting installation error messages.

If this chapter does not describe the error message you are encountering, see the *Error Messages and Troubleshooting Guide*.

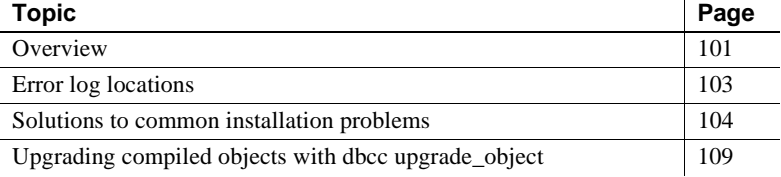

## <span id="page-114-0"></span>**Overview**

For Sybase server products, there are two categories of errors:

- Errors generated by the installation, upgrade, and setup utilities
- Errors generated by the server (Adaptive Server, Backup Server, and so on)

To determine the cause of an error, first look in the log file of the utility being used, to identify the task the utility was performing when it failed. Then check the server error log. See ["Error log locations" on page 103.](#page-116-0)

Table 7-1 lists possible causes and solutions for common problems that you might encounter during a first-time installation or upgrade. If you continue to have problems, retry the installation or upgrade.

If the installation program or Server Config unexpectedly quits, or if you cannot correct the problem, see the *Troubleshooting and Error Messages Guide*.

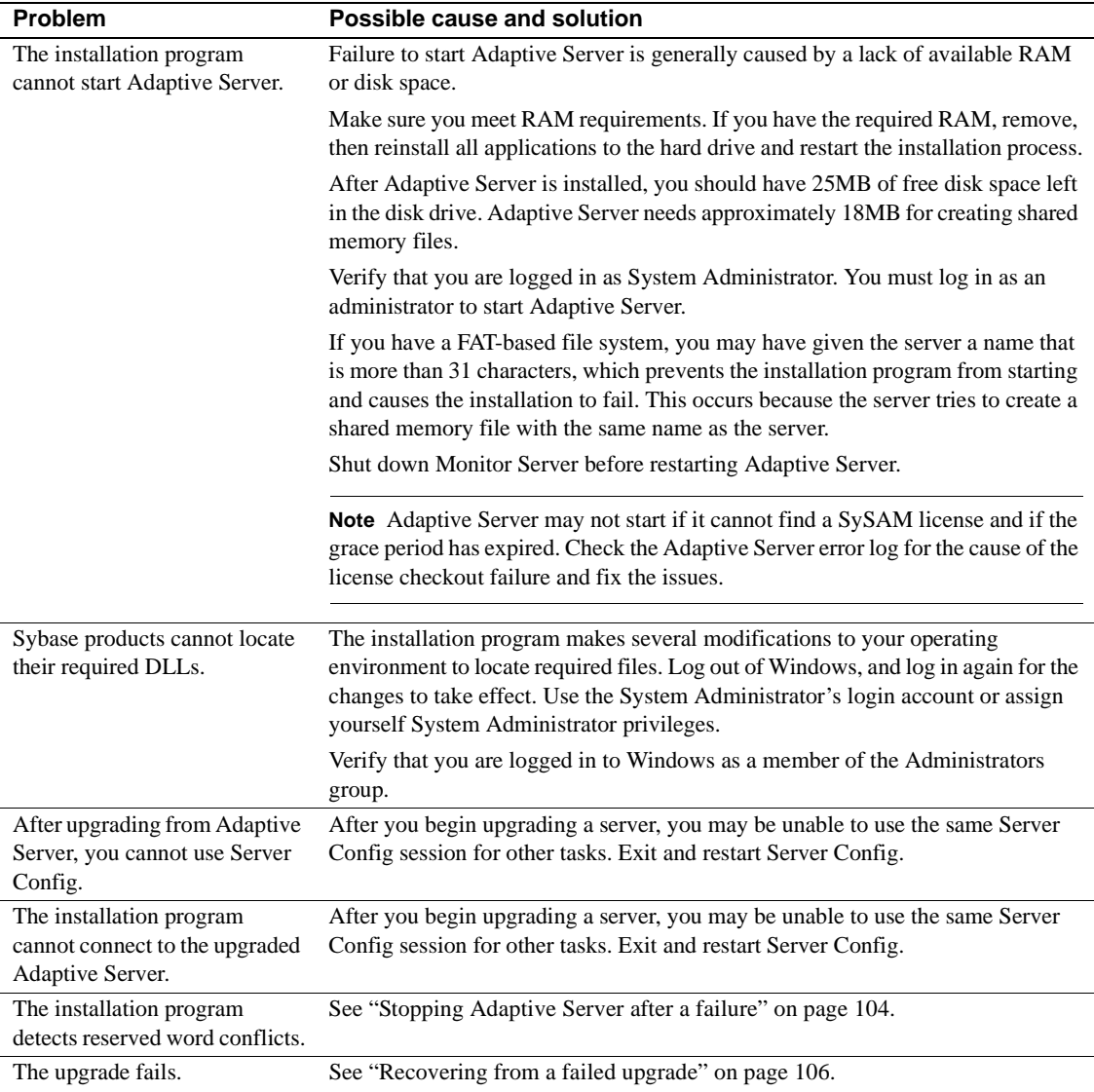

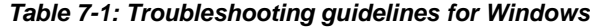

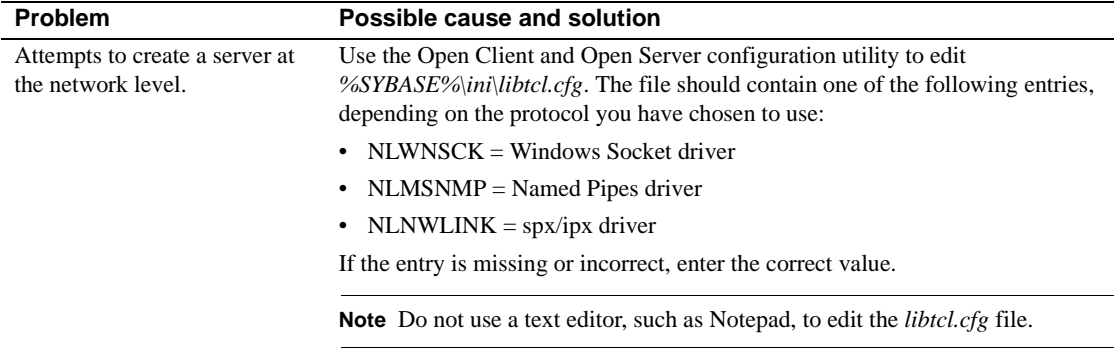

## <span id="page-116-0"></span>**Error log locations**

The information in the error logs helps you determine the reason and possible solution for an error message.

Logs for installation Table 7-2 lists the default error log locations for the installation, upgrade, and setup utilities.

## *Table 7-2: Error log locations for installation utilities for Windows*

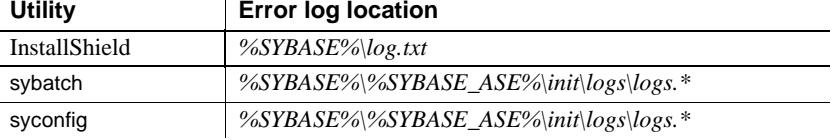

Logs for Sybase

Table 7-3 lists the default error log locations for each Sybase server.

servers

| <b>Product</b>           | <b>Error log location</b>                                    |
|--------------------------|--------------------------------------------------------------|
| <b>Adaptive Server</b>   | %SYBASE%\%SYBASE_ASE%\install\ <servername>.log</servername> |
| <b>Backup Server</b>     | %SYBASE%\%SYBASE_ASE%\install\ <servername>.log</servername> |
| <b>Monitor Server</b>    | %SYBASE%\%SYBASE_ASE%\install\ <servername>.log</servername> |
| <b>Historical Server</b> | %SYBASE%\%SYBASE_ASE%\install\ <servername>.log</servername> |

*Table 7-3: Default locations for error log files*

## <span id="page-117-0"></span>**Solutions to common installation problems**

If this section does not describe the problem you are experiencing, see the *Error Messages and Troubleshooting Guide*.

### **Adaptive Server fails to start**

The shared memory of the operating system may not be set high enough.

To correct the problem, see [Chapter 2, "Installing Adaptive Server"](#page-26-0) for instructions on adjusting the shared memory value. Restart the installation or upgrade process.

### **The Installer fails to start**

If the Installer does not start, restart it, using:

"setupConsole.exe"

This displays any error messages to the console which user can then correct.

## <span id="page-117-1"></span>**Stopping Adaptive Server after a failure**

If the installation or upgrade session fails after you start Adaptive Server, try using Sybase Central to shut down the server. If Sybase Central cannot shut down the server, use the shutdown command:

- 1 From Windows, go to the MS-DOS command prompt window.
- 2 Start isql and connect to Adaptive Server:

```
%SYBASE%\%SYBASE_OCS%\bin\isql -Usa -P -Sserver_name
```
Where:

- *%SYBASE%* is the Sybase installation directory
- *server\_name* is the name of your Adaptive Server
- 3 Shut down Adaptive Server using the shutdown with nowait command. Using the with nowait option stops the Adaptive Server immediately, without waiting for currently executing  $SQL$  statements to finish:

```
1> shutdown with nowait
2 > qo
```
Note If you cannot connect to Adaptive Server with isql, or if the shutdown with nowait command fails, use the Task Manager (press Ctrl+Alt+Del) or a Windows process monitoring utility, (for example, the pview.exe program included with the Microsoft Toolkit), to stop the Adaptive Server process.

### **Recovering from a failed installation**

If the installation does not succeed, the installation program displays error messages. Review the error messages and your Adaptive Server error log to determine the cause of the installation failure. For default error log locations, see Table 7-2 on page 103.

#### **If installation fails after files are created**

If the installation program quits while you are configuring Adaptive Server:

- 1 View the contents of the log file generated by Adaptive Server. For default error log locations, see Table 7-2 on page 103.
- 2 Take any suggested actions to correct the problem.
- 3 If the installation fails **after** the installation program has created any operating system files, such as the master device or system procedures device files, delete those files.
- 4 If the installation fails **after** the installation program starts the Adaptive Server that you are attempting to install, shut down that server.
- 5 Use Server Config to restart the configuration.

### **If Adaptive Server fails the pre-upgrade eligibility test**

If Adaptive Server fails the pre-upgrade test, Server Config displays:

Server *SERVER NAME* failed preupgrade eligibility test. See log for more information.

- 1 Click Exit.
- 2 The message: "Upgrade Check Failed" appears. Click OK.
- 3 From the Configure Sybase Servers window, select Exit.
- 4 Examine the log file created in the *%SYBASE%\%SYBASE\_ASE%\init\logs* directory to find out why Adaptive Server failed the pre-upgrade eligibility test.

After you resolve any problems, shut down Adaptive Server and use Server Config to complete the upgrade session.

### <span id="page-119-0"></span>**Recovering from a failed upgrade**

**Note** Once you start ASE on the new version you cannot start ASE on the previous version. Attempts to do so will likely result in having to restore from backups.

If the upgrade process fails, the installation program displays error messages. Review the error messages and the Adaptive Server error log to determine the cause of the upgrade failure. For default error log locations, see Table 7-2 on page 103.

#### **Restoring from backup**

You may need to restore your databases due to a failed upgrade.

If you think the upgrade failure or its cause may have damaged your databases, restore the databases from backups. For information on restoring databases, see the *System Administration Guide*.

If you are concerned about the possible corruption of your databases, exit Server Config, but do not attempt to restart the upgrade session until you have restored the databases from backup. After restoration is complete, retry the upgrade.

#### **Re-running the upgrade**

Failures while upgrading a server installation fall into one of two categories: failure to upgrade an individual database, or failure to complete configuration changes after all databases have been upgraded.

1 If an individual database fails to upgrade, you can retry that upgrade manually. Begin by correcting the problem that caused the failure. Output from the upgrade utility should identify the problem. The most common cause of failure is running out of some resource: space (either data or log), locks, auxiliary scan descriptors. You can add space to the database using the alter database command. Other resource failures may be correctable by changing the server's configuration via the sp\_configure stored procedure.

If an upgrade failure leaves a database offline, and the failure can only be corrected by making data changes in the database, you can gain access to the failed database by using isql or a similar program to connect to the affected server as user "sa" and issuing this command:

```
 dbcc traceon(990)
```
**Note** This trace flag grants access only to user "sa". It is not sufficient to use an account having "sa\_role". If you have disabled the "sa" login, you must re-enable it to get access using this method.

Having set this trace flag, user "sa" can now use the offline database and make the necessary changes to correct the upgrade failure.

To restart a failed upgrade, use the online database command:

```
 online database <failed_db_name>
```
The server restarts that database's upgrade from the point of failure.

2 If the failure occurs after all databases have been upgraded, or if a failure somehow causes the upgrade utility to crash, you can re-run the utility manually. First diagnose and correct the failure, then run the upgrade utility:

```
%SYBASE%/%SYBASE_ASE%/upgrade/upgrade.exe
```
When restarted in this way, the upgrade process says it is "verifying" the upgrade rather than "starting" it, but it makes all the same checks as for the original upgrade.

To verify that a database has upgraded successfully, you can check any database's upgrade status using the online database command. If any upgrade is required for a database, this command performs it. You may also use a procedure such as this to check all databases at a given installation:

```
declare @dbname varchar(255) 
select @dbname = min(name) 
from master..sysdatabases 
while @dbname is not null 
begin 
online database @dbname 
select @dbname = min(name) 
from master..sysdatabases 
where name > @dbname 
end
```
**Note** There are certain upgrade failures from which the server cannot recover. For example, attempts to upgrade system tables to version 15.0 format are quite sensitive to failures at certain points during the required changes. If you encounter such a failure, restore the failed database from backup. To prevent the upgrade from failing again, correct the problem that caused the original failure **before** issuing the online database command for that database. These catastrophic failures are nearly always caused by running out of resources, as described above, which then causes a failure to undo the aborted transaction.

#### **If the cause of the failure is known**

If the error logs or messages clearly indicate the cause of failure, and you do not believe your databases were damaged, you can attempt to fix the problem and re-run the upgrade immediately.

1 Exit the Server Config program.

2 Perform the necessary actions to fix the problem.

For example, if the error log indicates that the upgrade failed because your existing databases do not contain enough space, use the alter database command to increase the available space.

3 You may need to shut down Adaptive Server.

Shutting down the server enables the installation program to start the server and re-run the upgrade session.

- 4 Start Server Config from the Sybase program folder.
- 5 Select Upgrade Adaptive Server, and proceed with the upgrade.

#### **If the cause of the failure is unknown**

If the upgrade process fails again, and you cannot determine the cause of failure, check the error log file to find out when and where the upgrade failed, and contact Sybase Technical Support.

By default, the log file is located in *%SYBASE%\%SYBASE\_ASE%\install\<servername>.log*.

## <span id="page-122-0"></span>**Upgrading compiled objects with** *dbcc upgrade\_object*

Adaptive Server version 11.9.3 introduced the process of upgrading compiled objects based on their source text. Compiled objects are:

- Check constraints
- Defaults
- Rules
- Stored procedures (including extended stored procedures)
- Triggers
- Views

The source text of each compiled object is stored in the syscomments table, unless it has been manually deleted. When you upgrade the server, the existence of the source text in syscomments is verified during that process. However, the compiled objects are not actually upgraded until they are invoked.

For example, if you have a user-defined stored procedure named list\_proc, the presence of source text for list\_proc is verified when you upgrade to Adaptive Server 15.0. The first time list\_proc is invoked after the upgrade, Adaptive Server detects that the list\_proc compiled object has not been upgraded. Adaptive Server recompiles list\_proc, based on the source text in syscomments. The newly compiled object is then executed.

Upgraded objects retain the same object ID and permissions that they used before being upgraded.

Compiled objects for which the source text was hidden using sp\_hidetext are upgraded in the same manner as objects for which the source text is not hidden. For information on sp\_hidetext, see the *Reference Manual:Procedures*.

**Note** If you are upgrading from 32-bit installations to use a 64-bit Adaptive Server, the size of each 64-bit compiled object in the sysprocedures table in each database increases by approximately 55 percent when the object is upgraded. The pre-upgrade process calculates the exact size. Increase your upgraded database size accordingly.

To ensure that compiled objects have been upgraded successfully **before** they are invoked, you can upgrade them manually using the dbcc upgrade\_object command. For details, see ["Finding compiled object errors before production"](#page-123-0)  [on page 110.](#page-123-0)

## <span id="page-123-0"></span>**Finding compiled object errors before production**

Changes made in earlier versions of Adaptive Server may cause compiled objects to work differently in version 12.5.x and later. You can use dbcc upgrade\_object to find the following errors and potential problem areas that may require manual changes to achieve the correct behavior:

- • [Reserved word errors](#page-124-0)
- • [Missing, truncated, or corrupted source text](#page-124-1)
- • [Quoted identifier errors](#page-124-2)
- • [Temporary table references](#page-125-0)
- select \* potential problem areas

After reviewing the errors and potential problem areas, and fixing those that need to be changed, you can use dbcc upgrade\_object to upgrade compiled objects manually instead of waiting for the server to upgrade the objects automatically. For details, see ["Using dbcc upgrade\\_object" on page 113](#page-126-0).

#### <span id="page-124-0"></span>**Reserved word errors**

If dbcc upgrade\_object finds a reserved word used as an object name in a compiled object, it returns an error, and that object is not upgraded. To fix the error, either manually change the object name or use quotes around the object name, and issue the command set quoted identifiers on. Then drop and re-create the compiled object.

For example, suppose you load a database dump from Adaptive Server 11.5 into Adaptive Server 15.0 and the dump contains a stored procedure that uses the word "lock." When you run dbcc upgrade\_object on that stored procedure, the command returns an error because, although "lock" was not reserved in version 11.5, it became a reserved word in version 11.9.2. With this advance notice, you can change the stored procedure and any related tables before they are used in a production environment.

#### <span id="page-124-1"></span>**Missing, truncated, or corrupted source text**

If the source text in syscomments was deleted, truncated, or otherwise corrupted, dbcc upgrade\_object may report syntax errors. If the source text was not hidden, you can use sp\_helptext to verify the completeness of the source text. If truncation or other corruption has occurred, drop and re-create the compiled object.

#### <span id="page-124-2"></span>**Quoted identifier errors**

dbcc upgrade\_object returns a quoted identifier error if:

- The compiled object was created in a pre-11.9.2 version with quoted identifiers active (set quoted identifiers on).
- Quoted identifiers are not active (set quoted identifiers off) in the current session.

To avoid this error, activate quoted identifiers before running dbcc upgrade\_object. When quoted identifiers are active, you must use single quotes instead of double quotes around quoted dbcc upgrade\_object keywords.

If quoted identifier errors occur, use the set command to activate quoted identifiers, and then run dbcc upgrade\_object to upgrade the object.

For compiled objects created in version 11.9.2 or later, the upgrade process automatically activates or deactivates quoted identifiers as appropriate.

**Note** Quoted identifiers are not the same as literals enclosed in double quotes. The latter do not require you to perform any special action before the upgrade.

#### <span id="page-125-0"></span>**Temporary table references**

If a compiled object such as a stored procedure or trigger refers to a temporary table (#temp *table\_name*) that was created outside the body of the object, the upgrade fails, and dbcc upgrade\_object returns an error. To correct this error, create the temporary table exactly as expected by the compiled object, then execute dbcc upgrade\_object again. You need not do this if the compiled object is upgraded automatically when it is invoked.

#### <span id="page-125-1"></span>*select \** **potential problem areas**

In Adaptive Server version 11.9.3 and later, the results of a select \* clause in a stored procedure, trigger, or view that was created in an earlier version of Adaptive Server may be different from what you expect.

For more information about the changes, see the *Reference Manual*.

If dbcc upgrade\_object finds a select \* clause in the outermost query block of a stored procedure, it returns an error, and does not upgrade the object.

For example, consider the following stored procedures:

```
create procedure myproc as
  select * from employees
go
create procedure yourproc as
  if exists (select * from employees)
    print "Found one!"
go
```
dbcc upgrade\_object returns an error on myproc because myproc includes a statement with a select \* clause in the outermost query block. This procedure is not upgraded.

dbcc upgrade\_object does not return an error on yourproc because the select \* clause occurs in a subquery. This procedure is upgraded.

Determining whether *select \** should be changed in views

If dbcc upgrade\_object reports the existence of select \* in a view, compare the output of syscolumns for the original view to the output of the table, to determine whether columns have been added to or deleted from the table since the view was created.

For example, suppose you have the following statement:

create view all emps as select \* from employees

Before upgrading the all\_emps view, use the following queries to determine the number of columns in the original view and the number of columns in the updated table:

```
select name from syscolumns 
  where id = object id("all emps")select name from syscolumns 
  where id = object id("employees")
```
Compare the output of the two queries. If the table contains more columns than the view, and retaining the pre-upgrade results of the select \* statement is important, change the select \* statement to a select statement with specific column names. If the view was created from multiple tables, check the columns in all tables that comprise the view and rewrite the select statement if necessary.

**Warning!** Do not execute a select \* statement from the view. Doing so upgrades the view and overwrites the information about the original column information in syscolumns.

Another way to determine the difference between the columns in the view and in the new tables is to run sp\_help on both the view and the tables that comprise the view.

This comparison works only for views, not for other compiled objects. To determine whether select \* statements in other compiled objects need to be revised, review the source text of each compiled object.

### <span id="page-126-0"></span>**Using** *dbcc upgrade\_object*

Syntax **dbcc** upgrade object [ ( *dbid* | *dbname dbcc* upgrade object [ ( *dbid* | *dbname* [, ['*database*.[*owner*].]*compiled\_object\_name*' | 'check' | 'default' | 'procedure' | 'rule' | 'trigger' | 'view' [, 'force' ] ] ) ]

where:

- *dbid* specifies the database ID. If you do not specify *dbid*, all compiled objects in the current database are upgraded.
- *dbname* specifies the database name. If you do not specify *dbname*, all compiled objects in the current database are upgraded.
- *compiled\_object\_name* is the name of a specific compiled object you want to upgrade. If you use the fully qualified name, *dbname* and *database* must match, and you must enclose the fully qualified name in quotes. If the database contains more than one compiled object of the same name, use the fully qualified name. Otherwise, all objects with the same name are parsed, and if no errors are found, upgraded.
- check upgrades all check constraints and rules. Referential constraints are not compiled objects and do not require upgrading.
- default upgrades all declarative defaults and the defaults created with the create default command.
- procedure upgrades all stored procedures.
- rule upgrades all rules and check constraints.
- trigger upgrades all triggers.
- $view upgrades$  all views.

The keywords check, default, procedure, rule, trigger, and view specify the classes of compiled objects to be upgraded. When you specify a class, all objects in that class, in the specified database, are upgraded, provided that dbcc upgrade\_object finds no errors or potential problem areas.

• force specifies that you want to upgrade the specified object even if it contains a select \* clause. Do not use force unless you have confirmed that the select \* statement will not return unexpected results. The force option does not upgrade objects that contain reserved words, contain truncated or missing source text, refer to nonexistent temporary tables, or do not match the quoted identifier setting. You must fix these objects before they can be upgraded.

**Note** If set quoted identifiers is on, use single quotes around the keywords. If set quoted identifiers is off, you can use either double quotes or single quotes.

**Examples Example 1** Upgrades all compiled objects in the active database:

dbcc upgrade\_object

**Example 2** Upgrades all stored procedures in the listdb database. Single quotes are used around procedure because set quoted identifiers is on:

dbcc upgrade\_object(listdb, 'procedure')

**Example 3** Upgrades all rules and check constraints in the listdb database. Double quotes are used around rule because set quoted identifiers is off.

```
dbcc upgrade_object(listdb, "rule")
```
**Example 4** Upgrades all stored procedures named list\_proc in the listdb database.

```
dbcc upgrade object(listdb, list proc)
```
**Example 5** Upgrades the stored procedure list proc, which is owned by the login "jkarrik".

```
dbcc upgrade_object(listdb, 
  "listdb.jkarrik.list_proc")
```
**Example 6** Returns an error because the value of *dbname* is master and the value of *database* is listdb. These values must match.

dbcc upgrade\_object(master, "listdb.jkarrik.list\_proc")

Permissions Only the Database Owner or a System Administrator can execute dbcc upgrade\_object. The Database Owner can upgrade his or her own objects in the database.

Upgraded objects retain the same owner that they had prior to being upgraded.

#### **Increasing the log segment size**

You can specify that all compiled objects of a particular class should be upgraded in one execution of dbcc upgrade\_object; for example, you can upgrade all triggers by using the trigger keyword. However, even though you use only one dbcc command, the upgrade of each object is recorded in a separate transaction; the old row is deleted from sysprocedures and a new row is written. Therefore, if you run dbcc upgrade\_object on a large number of compiled objects, your system may run out of log space. Increase the size of the log segment in the databases in which you plan to run this command, to allow sufficient room to log all the upgrades.

#### **Error reporting**

To send all the output from dbcc upgrade\_object to the window, a System Administrator can execute dbcc traceon(3604). Sybase recommends that you use this command if you think the output of error messages might overflow the error log.

### **Using database dumps in upgrades**

#### **Upgrading using dump and load**

You can load pre-12.5 database dumps and transaction logs and upgrade the databases.

Some issues of which you should be aware:

- Upgrading requires space for copying data and logging changes to the system tables during the upgrade process. If the source database in the dump was nearly full, the upgrade process might fail due to insufficient space. While this is expected to be uncommon, you can use alter database to extend the free space in the event of insufficient-space errors.
- After reloading an older dump, run sp\_checkreswords from the new installation on the loaded database to check for reserved words.

#### **Upgrading compiled objects in database dumps**

When you load a database dump that was created in an earlier version than the current Adaptive Server, you are not required to perform the pre-upgrade tasks before loading the dump. Therefore, you will not receive any notification if the compiled objects in your database dump are missing their source text. After loading a database dump, run sp\_checksource to verify the existence of the source text for all compiled objects in the database. Then, you can allow the compiled objects to be upgraded as they are executed, or you can run dbcc upgrade\_object to find potential problems and upgrade objects manually.

For information on using sp\_checksource, see the *Reference Manual: Procedures*.

### **Determining whether a compiled object has been upgraded**

To determine whether a compiled object has been upgraded, do one of the following:

- Look at the sysprocedures.version column. If the object was upgraded, this column will contain the number 12500.
- If you are upgrading to a 64-bit pointer size in the same version, look at the sysprocedures.status column. It will contain a hexadecimal bit setting of 0x2 to indicate that the object uses 64-bit pointers. If the bit is not set, the object is a 32-bit object, which means the object has not been upgraded.

Only actions performed by the Installer are removed during an uninstallation process. This means that files or registry entries created after installation are not removed by the uninstaller and must be removed by the customer after the uninstall is completed. Where possible these actions are identified in this chapter.

If Adaptive Server version 15.0.2 is installed on top of an existing Adaptive Server 15.0.1, Adaptive Server version 15.0.1 creates a shortcut that launches the uninstaller, while Adaptive Server 15.0.2 registers the uninstaller with the Change/Drop Programs option on the control panel. Use the Change/Drop Programs option to remove Adaptive Server. This does not remove some of the shortcuts created by the Adaptive Server version 15.0.1 installer; you must manually remove those shortcuts.

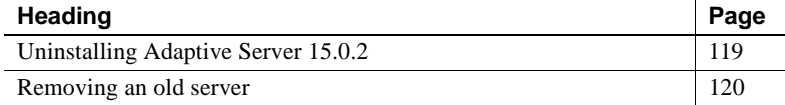

## <span id="page-132-0"></span>**Uninstalling Adaptive Server 15.0.2**

1 Shut down all servers prior to running the uninstall program. See "Starting and Stopping Servers" in the *Configuration Guide*.

On Windows, stop all services using the Services option from the Control Panel. If any of the services are marked to automatically start, change them to be started manually. Restart the system to release any DLLs that are already loaded into memory.

- 2 Run Start | Programs | Sybase | Adaptive Server Enterprise | Server Config, click remove "Remove Server".
- 3 Launch the uninstall program using the Change/Drop Programs option from the Control Panel.
- 4 Once the Uninstall Welcome window displays, click Next to continue.

5 The component selection window displays with everything selected. Deselect components by clicking the check box and erasing the check mark. Click Next to continue.

**Note** If there is SySAM Network License Server installed on this machine, it may be used by other Sybase products. Uncheck this component unless you know no one is using this License Server.

- 6 A summary window displays what is about to be uninstalled. Click Next to continue.
- 7 A window displays indicating that the uninstallation process is being performed. There is no progress bar.

**Note** One or more pop-up displays may occur indicating that a file was modified after it was installed and requesting confirmation that it should be deleted.

- 8 If there are any user created files left over from the uninstall, the uninstaller will prompt user if it can remove them.
- 9 When the uninstall process has completed a final window displays. Click Finish to exit the uninstall program.

On Windows, there are also a small number of registry entries that are not removed by the uninstall program. These are documented below:

• Remove the DSLISTEN and DSQUERY environment variables, using the system option from the Control Panel.

## <span id="page-133-0"></span>**Removing an old server**

- 1 Stop the server.
- 2 Restart the machine to release any DLLs.
- 3 From the Windows Task bar, select Start | Programs | Sybase | Server Config. The Configure Sybase Server window displays.
- 4 From the icons on the left of the Configure Sybase Servers screen, select the type of Sybase server to remove.
- 5 Click Remove Adaptive Server. This displays an Existing Servers window.
- 6 Select the server you remove, and click OK.
- 7 Restart the computer to reset registry entries.

# APPENDIX A **Alternative Installation Methods**

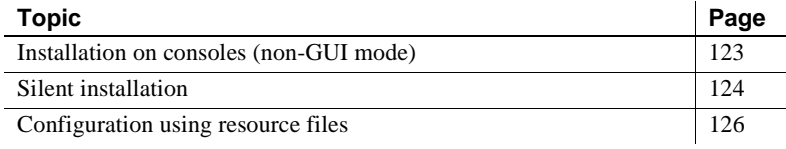

## <span id="page-136-0"></span>**Installation on consoles (non-GUI mode)**

In cases where there is no graphics display device available, or for some other reason you wish to run the installer without the graphical user interface (GUI), the Installer can be launched in console or non-GUI mode. When invoking the installer setup program add the –console command line argument. In cases where the Installer launches automatically, select Cancel to cancel the GUI install and then launch the setup program from a terminal or console. Then:

- 1 Change the default directory to the CD.
- 2 Run the setup program with the -console command line argument:

.\setupConsole -console

The flow of the installation is identical to a regular GUI installation, except that the display is written to a terminal window and responses are entered using the keyboard.

## <span id="page-137-0"></span>**Silent installation**

A silent installation (sometimes referred to as an unattended install) is done by running the Installer and providing a response file that contains answers to all of the Installer's questions. There are two methods of generating a response file for the Installer. The first method is to run the Installer in GUI mode and record all of the responses into a response file. This response file then be edited with an editor to customize the responses if needed.

The second method is to run the Installer and have it write out a template file. The template file contains all of the questions, but no responses. It can then edited to provide responses for each of the questions. The Installer is then invoked with the response file and all questions are answered by reading from the response file.

To perform the silent installation using the resource file that you created by running the Installer through the installation process:

- 1 Change default directory to the CD.
- 2 Run the setup program with the -options-record *filename*:

"setup -options-record c:\session1.txt"

- 3 Run through the installation saving all of the responses.
- 4 Edit the response file to customize it for your needs.
- 5 Run the setup program with the -options filename and -silent command line arguments. Additionally you must include the -W argument that indicates that you accept the license agreement.

```
setupConsole -options <full_path>session1.txt 
   -silent -W SybaseLicense.agreeToLicense=true
```
**Note** You should restart the machine when the silent installation has completed.

```
./setup -options "/tmp/neals_install.txt" -W 
"is:javaconsole"
SybaseLicense.agreeToLicense=true -silent
```
To generate a template response file, skip step 3 and alter step 2 above to do the following:

```
setupConsole -options-template <response file in
absolute path>
```
In either case it is possible to custom configure the servers as well as being able to select a typical install and use the default configuration values.

Except for the absence of the GUI screens all actions of the Installer are the same and the result of an installation in silent mode is exactly the same as one done in GUI mode with the same responses.

**Note** The value for -options, -options-template, and -options-record must specify an absolute path.

Installation in silent mode can fail when a response is required from the user. Such a response is required when files already exist on disk and appear to be newer than the files the installer is attempting to install, or when files have been modified by the user.

Set the following options at the command line level to specify actions to take when installing in silent mode:

- replaceExistingResponse stores your response to whether you want to replace a file that currently exists on your system with the one being installed.
- replaceNewerResponse stores your response to whether you want to replace a file that currently exists on your system with the one being installed if the existing file is newer than the file being installed.
- removeExistingResponse stores your response to whether you want to remove a file that currently exists on your system.
- removeModifiedResponse stores your response to whether you want to remove a file that has been modified since installation.

Any of these options can be specified on the command line or within the options file as follows:

-G <option>="<value>"

Valid values are:

- yesToAll
- yes
- noToAll
- no

For example:

```
.\setupConsole -silent -options <responseFileName> 
   -W SybaseLicense.agreeToLicense=true 
   -G replaceNewerResponse="yesToAll"
```
## <span id="page-139-0"></span>**Configuration using resource files**

You can create an Adaptive Server or Backup Server, using values specified in a resource file that defines the attributes for the server.

**Resource files** are ASCII format template files that contain configuration variables. To use the template files, edit the resource file, replace variables with desired values, and execute the sybatch utility. The sybatch utility uses the variables to create servers.

Resource files allow you to create servers in batch mode. You can create servers on multiple systems from the same resource file by editing a few values in that file. Within a single resource file, you can create only one server at a time.

The server files must already exist on the computer before the servers can be created. Use procedures in [Chapter 2, "Installing Adaptive Server."](#page-26-0)

To install an Adaptive Server or Backup Server using resource files:

- 1 Edit a resource file as described in ["Configuring from a resource file" on](#page-139-1)  [page 126.](#page-139-1)
- 2 Execute the sybatch utility, using the edited resource file as described in ["Running the sybatch utility" on page 129.](#page-142-0)

### <span id="page-139-1"></span>**Configuring from a resource file**

You can install Adaptive Server via a resource file. Use the sample resource file provided with the software.

#### **Editing a sample resource file**

Sample resource files for creating Adaptive Server and Backup Server are included in your Adaptive Server distribution in:

*%SYBASE%\%SYBASE\_ASE\sample\server directory*.

Edit the resource file using a text editor such as Windows Notepad. You might want to edit a copy of the file.

The sample resource files provided in the *%SYBASE%\%SYBASE\_ASE%\sample\server* directory are:

- *sybatch\_ase.res* Configure a new Adaptive Server
- *sybatch\_bs.res* Configure a new Backup server
- *sybatch\_ms.res* Configure a new Monitor server
- *sybatch\_js.res* Configure a new Job Scheduler and Self Management

Note that:

- If you use USE-DEFAULT as the Adaptive Server name, the utility substitutes the name of the computer on which it is running for the server name.
- To create a server with a different name, change the Adaptive Server name and use the new name with the "\_BK" extensions for Backup Server. For example, the Backup Server for PIANO should be PIANO\_BK.
- The minimum master device size must be:
	- 2K page size 24MB
	- 4K page size 45MB
	- 8K page size 89MB
	- $16K$  page size  $-177MB$
- The system procedure device and sybsystemprocs database sizes must be at least 120MB.
- The auditing entries in the resource file are not supported and will not be processed by the utility. To enable auditing, see the configuration guide for your platform.

Table 0-3 shows the Backup Server resource file attributes, their default values, and other options.

The attribute names in Table 0-3 are the attribute names provided in the sample resource file included in your Adaptive Server distribution.

### **Resource file variables**

Table A-1 lists the resource file variables. Before running the resource file, change all variables that start with "PUT-THE-\*" with the corresponding value of the variable in Table A-1, or delete the value entirely.

*Table A-1: Resource file variable values*

| Variable, "PUT-THE-"                                                | <b>Description</b>                                                                                                    |
|---------------------------------------------------------------------|----------------------------------------------------------------------------------------------------|
| <b>BOOT-DIRECTORY</b> (sybinit)                                     | The directory in which to install Adaptive<br>Server, %SYBASE%. For example c:\sybase                                                                                                    |
| RELEASE-DIRECTORY (sybinit)                                         | The Program folder for the window icons.                                                                                                    |
| <b>PORT-NUMBER</b>                                                  | The port number by which to identify<br>Adaptive Server on the network, such as 5000.                                                                                                    |
| NAME-OF-THE-SERVER                                                  | The Adaptive Server name. Example names<br>include TEST, USE-DEFAULT, or any name<br>up to 31 characters in length.                                                                                                    |
| PATH-OF -YOUR-MASTER-DEVICE-HERE                                    | The master device path name and file name,<br>such as C:\sybase\data\master.dat.                                                                                                    |
| SIZE-OF-YOUR-MASTER-DEVICE-HERE-MINIMUM-<br>SHOULD-BE-30MB          | The master device size, such as 30 for 30MB.                                                                                                    |
| PATH-AND-NAME-OF-YOUR-SYBSYSTEMPROCS-DEVICE-<br><b>HERE</b>         | The system procedures path name and file<br>name, such as C:\sybase\data\sybprocs.dat.                                                                                                    |
| SIZE-OF-YOUR-SYBSYSTEMPROCS-DEVICE-HERE-<br>MINIMUM-SHOULD-BE-124MB | The size of the system procedures device,<br>which stores the sybsystemprocs database,<br>such as 120 for 132MB (default).                                                                                                    |
| PATH-AND-NAME-OF-THE-ERRORLOG                                       | The path in which Adaptive Server error logs<br>are placed, such as<br>C:\sybase\ASE-15_0\install\error.log.                                                                                                    |
| CHARACTERSET (sqlsrv)                                               | The character set used by Adaptive Server,<br>such as CP 850.                                                                                                    |
| CHARACTERSET (sybinit)                                              | The character set used to install Sybase<br>products, such as CP 850.                                                                                                    |
| NAME-OF-THE-BACKUP-SERVER (default Backup Server)                   | The name of the default server to be used as a<br>model to create the Backup Server. Example<br>names include TEST_BS or USE-DEFAULT.<br>If you specified a custom Adaptive Server<br>name, add the extension "_BS" to the name. |
| NAME-OF-THE-BACKUP-SERVER (Backup Server)                           | The Backup Server name. Example names<br>include TEST_BS or USE-DEFAULT. If you<br>specified a custom Adaptive Server name, add<br>the extension "_BS" to the name.                                                              |

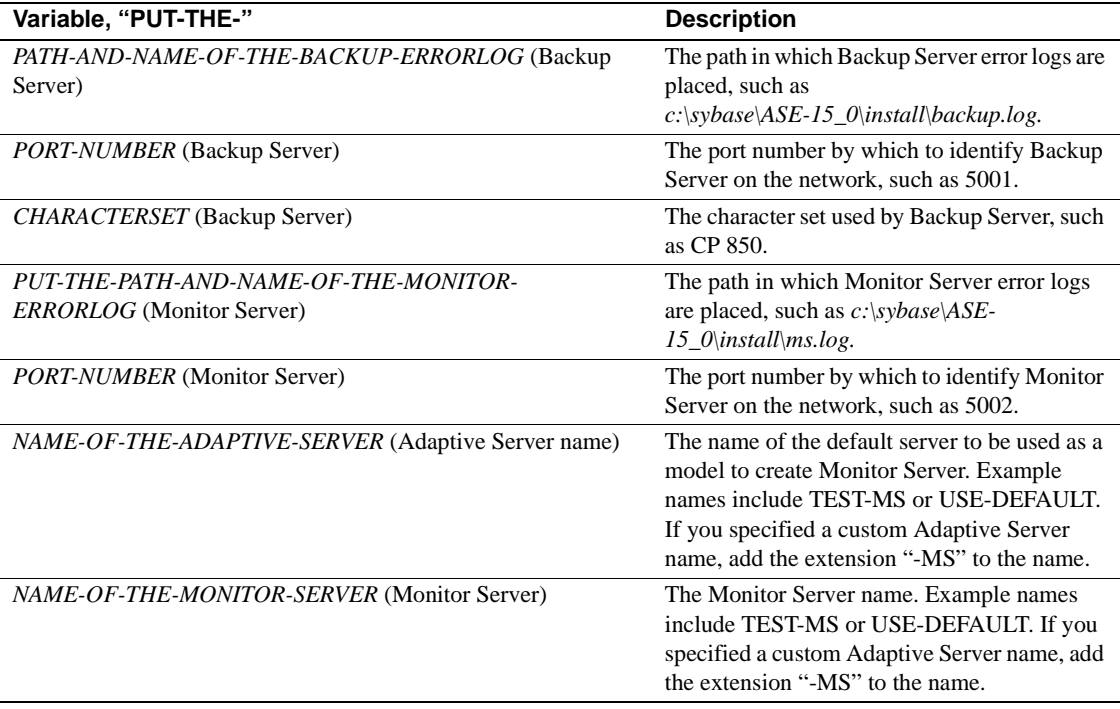

### <span id="page-142-0"></span>**Running the** *sybatch* **utility**

To configure Adaptive Server with the sybatch utility:

- 1 Open a Command Prompt window.
- 2 Enter the following, where *sybatch\_sample.res* is the name of the resource file:

cd %SYBASE%\%SYBASE\_ASE%\sample\server sybatch -r *sybatch\_ase.res*

When you have completed resource file installation, go to [Chapter 3, "Post-](#page-52-0)[Installation Tasks."](#page-52-0)
# APPENDIX B **Upgrading Servers with Replicated Databases**

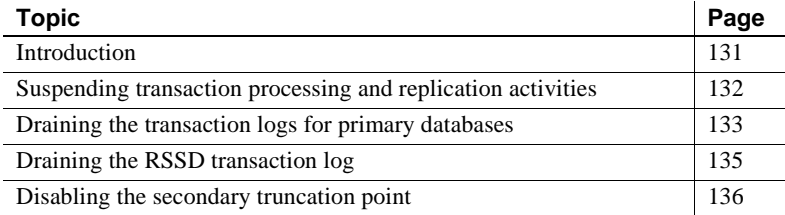

## <span id="page-144-0"></span>**Introduction**

After you have upgraded, you will no longer be able to scan any part of the transaction log that existed before the upgrade, so you must follow the following process if your server contains replicated primary databases (this includes replicated RSSDs). This procedure will help to ensure that all replicated data from a replicated database has made it safely to the replicate database.

 **Warning!** It is not sufficient to simply get the replicated data into the Replication inbound queue, you cannot rebuild the inbound queue after the upgrade.

The procedures described here do not upgrade Replication Server itself. For information on upgrading Replication Server, see your Replication Server documentation.

The database upgrade procedure consists of:

- Suspending transaction processing and replication activities.
- Draining transaction logs for primary databases.
- Draining the Replication Server System Database (RSSD) log.

• Disabling the log truncation point.

After upgrading to version 15.0, complete the post-upgrade tasks to re-enable database replications functions.

For more information, see the *Replication Server Reference Manual* and the *Replication Server System Administration Guide*.

**Warning!** As a safeguard, perform a dump database and a dump transaction before executing the procedures in the following sections.

<span id="page-145-2"></span><span id="page-145-1"></span>To determine whether your existing server contains replicated databases:

- 1 Use isql to connect to the Server you are upgrading.
- 2 Run the following command in each database (including system databases):

```
1> dbcc gettrunc 
2 > qo
```
3 If the command returns "1" for "ltm\_trunc\_state" in any database, replication is enabled in that database.

## <span id="page-145-0"></span>**Suspending transaction processing and replication activities**

To suspend replication of and transaction activity in the databases:

1 Verify that subscriptions that are being created by the create subscription command, with primary data in the databases being upgraded, have reached the "valid" state at the primary Replication Server before you begin the upgrade. Use the check subscription command to find the "valid" state.

Defer the upgrade process while the subscriptions are being created so that Replication Server does not interfere by attempting to access the database being upgraded.

Make sure that no users create subscriptions for data in the database you are upgrading until the upgrade procedure is finished.

2 Execute rs\_helproute in each Replication Server System Database (RSSD) being upgraded.

The status of all existing routes should be "Active." If any routes are not active, resolve them before continuing. See the Replication Server documentation for help in diagnosing and fixing the problem with the route, and then go to step 3.

- 3 Shut down all applications that use the databases you are upgrading.
- 4 Use the admin who command in Replication Server to find the existing Data Server Interface (DSI) connections to the data server being upgraded.
- 5 Suspend all DSI connections to the non-RSSD databases you are upgrading by entering the following command in Replication Server for each database:

```
1> suspend connection to dataserver.database
2 > qo
```
6 Leave the DSI connections to the RSSD databases running.

#### <span id="page-146-1"></span><span id="page-146-0"></span>**Draining the transaction logs for primary databases**

For each primary database you are upgrading, ensure that Replication Server completely processes the pre-upgrade log.

To drain the transaction logs:

- 1 Wait for all remaining transactions to be replicated.
- 2 Run the following Replication Server command:

```
1> admin who, sqm
2 > qo
```
- 3 Find the entry that corresponds to the inbound queue for this database by looking for the Info field for the queue\_number:queue\_type entry*.* For an inbound queue, the queue type is 1. Note the Last Seg.Block entry for the queue.
- 4 Open a queue dump file by executing the following Replication Server command:

```
1> sysadmin dump_file, "file_name"
2 > qo
```
where *file\_name* is the name of the file to which you will dump the queue.

5 Use isql to update one row in a single replicated table in the primary database:

```
1> update table set column = column
2> where key = unique_value
3 > 90
```
The update command helps track whether all modifications to the replicated database have been sent to the Replication Server.

**Note** In Replication Server 10.1 or later, choose a table that does not use the replicate minimal columns clause, or use the alter replication definition command...replicate all columns command to change the replication definition before updating the row. If you alter the replication definition, be sure to change it back after you complete this upgrade procedure.

- 6 In the primary Replication Server, execute the admin who, sqm command until the last segment:block entry for the inbound queue changes.
- 7 Execute the following Replication Server command to dump the last block of the inbound queue to the dump file you created in step 3:

```
1> sysadmin dump_queue, queue_number,
2> queue_type, last_seg, block, 1
3> go
```
Use the *queue\_number*, *queue\_type*, *last\_seg*, and *block* values found in the output of the last admin who, sqm command.

- 8 Use Notepad or another text editor to examine the dump file to make sure it contains the transaction that corresponds to the update you performed in step 4.
- 9 Repeat steps 5–7 until the transaction that corresponds to the update is in the dump file.
- 10 Log in to the Replication Server and suspend the Log Transfer connection from that database:

```
1> suspend log transfer from server.database
2 > qo
```
11 If you are using Rep Agent, log into the Adaptive Server, and stop the Rep Agent:

> 1> use *database*  $2 > q$ o 1> sp\_stop\_rep\_agent *database*

 $2 > 90$ 

12 If you are using LTM, shut down the LTM.

After draining the transaction logs, do not allow any other activity in the databases. If activity does occur, you will need to redrain the logs.

#### <span id="page-148-0"></span>**Draining the RSSD transaction log**

If the Replication Server has routes to other Replication Servers, you must ensure that Replication Server processes all transactions in the RSSD transaction log before you upgrade the databases.

To see whether the transaction log has been processed completely, create a replication definition in the primary Replication Server and then watch for it to appear in the replicate Replication Server's RSSD. When the replication definition is in the replicate RSSD, you can assume that the log is processed fully.

To ensure that the RSSD log is processed:

1 Log in to the primary Replication Server and create a temporary replication definition:

```
1> create replication definition rep_def_name
2> with primary at dataserver.database
3> (column_a int)
4> primary key (column_a)
5> go
```
The data server and database names must be valid, but the replication definition does not have to reference an actual table.

2 Log in to the replicate RSSD (not the primary RSSD) and execute the following query to find out if the replication definition has arrived from the primary RSSD:

```
1> select * from rs_objects 
2> where objname = "rep_def_name"
3 > qo
```
If this select statement returns rows, the last replication definition created in step 1 has been sent successfully to the replicate RSSD. This means that the transaction log has been drained.

3 Log in to the replicate Replication Server and suspend the Log Transfer connection from the primary RSSD:

```
1> suspend log transfer from server.database
2 > qo
```
4 If you are using Rep Agent, log in to the Adaptive Server, and stop the Rep Agent:

```
1> use database
2 > qo1> sp_stop_rep_agent database
2 > qo
```
5 If you are using LTM, shut down the LTM.

## <span id="page-149-0"></span>**Disabling the secondary truncation point**

When you upgrade a primary database, the Rep Agent or the Log Transfer Manager (LTM) must not be running, and the secondary truncation point should be turned off for the duration of the upgrade. The Rep Agent or Log Transfer Manager should already be shut down (from the previous steps).

For each primary database and replicated RSSD, disable the secondary truncation point:

1 If this is a replicated RSSD, log in to the Replication Server of the RSSD, and issue:

```
1> sysadmin hibernate_on, 'Replication Server'
2 > qo
```
2 Disable the secondary truncation point in the Adaptive Server database that is being upgraded by issuing:

```
1> use database
2 > qo1> dbcc settrunc('ltm', 'ignore')
2> go
```
If the dbcc settrunc command fails, make sure that the Rep Agent or LTM are not running. When the Rep Agent and LTM are disabled, repeat this step.

# APPENDIX C **Using sybsystemprocs**

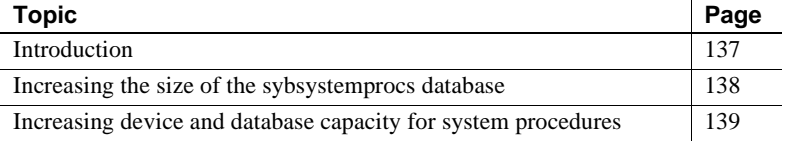

## <span id="page-150-0"></span>**Introduction**

**Note** sysprocsdev is the default system name for this device. However, it is frequently referred to as the sybsystemprocs device, as in the Adaptive Server attribute window, since it stores the sybsystemprocs database.

<span id="page-150-2"></span>Verify that the sybsystemprocs database is large enough. For an upgrade, the recommended minimum size for sybsystemprocs is the larger of 120MB, or enough free space to accommodate the existing sybsystemprocs database, and the largest catalog that is to be upgraded, plus an additional 10 percent of the largest catalog's size. The additional 10 percent is for logging upgrade changes.

You may need more space if you are adding user-defined stored procedures. 120MBs accommodate additional internal data structures, but does not account for the possibility of a large number of user-defined system procedures.

<span id="page-150-1"></span>If your sybsystemprocs database does not meet these requirements and you have enough room on the device to expand the database to the required size, use the alter database command to increase the database size.

Use sp\_helpdb to determine the size of the sybsystemprocs database:

1> sp\_helpdb sybsystemprocs 2> go

Use sp\_helpdevice to determine the size of the sysprocsdev device:

```
1> sp_helpdevice sysprocdev
2 > qo
```
If the db\_size setting is less than the required minimum, you must increase the size of sysprocdev.

## <span id="page-151-0"></span>**Increasing the size of the** *sybsystemprocs* **database**

If your current sybsystemprocs database does not have the minimum space required, there are two options for creating a new database with sufficient space for the upgrade:

- You can drop the old database and the device and create a new sysprocsdev device, or
- You can leave the database and old device alone and add a new device large enough to hold the additional megabytes, and alter the sybsystemprocs onto the new device. Sybase recommends that you expand the current device.

#### v **Enlarging the sybsystemprocs database**

- 1 If you do not have a current backup, create one.
- 2 In isql, use alter database to increase the size of the sybsystemprocs database. For example:

```
1> use master
2 > 901> alter database sybsystemprocs on sysprocsdev=40
2 > 90
```
In this example, "sysprocsdev" is the logical name of the existing system procedures device and "40" is the number of megabytes of space to add.

If the system procedures device is too small, you may receive a message similar to the following when you try to increase the size of the sybsystemprocs database:

Could not find enough space on disks to extend database sybsystemprocs

If there is space available on another device, you can expand sybsystemprocs to a second device, or initialize another device that is large enough. For instructions on creating a larger sybsystemprocs device, see ["Increasing device and database capacity for system procedures" on page](#page-152-0)  [139.](#page-152-0)

3 To verify that Adaptive Server has allocated more space to sybsystemprocs, issue:

```
1> sp_helpdb sybsystemprocs
2 > 90
```
When the system procedures database is large enough to accommodate the increased size of the sybsystemprocs database, continue with the other pre-upgrade tasks.

#### <span id="page-152-1"></span><span id="page-152-0"></span>**Increasing device and database capacity for system procedures**

If you cannot fit the enlarged sybsystemprocs database on the system procedures device, increase the size of the device and create a new database.

This procedure involves dropping the database. For more information on drop database, see the *Reference Manual*.

 **Warning!** This procedure removes all stored procedures you have created at your site. Before you begin, save your local stored procedures using the defncopy utility. See the *Utility Guide* for more information.

#### v **Creating a larger system procedures device (***sysprocsdev***)**

1 Determine which device or devices you need to remove.

 **Warning!** Do **not** remove any device that is in use by database other than sybsystemprocs, or you will destroy that database.

```
select d.name, d.phyname
from sysdevices d, sysusages u 
where u.vstart between d.low and d.high 
and u.dbid = db id("syb system process")and d.status \& 2 = 2
```

```
and not exists (select vstart
    from sysusages u2
    where u2.dbid != u.dbid 
    and u2.vstart between d.low and d.high)
```
where:

- *d.name* is the list of devices to remove from sysdevices
- *d.phyname* is the list of files to remove from your computer

The "not exists" clause in this query excludes any devices that are used both by sybsystemprocs and other databases.

Note the names of the devices; you will need them in the steps.

2 Drop sybsystemprocs:

```
use master
go
drop database sybsystemprocs
go
```
**Note** In versions of Adaptive Server Enterprise prior to 15.0, you use sysdevices to determine which device has a low through high virtual page range that includes the *vstart* from Step 2. The device fragment whose *vstart* you used is on that device

In the 15.0 version of Adaptive Server Enterprise select the vdevno from *sysusages* matching the dbid retrieved in Step 1.

3 Find another existing device that meets the requirements for additional free space, or use a disk init command similar to the following to create an additional device for sybsystemprocs:

```
1> use master
2> go
1> disk init
2> name = "sysprocsdev",
3> physname = "%SYBASE%\data\sysproc.dat",
4> vdevno = 9,
5> size = 51200
6 > 90
```
where *%SYBASE%\data* is the path to your system procedures device.

4 Create a sybsystemprocs database of the appropriate size on that device, for example:

- 1> create database sybsystemprocs on sysprocsdev = 112 2> go
- 5 Run the instmstr command in the old release directory. For version 12.0:

```
isql -Usa -Ppassword -i%SYBASE%\%SYBASE_ASE%
    \scripts\instmstr -oinstmster.out
```
For versions earlier than 12.0:

```
isql -Usa -Ppassword -i%SYBASE%\scripts\instmstr 
     -oinstmster.out
```
## **Index**

## **A**

Adaptive Server [described 8](#page-21-0) [entries in sql.ini 56](#page-69-0) [installing multiple 126](#page-139-0) [installing via resource file 126](#page-139-0) [language, changing 35](#page-48-0) [more information about 35](#page-48-1) [RAM required by 14](#page-27-0) [stopping 104](#page-117-0) [total memory parameter 25](#page-38-0) [verifying environment for upgrade 63](#page-76-0) Administrator [Sybase System 24](#page-37-0) [alter database command 137](#page-150-1) applications [changing after renaming objects 64](#page-77-0) auditing [feature 77](#page-90-0)

## **B**

Backup Server [entries in sql.ini 56](#page-69-0) [installing via resource file 126](#page-139-0) [more information about 35](#page-48-2) [batch installation of servers 126](#page-139-0)

## **C**

commands [alter database 137](#page-150-1) [connectivity 56](#page-69-1) conventions [used in this manual xiii](#page-12-0)

#### **D**

[database devices 44](#page-57-0) databases [image data for sample 45](#page-58-0) [interpubs 46](#page-59-0) [jpubs 47](#page-60-0) [optional 44](#page-57-1) [sample 47](#page-60-1) default [network protocols 56](#page-69-2) directories [installation 50](#page-63-0) [specifying new for installation 63](#page-76-0) [dsedit utility 75](#page-88-0)

#### **E**

[Enterprise Edition package 6](#page-19-0) environment variables [PATH 49](#page-62-0) [TEMP 50](#page-63-0) error log files [troubleshooting and 105](#page-118-0) [extended stored procedures \(ESPs\) 35](#page-48-0)

## **G**

guest user [in pubs2 and pubs3 databases 48](#page-61-0)

#### **H**

[hardware requirements 7](#page-20-0) Historical Server [entries in sql.ini 56](#page-69-0)

## **I**

identifiers [conflicting with reserved words 65](#page-78-0) installation directory [for unloading products 24](#page-37-1) installing [Open Client/C 11.9.2 for Windows 49](#page-62-1) [Sybase products 39,](#page-52-0) [45,](#page-58-1) [46](#page-59-1) [installintpubs script 46](#page-59-2) installipubs script 47 [installpix script 45](#page-58-0) [interfaces file 54,](#page-67-0) [75](#page-88-0) [interpubs sample database 46](#page-59-0) isql [checking for replicated databases 132](#page-145-1) [determining Adaptive Server release level 63](#page-76-1)

#### **J**

[jpubs sample database 47](#page-60-0)

#### **L**

**LDAP** [enabling 54](#page-67-1) LDAP libraries [environment variables 55](#page-68-0) [location of 55](#page-68-0) ldapurl [defined 54](#page-67-2) [example 54](#page-67-2) libtcl\*.cfg file [format of 54](#page-67-3) [location of 54](#page-67-4) listen port number [finding 57](#page-70-0) login [" sybase" 24](#page-37-1) [administrator, Windows NT 52](#page-65-0)

#### **M**

Monitor Server

[entries in sql.ini 56](#page-69-0) [more information about 35](#page-48-3)

#### **N**

[named pipe network protocol 56](#page-69-1) network protocols [named pipes 56](#page-69-2) [SPX 14](#page-27-0) [TCP/IP 14](#page-27-0) [Winsock 56](#page-69-2)

#### **O**

objectid.dat [location of 55](#page-68-1) Open Client/C [for Windows 49](#page-62-1) operating system [kernel patches 23](#page-36-0) [option packages 5–??](#page-18-0) [descriptions 6](#page-19-1) [Enterprise Edition 6](#page-19-0) [Small Business Edition 6](#page-19-2) [optional databases 44](#page-57-1) ownership [of files and directories 24](#page-37-0)

#### **P**

password [setting System Administrator 42](#page-55-0) [PATH environment variable 49](#page-62-0)

#### **R**

[recovering from a failed installation 105](#page-118-1) [reenable Replication Server 74](#page-87-0) replicated databases [checking for 132](#page-145-2) [restoring 76](#page-89-0) [Replication Server 74](#page-87-0)

[draining logs for Adaptive Server 75,](#page-88-1) [133](#page-146-1) reserved words [checking for conflicts 66](#page-79-0) [using quoted identifiers 66](#page-79-1) [resource files 126,](#page-139-1) [129](#page-142-0) [installation using 126](#page-139-0)

## **S**

[sample databases 44,](#page-57-2) [47](#page-60-1) scripts [installintpubs 46](#page-59-2) installipubs 47 [installpix 45](#page-58-0) servers [including in sql.ini files 56](#page-69-2) shared memory parameters [setting 25](#page-38-1) size [recommended for database devices 137](#page-150-2) [Small Business Edition package 6](#page-19-2) [sp\\_checkreswords system procedure 65](#page-78-1) [SPX network protocol 14](#page-27-0) [sql.ini file 56](#page-69-3) [stopping servers 104](#page-117-0) stored procedures [changing after renaming objects 64](#page-77-0) [recommended database device size if adding user](#page-150-2)defined 137 [Sybase installation directory 24](#page-37-1) Sybase products [installing 39,](#page-52-0) [45,](#page-58-1) [46](#page-59-1) [Open Client/C for Windows 49](#page-62-1) [sybatch utility 129](#page-142-1) sybsystemprocs database [preparing for upgrade 139](#page-152-1) syntax [conventions for, in this manual xiii](#page-12-1) sysprocsdev device [preparing for upgrade 139](#page-152-1) System Administrator [setting password 42](#page-55-0)

## **T**

[TCP/IP network protocol 14](#page-27-0) [TEMP environment variable 50](#page-63-0) troubleshooting [by using error log files 105](#page-118-0) [common installation problems and solutions 102](#page-115-0)

## **U**

upgrading Adaptive Server [testing the upgrade 70](#page-83-0) [upgrading the server 69](#page-82-0) utilities [dsedit 75](#page-88-0) [sybatch 129](#page-142-1)

## **W**

Windows [client product installation on 50](#page-63-0) [Windows Socket network protocol 56](#page-69-1)

## **X**

XP Server [entries in sql.ini 56](#page-69-0) [more information about 35](#page-48-0) [starts automatically with first ESP request 58,](#page-71-0) [71](#page-84-0) *Index*